# 02|2011 **n** e WS

# ORACLE ORACLE

# Über eine Brücke musst du gehen!

32 | Neue Reihe: Oracle GoldenGate - Datenintegration in heterogenen Datenbanklandschaften

- 6 | Der Softwarearchitekt Softwarearchitektur (Teil II)
- 40 | Eskalieren aber richtig! Projektmanagement in der Praxis
- 22 | "Solaris 11 aber hurtig!" Oracle Solaris 11-Release - Ein Ausblick
- 48 | Oberflächen mit GWT Design mit dem Google Web Toolkit

# Unser DATENBANKWISSEN auf den PUNKT gebracht!

Besuchen Sie unsere neuen **Seminare** zum Thema Oracle Datenbanken!

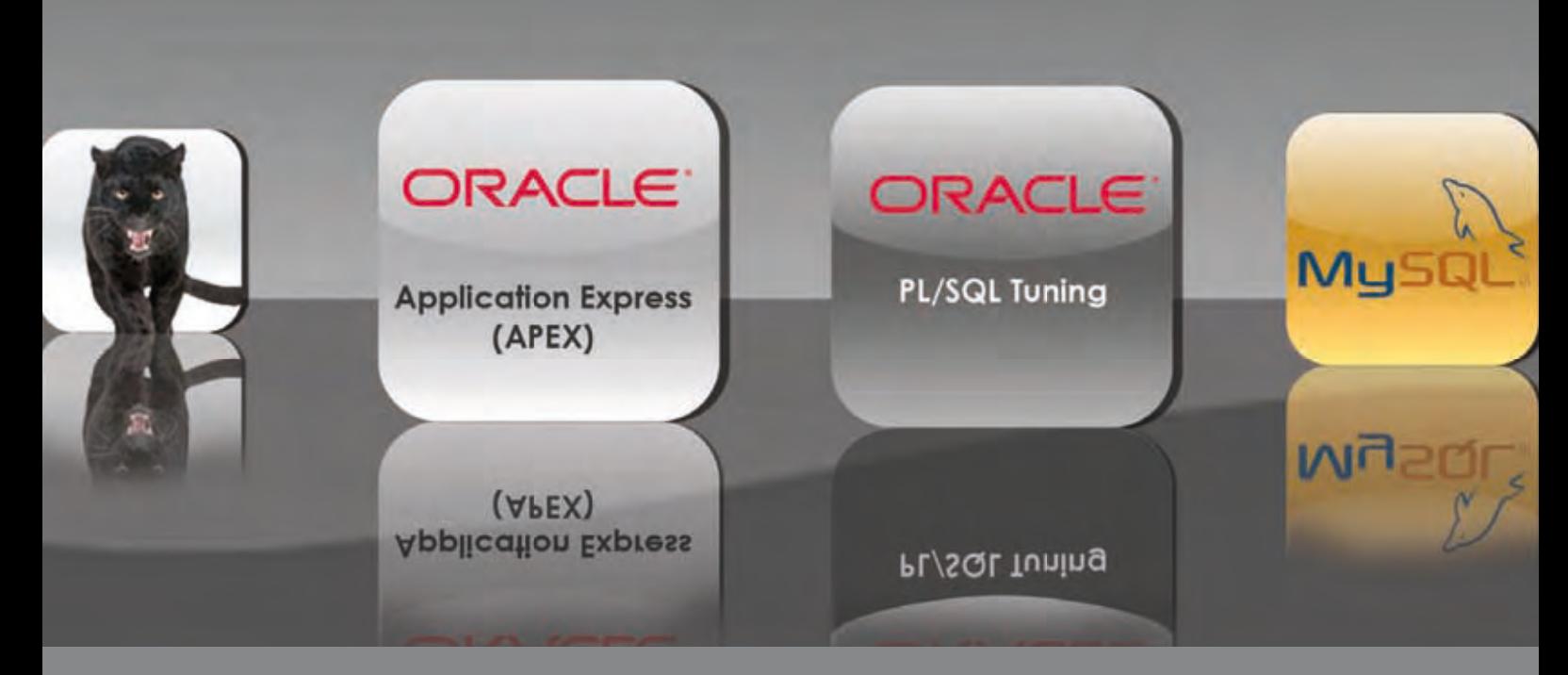

### **Oracle APEX Programmierung**

Oracle Application Express ist eine vollständige, mit der Oracle Datenbank integrierte Entwicklungs- & Laufzeitumgebung für Web-Anwendungen. In einem Wechsel von Theorie und Praxis werden die relevanten Inhalte der Web-Applikation auf Basis der Oracle Datenbank vermittelt. Nach dem Seminar können Sie komplexe Web-Applikationen mit APEX entwickeln.

### **Die nächsten Termine:**

22.08.-24.08.2011 Trainingszentrum Wiesbaden 19.09.-21.09.2011 IPS Bielefeld

### **Oracle PL/SQL Tuning**

In diesem Seminar zeigen wir Ihnen wie die Laufzeit von PL/SQL-Applikationen deutlich beschleunigt werden kann. Dabei werden zum einen Features aufgezeigt, die zur Performancesteigerung von PL/SQL-Applikationen führen und zum anderen einige Tipps und Tricks aus der Praxis.

### **Die nächsten Termine:**

26.09.-28.09.2011 Trainingszentrum Wiesbaden 07.11.-09.11.2011 IPS Bielefeld

http://training.ordix.de/ Weitere Informationen und Anmeldung unter:

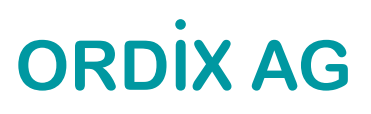

## Stromausfall Paderborn, Juni 2011

Achtung bald gibt es keinen Strom mehr oder er wird nur noch für Gutverdienende erschwinglich sein. Das heißt "Unterschichtfernsehen"<sup>1</sup> gibt es bald nicht mehr, weil sich die Unterschicht den Strom nicht mehr leisten kann? So könnte man meinen, wenn man der Überschrift "Atom-Aus!"<sup>2</sup> des grauenhaften Blattes mit vier Buchstaben Glauben schenken könnte, die einen heute auch im 17. Bundesland regelrecht anschrie.

Deshalb verfolge ich gerade gebannt, wie sich die Akkuanzeige meines Notebooks verändert. Werde ich in der Lage sein, mein Notebook in 3 Stunden noch zu betreiben? Gerade laufen ja noch drei AKWs, in 11 Jahren halt keines mehr. Von Stromausfällen oder -engpässen habe ich die letzten Tage nichts gemerkt. Und dass obwohl in Deutschland die Klimaanlagen auf Hochtouren laufen, weil der trockenste Frühling seit 100 Jahren auch sommerliche Temperaturen mit sich bringt. Ganz zu schweigen von der Wirtschaft, die laut der obigen Zeitung ebenfalls ohne Ende brummt.

Na gut außerdem bin ich ja in Spanien und die werden ja wohl noch Strom haben. Zumindest dreht die Regierung hier keine Pirouetten wie in Deutschland, dass es einem schwindelig werden könnte. Die drehen hier nur am Sparhahn und da scheint Strom nicht dazu zu gehören.

Sie merken also, ich bin mal wieder in den Urlaub gefahren, obwohl ich das Editorial liefern musste. Der Redakteur kam vor acht Tagen auch erst meganervös um die Ecke "hier Ihre Formulierungshilfe für das Editorial" (damit meint er das Inhaltsverzeichnis der News) und dann, wenn ich ihn persönlich gesehen habe, wie immer locker "naja wenn es ein paar Tage später kommt ...".

Beim letzten Mal habe ich mich im Nachhinein auch geärgert: erst kein Thema und nur ein paar Tage später tritt KT endlich zurück. Ein Jahr zu spät, ich habe mindestens drei Wetten deswegen verloren. Genauso wie mit Roland Koch: kneift einfach wegen der selbst an Krücken Pirouetten und Purzelbäume schlagenden Physikerin aus den neuen Bundesländern.

Ich glaube, ich warte in Zukunft einfach ab. Es ändert sich sowieso ständig alles wieder zum Ausgang zurück (siehe Atomkraft). In Bezug auf Stromausfälle habe ich auch schon vor ein paar Jahren etwas geschrieben<sup>3</sup>. Ach, und damals liefen glaube ich 80% der AKWs in Deutschland. Wie kommt es Herr Brüderle und Herr Chefredakteur der Bild?

Wenigstens beschreiben wir in unseren Artikeln immer wieder Neues. Naja, manchmal klingt aber auch da das eine oder andere brandheiße Thema, als ob es schon mal da gewesen wäre. Endlich wieder Neues von Solaris, wobei Version 11 kennen wir doch schon von Oracle (dieses Mal sind APEX, Grid Control und GoldenGate dabei) und Informix (hier schreiben wir über neue Data Warehouse-Funktionalitäten).

Bei den Java Themen geht es dieses Mal um Android. Kann mir eigentlich jemand sagen, ob es bei den Android Smartphones schon einen Datei Manager gibt? Bei Apple wird diese bahnbrechende Neuerung wohl erst mit iOS 5 kommen und ich vermisse dieses Tool sehr. Aber vielleicht sollte ich das bei Steven Jobs eskalieren, vorher lese ich aber unseren Artikel zum Thema Projektmanagement: Richtig eskalieren.

So mein Akku zeigt noch knapp 50% an. Das reicht in jedem Fall für die Mail nach Deutschland.

Jetzt noch schnell bei Google alle Zitate überprüft. Wussten Sie eigentlich, dass eine Google Anfrage den Strom verbraucht, den auch eine normale Glühbirne (40 Watt) in einer Stunde verbraucht?4 . Das mit den Zitaten ist ja wichtiger denn je, sonst muss ich vielleicht noch zurücktreten.

Ja und dann achten Sie mal auf unser Titelbild, vielleicht müssen wir die Hälfte der Ausgabe schon mit ausgeknipsten Lichtern abbilden, weil der Strom nicht mehr reicht. Ich wünsche Ihnen angenehme Sommermonate und einen schönen Urlaub. Meiner ist nämlich zu Ende bevor Sie die ersten Buchstaben gelesen haben.

AKW (Alles kommt wieder )

Wolfgang Kögler

- Harald Schmidt in diversen "Harald Schmidt Shows" im Ersten
- <sup>2</sup> Bild Zeitung vom 31.05.2011 (zumindest in der Mallorca Ausgabe)<br>
<sup>3</sup> W. Kögler, OPDIX Nows Editorial 4/1999, 1/2000, 3/2003
- W. Kögler, ORDIX News Editorial 4/1999, 1/2000, 3/2003, Gelesen in der Welt vom 25.05.2011
- 

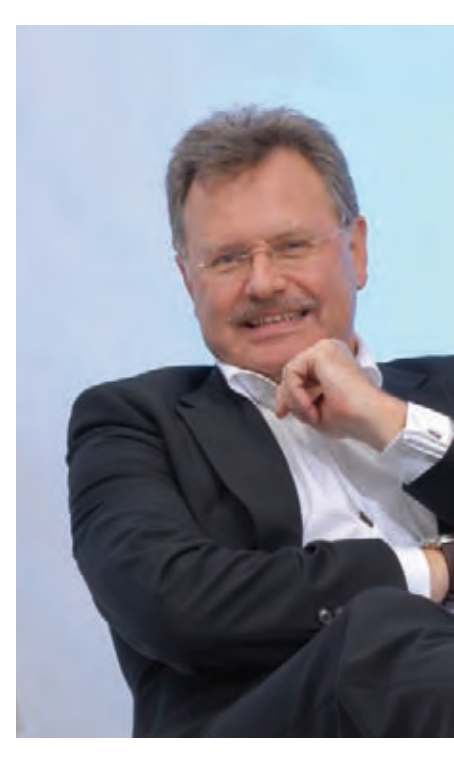

ORDIX News 2/2011 | 3

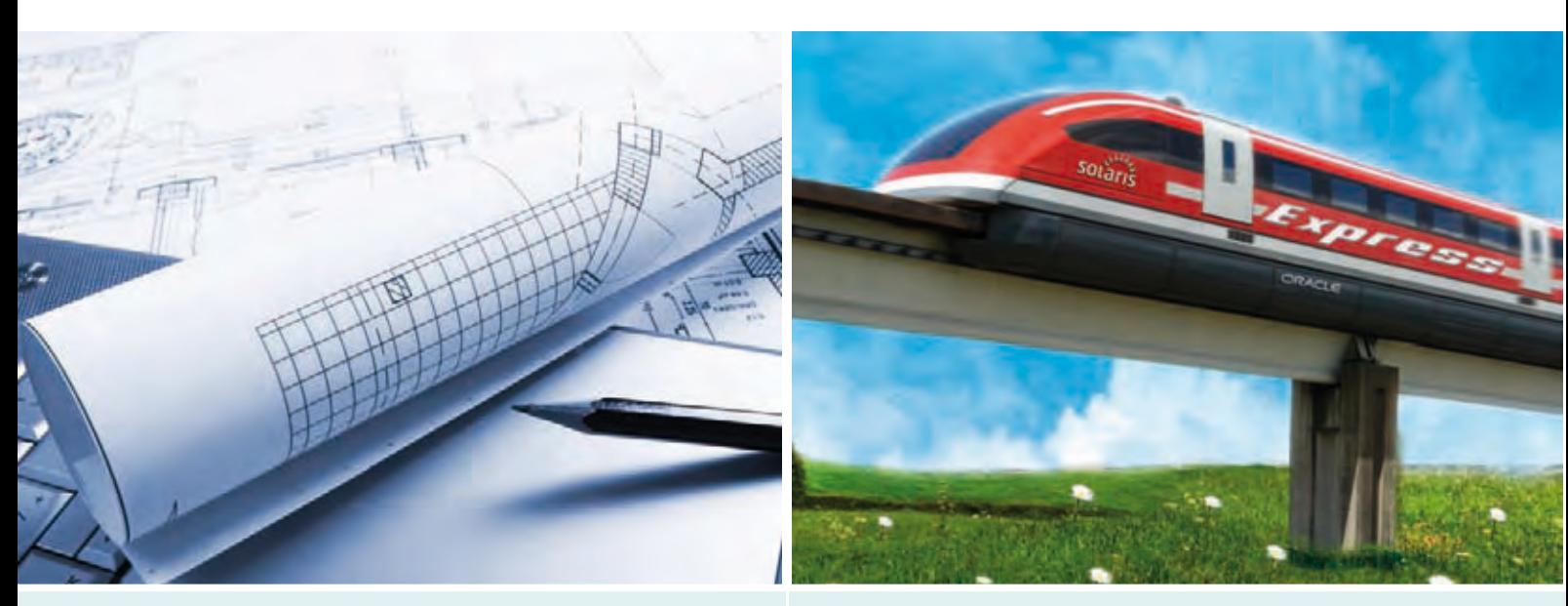

6 | Softwarearchitektur (Teil II): Der Softwarearchitekt

22 | Oracle Solaris 11-Release - Ein Ausblick

### Betriebssysteme

**22.......... Oracle Solaris 11-Release: Solaris 11 - aber hurtig!** In diesem Artikel geben wir einen Ausblick auf das erste Release des bewährten Betriebssystems nach der Übernahme durch Oracle.

### Java/JEE

- **14.......... Spring tc Server: Tomcat aufpoliert**  Das Produkt tc Server, beinhaltet eine komplette Entwicklungsinfrastruktur. Dieser Artikel gibt einen Einblick in den Aufbau der Struktur und die optimale Nutzung der tc Server Version 2.1.
- **28.......... Java Programmierung auf mobilen Geräten (Teil II): Android - Von Aktivitäten und Absichtserklärungen** Das Programmiermodell des Application Framework bildet die Grundlage für Android Applikationen. Dieser Artikel beleuchtet die Konzepte dieses Framework.

### **48.......... Google Web Toolkit (Teil II): Oberflächengestaltung mit dem GWT** Eine benutzerfreundliche Oberfläche ist erfolgskritisch für eine Anwendung. Dieser Artikel stellt die Gestaltung von Benutzeroberflächen anhand von Patterns vor.

### Open Source

**36.......... Protokollieren von Systemereignissen: Alles gut geloggt mit Rsyslog**

Störungen des Systems kündigen sich meist mit Log-Ereignissen an. Dieser Artikel beleuchtet die Auswertung von Systemereignissen mit Hilfe des Rsyslog Daemon.

### **Datenbanken**

- **10.......... Oracle Application Express (APEX): Remote Debug-Funktionalität für APEX** Der Artikel beschäftigt sich mit Oracle APEX und der Integration in den Oracle SQL Developer für das Debugging.
- **18.......... OEM Grid Control 11g (Teil II): Bleiben Sie am Ball!** Dieser Artikel stellt einen Vergleich der Strukturen der Versionen 10g und 11g her und zeigt Wege zur Migration auf.
- **32.......... Oracle GoldenGate (Teil I): Über eine Brücke musst du gehen!** Die Möglickeiten, welche Oracle GoldenGate bei der Integration von Daten bietet, werden vorgestellt.
- **44.......... Informix IDS 11.70 (Teil II): Der Panther betritt den multidimensionalen Datenraum** Dieser Artikel gibt einen Einblick in die Data Warehouse Funktionen der neuen Informix Version.

### Softwarearchitektur

**6............ Softwarearchitektur (Teil II): Der Softwararchitekt** Dieser Artikel beleuchtet die Aufgaben und Fähigkeiten, die ein Softwarearchitekt in Projekten besitzen sollte.

### Projektmanagement

**40.......... Projektmanagement in der Praxis: Eskalieren – aber richtig!** Der Artikel erläutert, wie das Instrument der Eskalation sinnvoll in Projekten eingesetzt werden sollte.

Inhalt

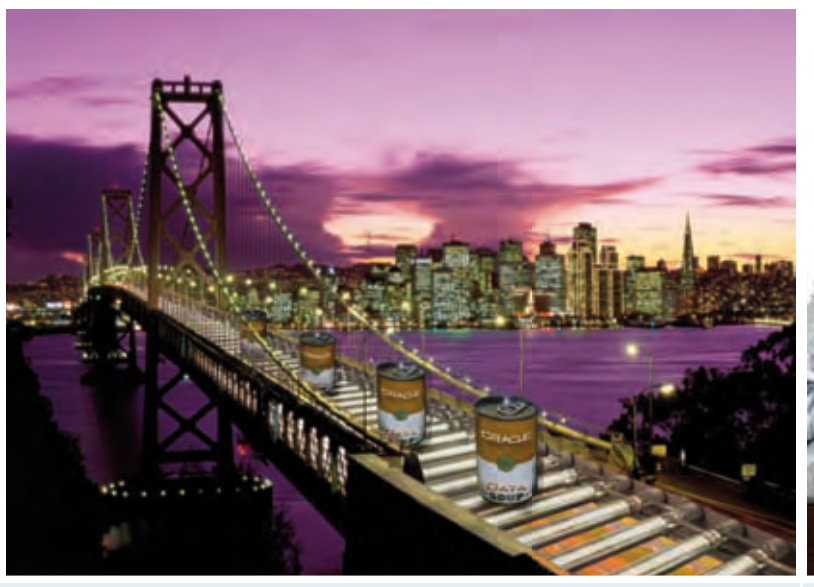

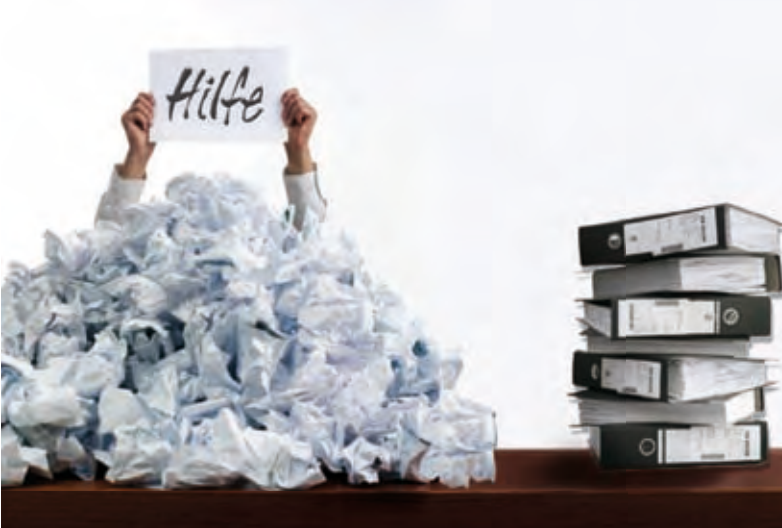

32 | Oracle GoldenGate (Teil I) 40 | Eskalation im Projektmanagement

### **Aktuell**

**21.......... Larry Ratlos**

**43.......... Rückblick Treffpunkt RheinMainIT** 

### Standards

**03.......... Editorial**

**04.......... Inhalt**

**05.......... Impressum**

**26.......... Seminarübersicht:** Juni bis November 2011

### Impressum

### **Herausgeber:**

ORDIX AG Aktiengesellschaft für Softwareentwicklung, Beratung, Schulung und Systemintegration, Paderborn

**Redaktion:** Jens Pothmann, Evelyn Ernst

**V.i.S.d.P.:** Benedikt Georgi, Wolfgang Kögler

### **Anschrift der Redaktion:** ORDIX AG

Westernmauer 12 - 16 33098 Paderborn Tel.: 05251 1063-0 Fax: 0180 1673490

### **Gestaltung/Layout: Jens Pothmann**

**Auflage:** 9.200

**Druck:** Druckerei Bösmann, Detmold

### **Bildnachweis:**

© www.fanpop.com / Golden-Gate-Bridge-san-francisco-1020069 © istockphoto.de/ help / © kemalbas

© wikipedia.de / Transrapid Emsland © Allatka

© istockphoto.de/ blueprint / © mariusFM77

© sxc.hu/ Track / © dlritter

© istockphoto.de/ Computer Geek: Broken / © sdominick © pixelio.de/ R\_K\_B / © Stefanie Hofschlaeger

### **Autoren dieser Ausgabe:**

Lucien Defeu, Evelyn Ernst, Christian Fertsch, Andreas Flügge, Benedikt Georgi, Klaus Günther, Wolfgang Kögler, Roger Niemeyer, Ulf Papenfuß, Christian Puschmann, Vanessa Prior, Thomas Rohde

Die Zeitschrift ORDIX News wird von der ORDIX AG an ausgewählte Kunden verteilt und kann für 3,20 Euro bestellt werden. Sie können die Zusendung der ORDIX News jederzeit ohne Angabe von Gründen schriftlich (z.B. Brief, Fax, E-Mail) abbestellen. Die neueste Ausgabe wie auch ältere Ausgaben finden Sie im Archiv der ORDIX News im Internet unter: **http://www.ordix.de**. Schauen Sie mal rein!

Der Kontakt zu unseren Lesern ist uns sehr wichtig. Für Anregungen, Kritik und Anmerkungen zu den Themen, aber auch für interessante Ideen sind wir immer offen und dankbar. Wir freuen uns auf Ihr Feedback an **redaktion@ordix.de**.

### **Copyright:**

ORDIX AG. Alle Rechte, auch die der Übersetzung, des Nachdrucks und der Vervielfältigung der Artikel oder von Teilen daraus, bleiben uns vorbehalten. Kein Teil der Artikel darf ohne unsere schriftliche Genehmigung in irgendeiner Form reproduziert, insbesondere unter Verwendung elektronischer Systeme verarbeitet, verbreitet, vervielfältigt oder zu öffentlichen Wiedergaben benutzt werden.

### **Haftung:**

Eine Haftung für die Richtigkeit der Veröffentlichungen kann trotz sorgfältiger Prüfung durch die Redaktion vom Herausgeber nicht übernommen werden.

### **Warenzeichen:**

Einige der aufgeführten Bezeichnungen sind eingetragene Warenzeichen ihrer jeweiligen Inhaber. ORDIX® ist eine registrierte Marke der ORDIX AG.

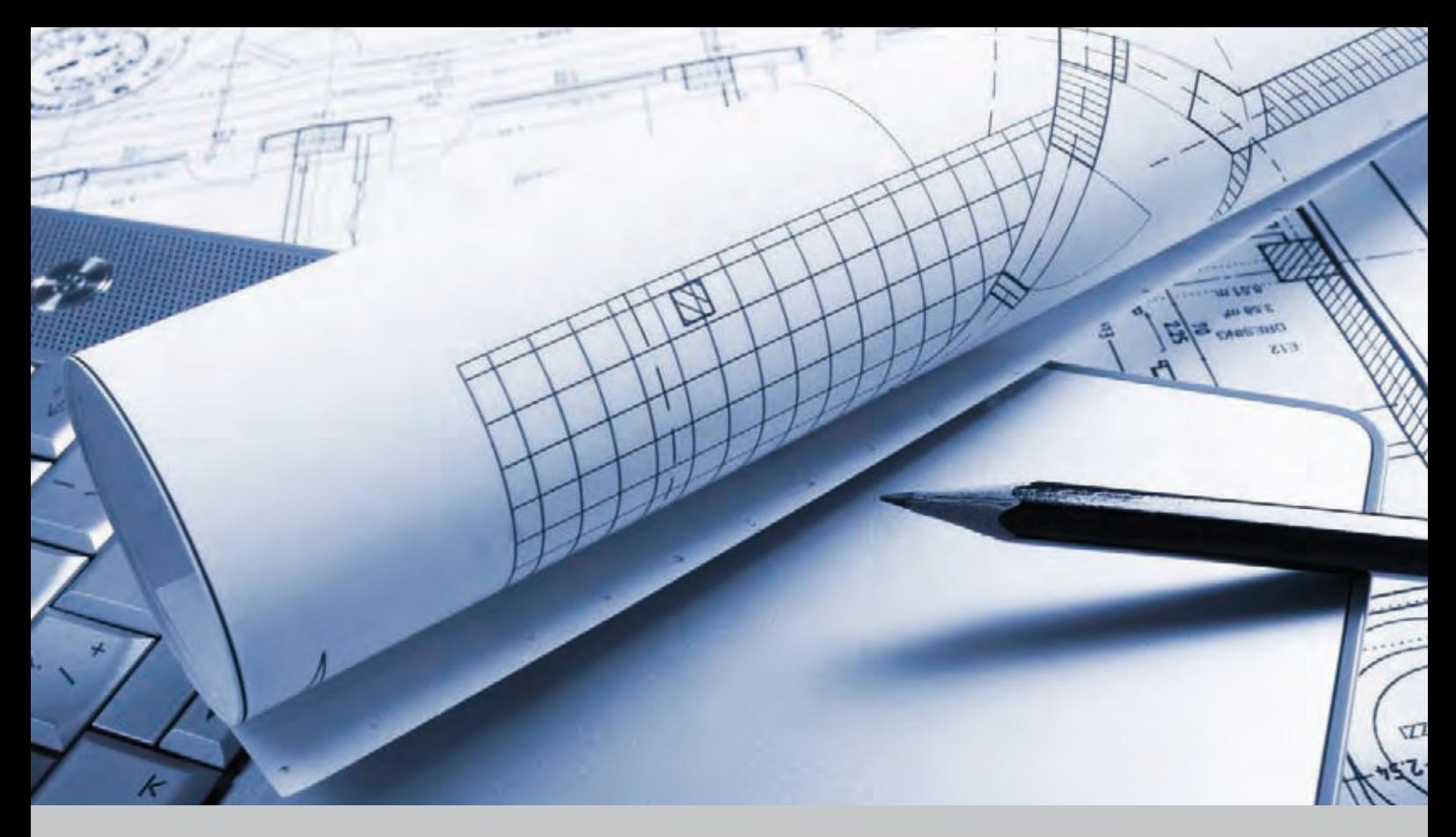

**Softwarearchitektur (Teil II)**

# Der Softwarearchitekt

**Der Artikel richtet sich an Entwickler, Softwarearchitekten, Projektleiter und Führungskräfte.**

**Softwarearchitekten übernehmen in Projekten eine zentrale Rolle und tragen eine große Verantwortung. Dass sie über ein ausgezeichnetes technisches Know-how verfügen müssen, ist allseits bekannt, aber auch wichtige Softskills sind unabdingbar. Im folgenden Artikel wollen wir beleuchten, welche Aufgaben der Architekt übernimmt und welche Fähigkeiten er dazu benötigt.**

### **Mythos Elfenbeinturm**

Das Bild von einem Softwarearchitekten, der sich in seinen Elfenbeinturm zurückzieht, einsam einen Plan ausarbeitet und diesen anschließend einem Heer von Entwicklern zur Ausführung vorlegt, ist längst überholt.

Softwarearchitekten stellen heute das Bindeglied zwischen den unterschiedlichen Interessensgruppen eines Projektes dar. Dazu zählen neben den Anwendern, Auftraggebern und dem Betrieb auch die Projektmanager sowie das komplette Entwicklungsteam. Entsprechend vielfältig und anspruchsvoll sind die Aufgaben, die die Softwarearchitekten zu bewältigen haben. Die Fähigkeiten, die sie auszeichnen sollen, machen sie zu echten Allroundern der IT.

### **Rollenverteilung**

Die Rolle des Softwarearchitekten ist nicht immer klar definiert, in manchen Projekten wird sie von Personen in einer Doppelfunktion wahrgenommen.

Um der Verantwortung für eine hochwertige Softwarearchitektur im Projekt gerecht werden zu können, sollte der Architekt aber klassische Interessenskonflikte vermeiden. So sollten die Rollen des Projektleiters und des Softwarearchitekten möglichst getrennt vergeben werden.

Während der Softwarearchitekt bzgl. der Architektur eher langfristige Ziele verfolgt (z.B. Wartbarkeit), neigen Projektleiter dazu, entsprechende Qualitätsmerkmale, Zeit- oder Budgetaspekten unterzuordnen.

In agil vorgehenden Projektteams kristallisiert sich meist relativ schnell, sofern der Aspekt der Selbstorganisation auch gelebt wird, eine Person (oft ein erfahrener Entwickler) heraus, der die Aufgaben eines Architekten übernimmt. Das gilt auch für jene

agilen Vorgehensmodelle, die keine explizite Rolle eines Softwarearchitekten definieren.

### **Entwerfen von Architekturen**

Zu den offensichtlichen Aufgaben des Architekten gehört das Entwerfen von Architekturen. Er konstruiert ein System aus einer Reihe von Subsystemen, die sich wiederum aus Komponenten zusammensetzen. Dieses Entwerfen beinhaltet die Definition der Verantwortlichkeiten der einzelnen Komponenten und deren Schnittstellen. Die eigentliche Funktionalität des Systems, das aus statischen und dynamischen Strukturen besteht, wird dann durch die Interaktion der Komponenten bestimmt.

Der Konstruktionsprozess beruht auf einer Reihe von Anforderungen und Annahmen, aus denen der Softwarearchitekt seine Entwurfsentscheidungen folgert. Daraus leitet sich eine sehr wichtige Aufgabe ab, die Überprüfung und Klärung der Anforderungen. Insbesondere die nicht-funktionalen Anforderungen haben entscheidenden Einfluss auf das Design eines Softwaresystems. Folgende Aspekte muss der Architekt deshalb im Vorfeld bezüglich der Anforderungen unbedingt klären:

### **• Abgrenzung**

Durch das Feststellen der Systemgrenzen lassen sich die eigenen Aufgabengebiete abgrenzen. Gleichzeitig werden dadurch die Schnittstellen zu benachbarten Systemen klarer.

### **• Vollständigkeit**

Ein vergessenes oder unterschätztes Qualitätsmerkmal kann im Nachhinein eine Architektur als ungeeignet disqualifizieren. Es muss also zu Beginn, am besten anhand von Checklisten, die Vollständigkeit der Anforderungen geprüft werden. Werden hier Lücken festgestellt, muss der Architekt die fehlenden Aspekte unbedingt in eigener Initiative einholen und ergänzen.

### **• Qualität**

Sind alle Anforderungen vollständig erfasst, müssen sie detailliert beschrieben und priorisiert werden. Insbesondere die impliziten Annahmen (z.B.: "Das System muss performant sein.") müssen konkretisiert werden (z.B.: "Das System muss mindesten 10 Aufträge mit jeweils 5 Positionen in weniger als 10 Sekunden verarbeiten können."). Da nicht alle Qualitäts-

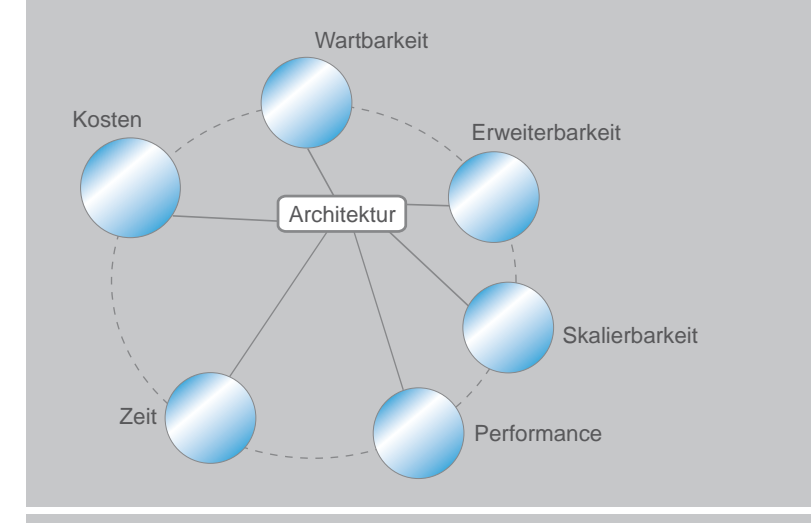

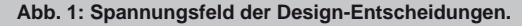

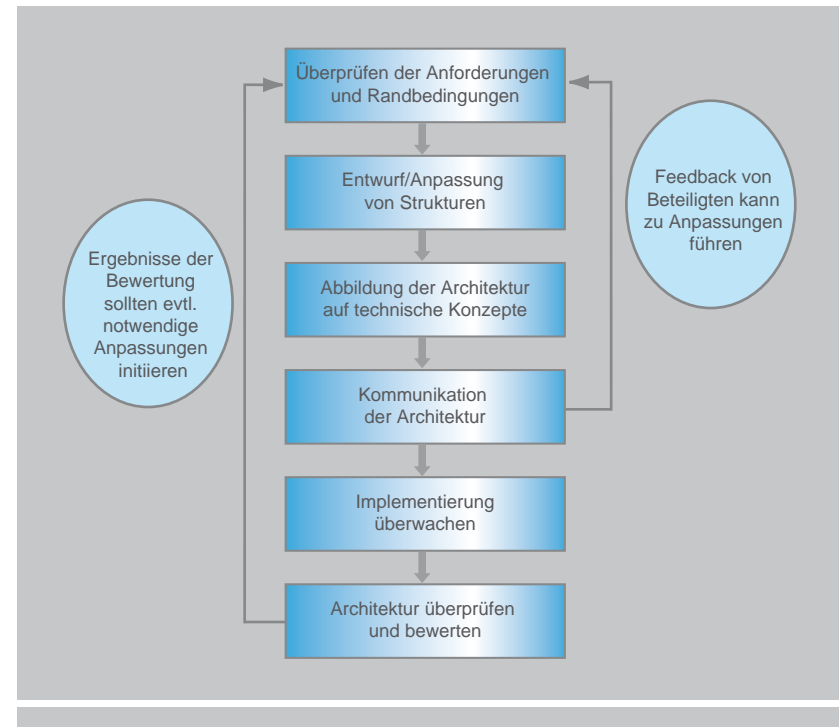

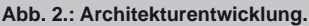

merkmale gleichzeitig optimiert werden können, ist die Priorisierung wichtig (z.B.: Die Performance ist im Zweifelsfall wichtiger als die Erweiterbarkeit). Hierfür eignen sich beispielsweise Utility Trees hervorragend.

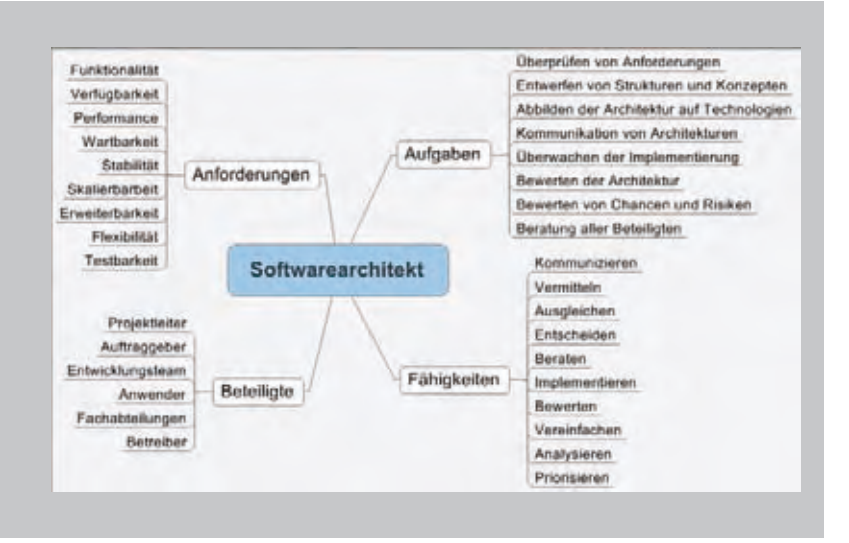

**Abb. 3: Umfeld des Softwarearchitekten.**

### **Design-Entscheidungen**

Der Softwarearchitekt trifft während des Entwurfs der Architektur, basierend auf den Anforderungen, laufend Entscheidungen zum Design des Gesamtsystems. Das betrifft nicht nur die abstrakten Strukturen, sondern auch deren Abbildung auf konkrete technische Konzepte. Er bedient sich dabei neben seines eigenen Know-hows auch immer aus der Schatzkiste von Erfahrungen, die er oder andere Architekten bereits gesammelt haben.

Trotzdem wird es ihm nie gelingen, auf alle Eventualitäten vorbereitet zu sein. Er bewegt sich mit seinen Design-Entscheidungen in einem Spannungsfeld, in dem nicht alle Anforderungen gleichwertig erfüllt werden können (siehe Abbildung 1). Daher muss er ein besonderes Maß an Selbstvertrauen und Mut aufbringen und in der Lage sein, die getroffenen Entscheidungen anhand von vorliegenden Anforderungen und Randbedingungen begründen zu können und die damit verbundenen Risiken zu bewerten.

Oft wird er seine Lösung gegen andere Vorschläge verteidigen müssen. Das Wissen um suboptimale Entwurfsentscheidungen während der Architekturentwicklung fordert aber auch entsprechende Möglichkeiten zur Korrektur. So sollte die Entwicklung der Architektur sinnvollerweise in kurzen Iterationen durchgeführt werden (siehe Abbildung 2).

Daraus ergibt sich für den Architekten zeitnah die Möglichkeit, einmal getroffene Entscheidungen zu überdenken und ggf. mit kalkulierbarem Aufwand anzupassen. So kann er auf neue oder veränderte Situationen reagieren, ohne zu große Risiken für das Gesamtsystem eingehen zu müssen.

### **Dokumentation und Kommunikation**

Die Ergebnisse aus der oben beschriebenen Klärung der Anforderungen müssen genauso, wie die entwickelte Softwarearchitektur und die Wahl der technologischen Konzepte dokumentiert werden.

Die Anforderungen sind die Grundlage und damit die Begründung aller Design-Entscheidungen. Sie müssen von allen Projektbeteiligten akzeptiert und vertreten werden. Für die Dokumentation gibt es unterschiedliche Methoden, von einfachen handschriftlichen Aufzeichnungen bis zur komplexen Softwarelösung ist alles möglich. Wichtig ist, ein gutes Maß für den Umfang und die Art der Dokumentation zu finden, denn die Dokumentation soll gelesen werden. Zuviel Dokumentation ist mindestens genauso schädlich wie fehlende Dokumentation.

In diesem Zusammenhang kommt eine weitere wichtige Fähigkeit des Architekten zum Tragen. Er muss in der Lage sein, die Architektur zu kommunizieren. Da er gegenüber allen Projektbeteiligten in der Verantwortung steht, muss er für jede Zielgruppe die angemessene Form sowie den richtigen Umfang und Inhalt finden.

Während für das Management die Personal-, Zeit- und Budget-Aspekte von Interesse sind, trifft dies für die Systemadministratoren eher nicht zu. Sie benötigen für die betrieblichen Belange vielmehr Informationen bzgl. der Verfügbarkeit oder Skalierbarkeit des Systems. Dies ist für das Entwicklerteam zwar auch relevant, aber von nicht so entscheidender Bedeutung wie beispielsweise einzusetzende Technologien, Frameworks oder Entwurfsmuster.

Die richtige Sprache für alle Beteiligten zu finden ist ein entscheidender Faktor, um die Akzeptanz einer Architektur im gesamten Projekt zu erreichen. Der Softwarearchitekt muss hier vereinfachen, filtern und kanalisieren, damit die Informationen bei den einzelnen Personen bedarfsgerecht ankommen.

Außerdem ist der Softwarearchitekt gut beraten, Informationen aktiv einzufordern und das Feedback der unterschiedlichen Interessensgruppen in seine Überlegungen einfließen zu lassen. Die Kommunikation ist und bleibt einer der wichtigsten Aspekte. Allerdings gelten hier ähnliche Regeln wie bei der Dokumentation. Auf das richtige Maß kommt es an. Projekte, in denen man vor lauter Meetings nicht mehr zur eigentlichen Tätigkeit kommt, gibt es leider immer noch.

### **Implementierung**

Sobald das Entwicklerteam mit der Umsetzung der Architektur beginnt, ist der Softwarearchitekt mit weiteren Aufgaben gefordert. Es gilt nun die Umsetzung der Architektur zu begleiten und zu überprüfen, ob die Gesamtlösung auch wie geplant den Anforderungen genügt.

An dieser Stelle muss der Architekt im Dialog mit allen Beteiligten immer wieder prüfen, ob es neue oder geänderte Anforderungen und Randbedingungen gibt. Er bewertet die aktuelle Architektur, wägt Chancen und Risiken ab und führt Anpassungen an der Architektur und der technischen Umsetzung durch. So führt er die Architektur Schritt für Schritt auf die gewünschte Lösung hin.

Für die Bewertung der Architektur stehen dem Softwarearchitekten verschiedene Möglichkeiten zur Verfügung. Oft werden Kombinationen von unterschiedlichen Vorgehensweisen verwendet, die aus dem gesamten Spektrum, beginnend vom subjektiven Erfahrungsschatz des Architekten bis hin zu stark formalisierten Verfahren, der Situation entsprechend ausgewählt werden.

### **Beratung**

Neben der Kommunikation der eigentlichen Softwarearchitektur kommt dem Architekten immer die Aufgabe der Beratung zu. Auch diese Aufgabe betrifft alle Projektbeteiligten.

Dem Management und der Projektleitung steht der Architekt in Fragen der Projektoder Teamorganisation zur Seite. Die Teamorganisation wird z.B. nach Conways Gesetz ("Wenn Sie einen Compiler durch vier Teams entwickeln lassen, werden Sie mit sehr hoher Wahrscheinlichkeit als Ergebnis einen 4-Phasen-Compiler bekommen.") Einfluss auf die Architektur haben.

Der Betrieb wird Informationen zu Anforderungen an Hardware und Infrastruktur benötigen und Hinweise zur Inbetriebnahme, Migration und Wartung.

### **Link**

[1] ORDIX News Artikel 1/2011 "Softwarearchitektur (Teil I) - Die Grundsteinlegung": http://www.ordix.de/ORDIXNews/1\_2011/softwarearchitektur.html

### **Glossar**

**Utility Tree** In einem Utility Tree ordnet man die nicht-funktionalen Anforderungen (Qualitätsattribute) an ein Softwaresystem und deren konkrete Szenarien nach Priotitäten an.

Das Entwicklerteam wird Unterstützung bei der Implementierung benötigen. Die Schulung bestimmter Technologien und Methoden, die Erläuterung von Einzelheiten der Architektur oder der Aufbau von Umgebungen für Tests und Migration gehören genauso, wie die Beratung bei der Wahl von Werkzeugen zu den Aufgaben des Architekten.

Nicht zuletzt ist es wichtig, dass ein Architekt in der Lage ist, die Implementierung zu unterstützen. Im Gegensatz zu der Ansicht "Architects don't implement" kann der Architekt beim Entwicklungsteam großes Vertrauen gewinnen, wenn er genau weiß, was er von den Entwicklern verlangt und auch in der Lage ist, dies vorzuleben und zu unterstützen.

### **Fazit**

Der Softwarearchitekt besitzt in einem Projekt eine zentrale Rolle. Er bildet die Schnittstelle zu allen Beteiligten. Zudem trägt er eine hohe Verantwortung für den erfolgreichen Ausgang eines Projektes und entsprechend breit ist sein Spektrum an Aufgaben und Fähigkeiten (siehe Abbildung 3).

Neben seiner technischen Expertise ist besonders seine Rolle als Vermittler und Moderator hervorzuheben. Er muss zwischen unterschiedlichen Interessen ausgleichen, was nicht nur die klassischen nicht-funktionalen Qualitätsmerkmale oder Zeit- und Budget-Aspekte betrifft, sondern auch persönliche oder politische Ziele der Beteiligten.

Wegen seiner exponierten Stellung ist und bleibt ein guter Softwarearchitekt für den Erfolg eines IT-Projektes eine wichtige Grundvoraussetzung.

Im nächsten Artikel dieser Reihe werden wir betrachten, wie eine Softwarearchitektur konkret entwickelt wird.

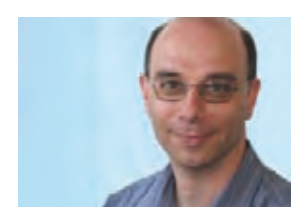

*Andreas Flügge (info@ordix.de).*

### **Oracle Application Express (APEX)**

# Remote Debug-Funktionalität für APEX

**Dieser Artikel richtet sich an Entwickler, die sich für APEX interessieren.**

**Dieser Artikel beschäftigt sich mit Oracle Application Express (APEX) und der Integration in den Oracle SQL Developer für das Debugging. Ab Version 11g ist der SQL Developer integraler Bestandteil des Oracle Client. Oracle Application Express wird zum Erstellen von Web-Applikationen genutzt.**

### **Oracle Application Express**

Oracle Application Express, die ehemalige HTML DB, ist eine lizenzfreie Option der Oracle Datenbank. APEX steht für alle Versionen ab 10.2.0.3 zur Verfügung. Eine Nutzung in Verbindung mit der Oracle Datenbank 10g Express Edition (Oracle XE) ist ebenfalls möglich.

### **Browser-basiert**

Als Voraussetzung für die Nutzung und Entwicklung von Web-Applikationen wird nur ein Webbrowser benötigt. APEX ist dabei auf die Aufbereitung von Daten in Berichtsform aus der Datenbank heraus ausgerichtet. Hiermit können sich sowohl erfahrene Entwickler als auch Endanwender ihre gewünschten Berichte erstellen.

### **Appliaktionsentwicklung**

Durch die Verwendung von Entwicklungsassistenten (Wizards) können Applikationen mit dem Schwerpunkt der Datenpflege und Berichtsgenerierung erstellt werden. Die Applikationen können dabei als Datenbasis die Tabellen und Views der Datenbank besitzen oder auch aus Excel-Sheets generiert werden. Die Administration der Applikationen erfolgt ebenfalls über APEX. Für die einfachere Handhabung bei der Administration und Fehlerbeseitigung stellt der SQL Developer ein mögliches Werkzeug dar.

### **SQl Developer und APEX**

Im Oracle SQL Developer ist per Default die Anbindung an APEX ab der Oracle Datenbank Version 11g integriert. Die Funktionalität Remote Debugging steht somit auch hier für diese Applikationen zur Verfügung.

Die Geschäftslogik einer APEX-Applikation sollte aus Gründen der Performance in den PL/SQL Packages der Datenbank implementiert sein. Die Applikation verwendet dann nur noch die Packages, die im SQL Developer entwickelt werden.

### **Remote Debug**

Ein wichtiger Aspekt für den Entwickler einer Applikation ist das Debuggen dieser Packages bzw. Stored Procedures. Eine Möglichkeit des Debuggings besteht in der APEX-Applikation. Dies ist aber mehr ein Applikationsdebugging. Für die Überprüfung der Logik in Datenbankobjekten wie Packages kann die im SQL Developer integrierte Debug-Funktionalität genutzt werden. Die dritte Möglichkeit ist das Remote Debugging einer Stored Procedure aus dem SQL Developer für eine remote betriebene APEX-Applikation. Im Folgenden werden die einzelnen Schritte für das

Remote Debugging einer APEX-Applikation aus dem SQL Developer heraus vorgestellt.

### **Voraussetzungen**

Damit das Remote Debugging durchgeführt werden kann, wird zuerst eine Applikation auf der Basis eines Berichtes entwickelt. Im Anschluss erfolgt das Debugging der APEX-Regionsquelle im SQL Developer. Als Voraussetzungen sind die folgenden Schritte vorzunehmen:

- **•** Vergabe des Systemprivilegs DEBUG CONNECT SESSION an das APEX Parsing-Schema (**GRANT DEBUG CONNECT SESSION to APEX\_PUBLIC\_USER**).
- **•** Vergabe des Privilegs DEBUG ANY PROCEDURE an das auszuführende Schema. Im Default-Fall ist das APEX\_PUBLIC\_USER (**GRANT DEBUG ANY PROCEDURE to APEX\_PUBLIC\_USER**).
- **•** Als Alternative kann das Privileg auch für einzelne Stored Procedures vergeben werden. (**GRANT DEBUG ON MY\_PROCEDURE to APEX\_PUBLIC\_USER**).
- **•** Implementierung einer Stored Procedure als PL/SQL-Funktion, -Prozedur oder -Package im Parsing-Schema der APEX-Applikation.

### **Einrichtung Remote Listener im SQL Developer**

Der Remote Debugger wird für das automatische Remote Debugging mit dem SQL Developer eingerichtet. Hierzu wird aus dem Verbindungsmenü die Datenbankverbindung des APEX Parsing-Schemas ausgewählt. Mit der rechten Maustaste wird aus dem Kontextmenü der Punkt "Remote Debugging" ausgewählt (siehe Abbildung 1).

Im angezeigten Popup wird ein freier TCP/IP-Port ausgewählt und der Name bzw. die IP-Adresse des Rechners eingegeben, auf dem der SQL Developer läuft. Im Anschluss wird mit OK bestätigt (siehe Abbildung 2).

Im Run Manager des SQL Developer wird nun die neue Listener-Verbindung angezeigt. Es erscheint der Hinweis, dass der SQL Developer einen Listener für das Remote Debugging

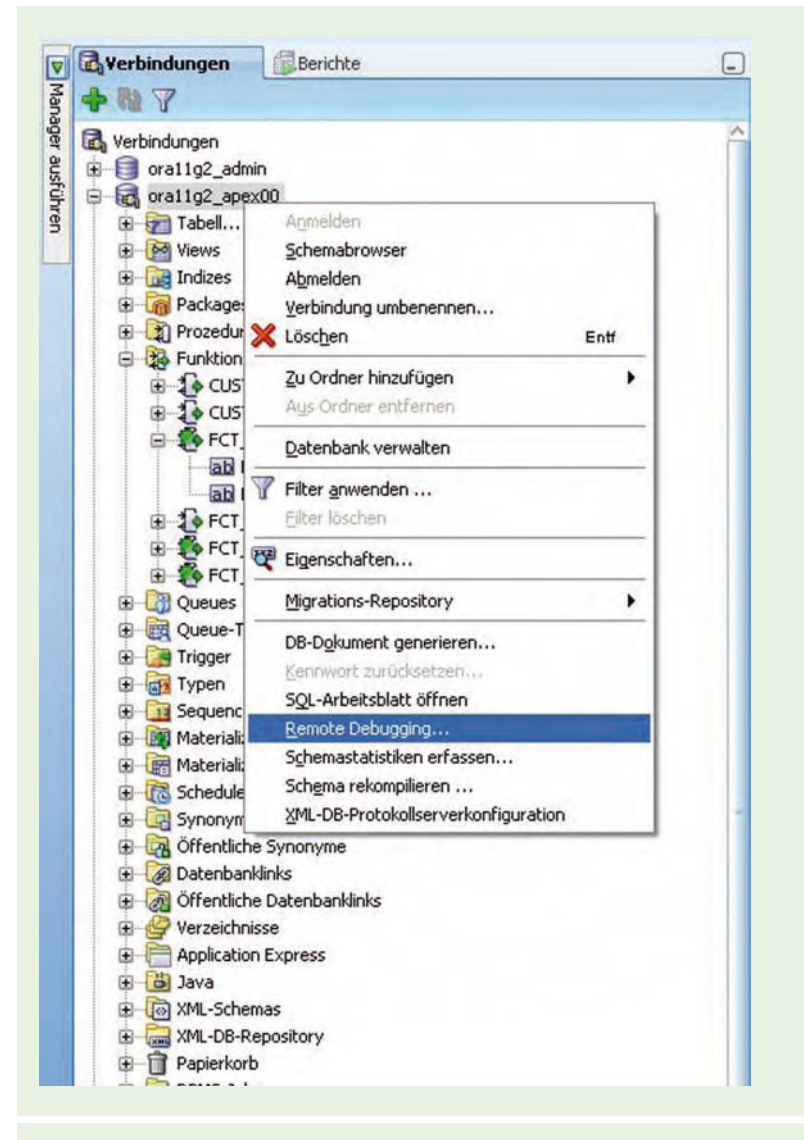

**Abb. 1: Remote Debugging einrichten.**

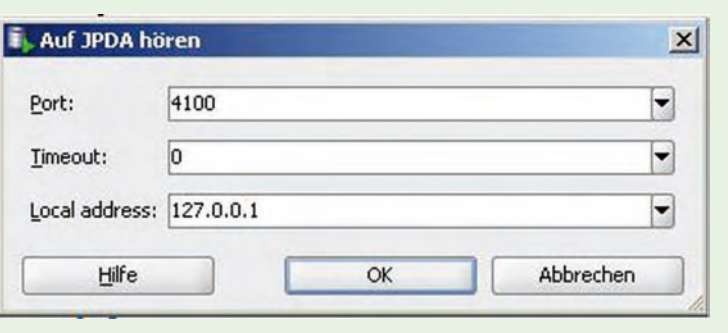

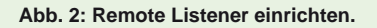

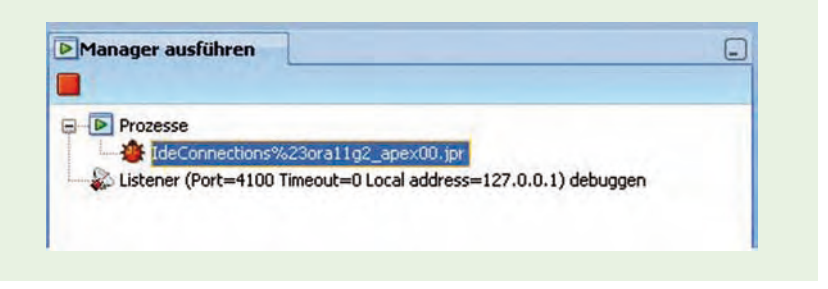

**Abb. 3: Run Manager, der die Information anzeigt.**

```
create or replace function fct_generate_sql (
  p_tablename in USER_TABLES.TABLE_NAME%TYPE
) return varchar2
is
  v_sql varchar2(32767) := '';
begin
   v_sql := 'select ';
   for col in (
     select column_name from user_tab_columns
     where table_name = p_tablename and data_type = 'VARCHAR2'
   ) loop
     v_sql := v_sql || col.column_name ||', ';
   end loop;
   v_sql := substr(v_sql, 1, length(v_sql) - 2);
   v_sql := v_sql || ' from ' || p_tablename;
  return SELECT v_sql;
end;
/
```
**Abb. 4: Erstellung einer Stored Procedure.**

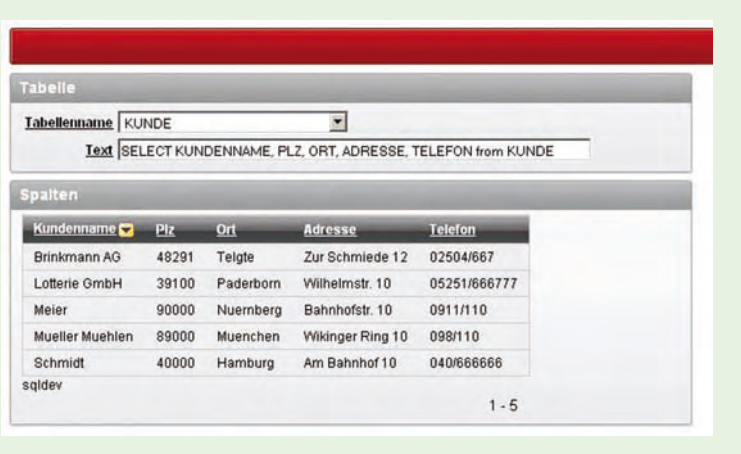

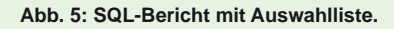

gestartet hat. Über diesen kann die APEX-Applikation nun kommunizieren (siehe Abbildung 3).

### **Erstellung der Funktion**

Nun wird eine Stored Procedure erstellt. Dies kann im APEX Workshop erfolgen oder im SQL Developer innerhalb des APEX Parsing-Schemas (siehe Abbildung 4).

### **APEX-Bericht erstellen**

Als Beispiel für das Debugging einer Applikation dient ein Bericht (siehe Abbildung 5).

Dieser wird in Form eines SQL-Berichtes erstellt. Die zugrunde liegende SQL-Abfrage des Berichtes wird durch die im Parsing-Schema hinterlegte Stored Procedure erzeugt.

Beim Erstellen des Berichtes ist darauf zu achten, dass bei der Regionsquelle der folgende Eintrag erstellt wird:

```
declare
```

```
 v_sql varchar2(32767);
begin
```
dbms\_debug\_jdwp.connect\_tcp(, IP-**Adresse/Rechnername', PORT);**

 **v\_sql := generate\_sql(:P1\_TABEL-LEN\_NAME);**

 **dbms\_debug\_jdwp.disconnect; return v\_sql;**

**end;**

Bei der Checkbox "Spaltenüberschriften" muss der Punkt "Generische Spalten" ausgewählt sein.

### **Auswahlliste generieren**

In dem durchgeführten Beispiel sollen anhand eines Tabellennamens alle **VARCHAR2**- Spalten selektiert werden. Der Tabellenname wird dazu als Seitenelement vom Typ "Auswahlliste" innerhalb einer HTML-Seite ermittelt (siehe Abbildung 6).

Die generierte Auswahlliste erhält den Namen **P1\_TABELLEN\_NAME** und basiert auf einer dynamischen Werteliste mit folgender SQL-Abfrage:

**select TABLE\_NAME d, TABLE\_NAME r from USER\_TABLES order by 1** 

Zu berücksichtigen sind hierbei die Spalten-Aliases als **display\_value (d)** und **return\_value**. Das Seitenelement mit dem Label Text dient der Anzeige des Rückgabewertes der Stored Procedure.

### **Remote Debug starten**

Der erstellte Bericht in Application Express kann nun den SQL Developer über das Netzwerk erreichen. Der Bericht wird gespeichert und die Applikation gestartet.

Anschließend wird sie mit dem Parsing-Schema der APEX-Applikation verbunden. Die Funktion wird dann für das Debugging im APEX Parsing-Schema ausgewählt (siehe Abbildung 7).

Der Browser wartet nun auf entsprechende Änderungen im SQL Developer des Debugger bei gesetzten Breakpoints. Im Bereich "Data" des SQL Developer werden nun bei einem schrittweisen Vorgehen die Variablenwerte angezeigt.

### **Fazit**

Das Remote Debugging mit dem SQL Developer kann die Fehlersuche beschleunigen. Somit kann sich eine fruchtbare Symbiose bezüglich des (Remote) Debugging zwischen Application Express und dem SQL Developer ergeben.

Allerdings hat sich bei einigen Tests mit unterschiedlichen SQL Developer- und APEX-Versionen gezeigt, dass einige Kombinationen von SQL Developer (u.a. Version 3.0.03) und APEX (Version 4.0.0.00.46) nicht immer ein völlig harmonisches Zusammenspiel beim Remote Debugging liefern und der Entwickler eine gesunde Ausdauer bei der Einrichtung haben sollte.

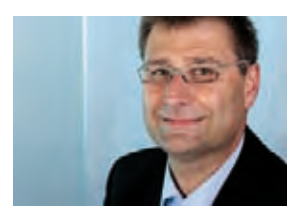

*Klaus Günther (info@ordix.de).*

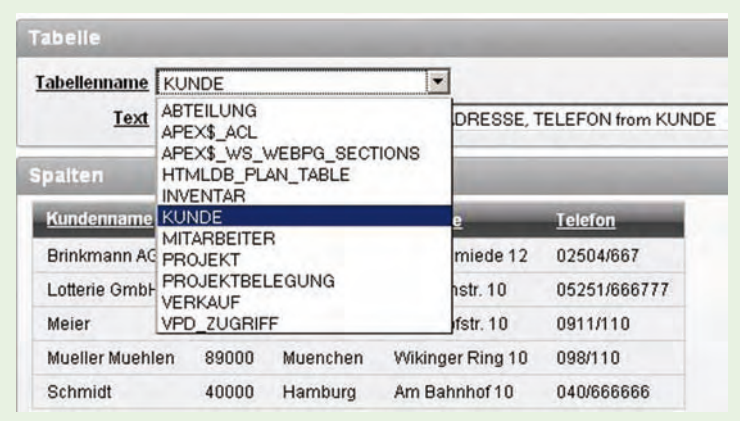

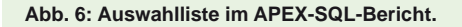

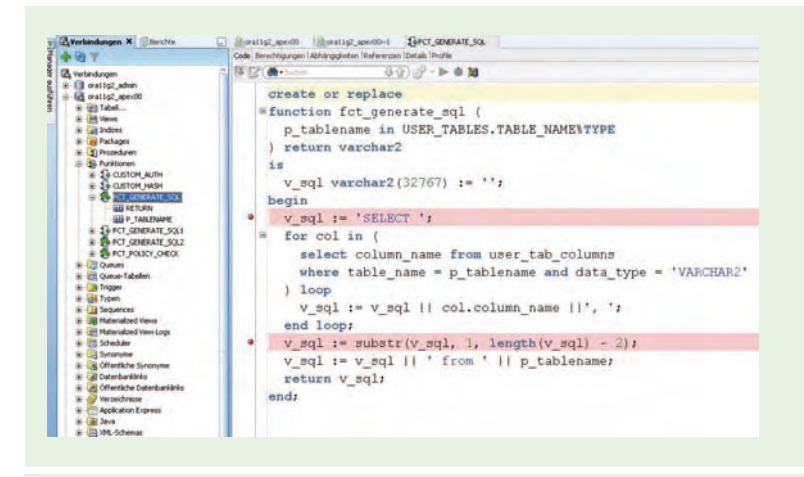

### **Abb. 7: PL/SQL-Funktion im SQL Developer.**

### **Glossar**

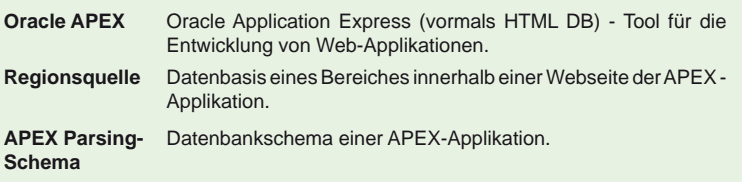

### **Link**

▶ [1] ORDIX Seminarempfehlung "Oracle APEX Programmierung": http://training.ordix.de/siteengine/action/load/kategorie/Datenbanken/nr/1010/index.html

### **Was sich hinter dem Spring tc Server verbirgt und wie er optimal genutzt wird**

# Tomcat aufpoliert – der Spring tc Server

**Dieser Artikel richtet sich an Architekten, Entwickler, Entscheider sowie Administratoren.** **Viele Projekte, die auf eine schwergewichtige Umgebung wie Java Enterprise Edition und damit auf einen vollständigen Application Server verzichten möchten, nutzen häufig das Duo aus Apache Tomcat und Spring Framework. Um eine komplette Infrastruktur – auch für verteilte Umgebungen – zu schaffen, hat das Unternehmen SpringSource Tomcat aufpoliert und bietet eine eigene Variante unter dem Namen tc Server an. Er ist speziell auf die Anbindung an Hyperic HQ ausgelegt. Aktuell liegt die Version 2.1 vor. Es ist daher an der Zeit einen Blick auf das vielversprechende Produkt zu werfen.**

### **Was bietet der tc Server?**

Der Spring tc Server ist im Prinzip eine Enterprise Version des Apache Tomcat Web Containers. Das Unternehmen SpringSource versucht den Anforderungen an eine Produktionsumgebung im Unternehmenseinsatz mit zentralem Monitoring und professionellem Support gerecht zu werden.

Im Folgenden werden die wesentlichen Merkmale des tc Server vorgestellt:

- **•** Erweiterungen des Apache Tomcat
- **•** Konfiguration und Überwachung mit Hyperic
- **•** Verbesserte Diagnosemöglichkeiten
- **•** tc Server Kommandozeilenschnittstelle (CLI): tcsadmin

Der tc Server steht damit als Produkt zwischen einem reinen Webcontainer und einem JEE Application Server und kombiniert die Vorzüge beider Seiten.

Aus Sicht der Entwicklung kann man sich fast nichts Einfacheres als einen gewöhnlichen Apache Tomcat Server vorstellen. Er ist recht kompakt und kann nach dem Entpacken direkt in die Entwicklungsumgebung integriert werden. Zudem startet er innerhalb von wenigen Sekunden und bietet ansonsten alles, was man für die Entwicklung benötigt.

Für den Einsatz in der Produktion ist es mit dem Leichtgewichtigkeit allerdings nicht getan. Hier stehen dem Server ganz andere Herausforderungen gegenüber. Es geht um Themen, wie Sicherheit, Stabilität, Konfiguration, Lastverteilung und zentrales Monitoring bzw. Management. Alles Dinge, die der Tomcat "out of the box" zunächst nicht hinreichend oder schlichtweg gar nicht bietet. Und genau an dieser Stelle setzt der tc Server an, um sich in der Produktionsumgebung wohl zu fühlen.

### **Welche Version ist die Richtige?**

Wollen Sie den tc Server selbst einmal ausprobieren, stellt sich zunächst die Frage, welche Version Sie sich herunterladen sollten. Der tc Server steht in drei verschiedenen Varianten zur Verfügung:

- **•** Developer Edition
- **•** Standard Edition
- **•** Spring Edition

Wie der Name vermuten lässt, richtet sich die Developer Edition an Entwickler und eignet sich bestens für die Integration in die Entwicklungsumgebung. Enthalten ist u.a. die Applikation Spring insight, mit welcher Sie als Diagnosewerkzeug das Verhalten und die Performance einer Anwendung analysieren können.

Die Standard Edition empfiehlt sich, wenn Sie eine Produktions-, Integrations- oder Testumgebung einrichten möchten. Mit dieser Version sind Sie in der Lage tc Server-Instanzen zu erzeugen und zu verwalten. Ebenfalls enthalten ist der Zugriff auf das Hyperic Verwaltungs-Tool.

Die Spring Edition beinhaltet die Standard Edition und die Hyperic Verwaltungskomponenten. Zusätzlich bietet sie Optimierungen für Spring-basierte Applikationen.

### **Ein erster Blick auf den tc Server**

Die Developer Edition eignet sich hervorragend, um einen ersten Eindruck vom tc Server zu bekommen. Schauen wir uns dazu zunächst einmal das ausgepackte Paket in Abbildung 1 an.

Es beinhaltet neben einem **lib**-Verzeichnis, das die eigentlichen Laufzeitbibliotheken enthält, ein weiteres Verzeichnis namens **tomcat-6.0.32.A.RELEASE**. Dieses Verzeichnis stellt den eigentlichen Tomcat dar, wie ihn auch erfahrene Tomcat-Anwender kennen. An der Versionsnummer im Verzeichnisnamen erkennt man dann die im tc Server eingesetzte Tomcat-Basisversion. Diese lässt sich anschließend übrigens recht komfortabel durch neuere Versionen austauschen, um Bugfixes einzuspielen und Sicherheitslücken zu schließen.

Das Verzeichnis **templates** enthält vordefinierte Vorlagen, um tc Server-Instanzen nach eigenen Bedürfnissen zu erstellen.

Die Batch- bzw. Shell-Skripte ermöglichen z.B. das Starten und das Stoppen des tc Servers, sowie das Erstellen von tc Server-Instanzen. Denn den tc Server können Sie nicht einfach direkt starten, sondern müssen zuerst eine Instanz erzeugen, die Sie anschließend starten können.

### **Eine tc Server-Instanz erstellen**

Das Erstellen einer Instanz (auch als Runtime Instance bezeichnet) geschieht mit dem Befehl **./tcruntime-instance.sh create inst\_ myserver**. Wobei der Parameter **create** das Erstellen der Instanz auslöst und hier **inst\_myserver** der Name der Instanz ist. Abbildung 2 zeigt den Befehl und die entsprechende Ausgabe auf der Konsole.

slesi0:/opt/toServer/toServer # is -ia total 40 drwxr-xr-x 6 root root 384 Feb 4 21:28  $div(x)-x-x$ 3 root root 144 Feb 14 13:16 root root 1241 Feb 4 21:28 README.txt<br>root root 2183 Feb 4 21:20 boot.rc.template  $-2w-2--2-$ ä 176 Feb 14 13:16 118 drwxr-xr-x root root  $divx - x - x = 2$  root root 1 root root 11255 Feb 4 21:21 turnmilme-sillbot<br>1 root root 9470 Feb 4 21:20 turnmilme-sillah -rw-r--r---rwxr-xr-x 1 root root 1097 Feb 4 21:21 turnatime-instance.bat<br>1255 Feb 4 21:21 turnatime-instance.sh  $-TW = -r - 1 root root  
\n-TW = -r - 1 root root$ 328 Feb 4 21:20 templates<br>160 Feb 14 13:16 tomost-6.0.32.A.RELEASE drwxr-xr-x 13 root root drwxr-xr-x 4 root root

### **Abb. 1: Der ausgepackte tc Server im Überblick.**

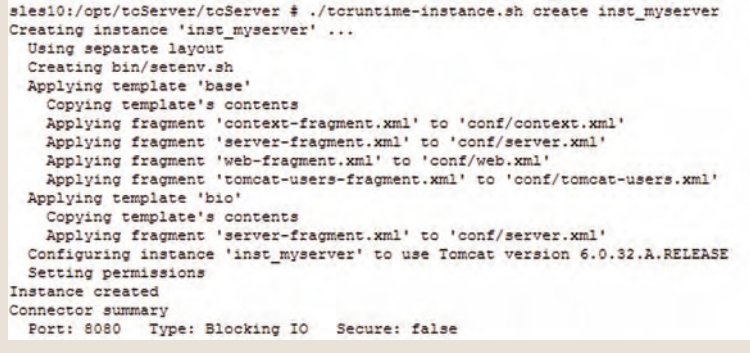

### **Abb. 2: Das Erzeugen einer eigenen tc Server-Instanz.**

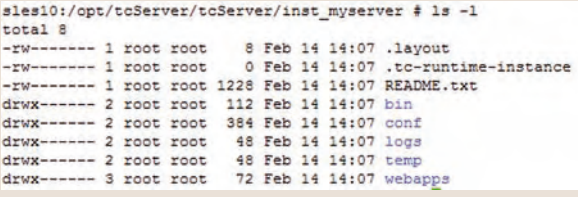

### **Abb. 3: Die erzeugte tc Server-Instanz.**

Anschließend findet sich im Hauptverzeichnis des tc Servers ein neues Verzeichnis mit dem o.a. Namen wieder. Der Inhalt dieses Verzeichnisses stellt jetzt einen nahezu vollwertigen Tomcat dar, wie ihn erfahrene Tomcat-Administratoren kennen (siehe Abbildung 3). Lediglich die Binaries (JARs) liegen im zuvor angesprochenen **lib**-Verzeichnis im tc Server Hauptverzeichnis.

Sie können auch Instanzen auf Basis eines vordefinierten Template erstellen. Wenn Sie die Anbindung an einen Apache HTTP Web-

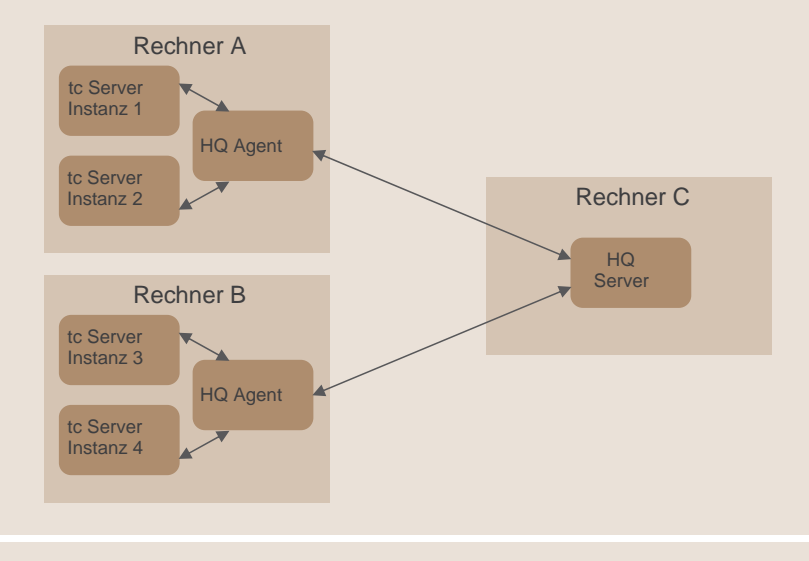

**Abb. 4: Eine tc Server-Architektur mit HQ-Server und HQ-Agents.**

### **Glossar**

**Hyperic** Hyperic HQ ist eine zentrale Überwachungssoftware für Anwendungen, Application Server, Webserver, Datenbanken, Betriebssysteme und Netzwerke. Seinen Ursprung hat Hyperic HQ 2004 mit dem Unternehmen Covalent Technologies, welches inzwischen von SpringSource gekauft wurde.

> Mit über 70 Plugins ist Hyperic HQ in der Lage unterschiedliche Messdaten aus den jeweiligen Systembereichen abzufragen und in einer zentralen Web-Oberfläche zur Verfügung zu stellen. Dazu werden z.B. Graphen erstellt, die Speicherauslastung, CPU-Nutzung etc. anzeigen. Bei Überschreitung von Grenzwerten kann das Alarmsystem von Hyperic HQ diese Überschreitung melden.

> Zentrale Sammelstelle ist der HQ-Server. Er wird von HQ-Agents, die auf den jeweiligen Hostsystemen installiert sind, mit Informationen versorgt. Der HQ-Agent wird z.B. per JMX an einen Application Server angebunden.

**Spring insight** Spring insight ist eine von SpringSource entwickelte Webapplikation. Sie bietet einen Einblick in das Laufzeitverhalten und die Performance von anderen Applikationen. Sie wird typischerweise zum Entwicklungs- und Testzeitpunkt eingesetzt.

> server mit **mod\_jk** herstellen wollen, können Sie das a ip-Template verwenden. Der Befehl **./tcruntime-instance.sh create -t ajp inst\_ajp** erzeugt dabei eine entsprechende Instanz. Die Templates befinden sich im Verzeichnis **template** des tc Servers. Es ist daher auch möglich eigene Templates zu erstellen.

### **tc Server-Instanz starten und stoppen**

Nach der Erstellung einer tc Server-Instanz kann diese mit dem Befehl **./tcruntime-ctl.sh inst\_myserver start** als Hintergrundprozess unter dem aktuellen Benutzerkontext gestartet werden. Tauscht man den Parameter **start** durch **stop** aus, fährt der Tomcat wieder herunter. Mit dem Befehl **restart** können Sie eine Instanz neu starten und **status** sagt Ihnen, ob eine Instanz aktuell gestartet ist oder nicht. Läuft sie, wird Ihnen zusätzlich die Prozess-ID angezeigt.

### **Automatisches Starten beim Boot-Vorgang**

Der tc Server bietet für Unix ein Template, um einen automatischen Start beim Boot-Vorgang zu ermöglichen.

In der Datei **boot.rc.template** im Hauptverzeichnis des tc Server müssen dazu lediglich einige Variablen mit den richtigen Werten belegt werden und die Datei kann anschließend im Unix Boot-Prozess integriert werden (je nach System z.B. in **/etc/rc.d**). Für jede tc Server-Instanz muss eine solche Datei angelegt werden.

Für Windows liefert der tc Server einen Java Service Wrapper, der es erlaubt den tc Server als Windows-Service zu registrieren.

Dazu kann man einfach den Befehl **./tcruntime-ctl.bat inst\_myserver install** eingeben. Der tc Server installiert dann für die angegebene Instanz einen Windows-Dienst, der dafür sorgt, dass die Instanz beim Boot-Vorgang automatisch gestartet wird. Mit dem Befehl **uninstall** kann der Dienst wieder deinstalliert werden.

### **Die Architektur für eine verteilte Umgebung**

Bisher sind noch keine gravierenden Unterschiede zu einem gewöhnlichen Tomcat zu erkennen – abgesehen von ein paar Skripten und den vordefinierten Templates.

Viel interessanter wird das Gesamtprodukt durch die Möglichkeiten der verteilten Verwaltung und dem Monitoring mit Hyperic HQ. Dazu wird zur Kommunikation auf jedem Rechner ein sogenannter HQ-Agent installiert. Er stellt die Schnittstelle zwischen den

tc Server-Instanzen und dem HQ-Server bereit. Abbildung 4 zeigt ein Beispiel für eine solche Architektur.

Es ist vorgesehen, dass zentral ein HQ-Server installiert wird. Auf einem Rechner auf dem eine tc Server-Instanz betrieben werden soll, wird zusätzlich ein HQ-Agent installiert. Dieser stellt das Bindeglied zwischen HQ-Server und den jeweiligen tc Server-Instanzen dar.

Ein HQ-Server kann also mehrere HQ-Agents verwalten und ein HQ-Agent verwaltet wiederum eine oder mehrere tc Server-Instanzen.

Prinzipiell können der HQ-Server, der HQ-Agent und die tc Server-Instanzen auch auf einem Rechner ausgeführt werden. Die entscheidende Rolle spielt in der Praxis aber die Verteilung auf unterschiedliche Rechner.

### **Fazit**

Im Lebenszyklus einer Applikation gibt es im Wesentlichen zwei zentrale Sichten. Zum einen die Perspektive der Entwicklung, zum anderen die Perspektive des Betriebs. Die Ansprüche an eine Laufzeitumgebung gehen hier sehr stark auseinander. Die Ent-

### **Links**

- [1] Informationen zu Produkten finden der Firma SpringSource: http://springsource.com
- [2] Informationen zur gesamten Produktpalette rund um tc Server: http://static.springsource.com/projects/tc-server/6.0/

wicklung benötigt einen kleinen schlanken Webcontainer und der Betrieb einen zentral zu verwaltenden und zu überwachenden Application Server. Der tc Server versucht beiden Seiten gerecht zu werden und es scheint, als wenn ihm das ganz gut gelingt.

Für die Entwicklung steht ein Tomcat bereit und durch die Anbindung des Tomcat an ein Monitoring- und Managementsystem wie Hyperic HQ, kann der Tomcat nun auch in größeren Umgebungen betrieben und vor allem verwaltet werden.

Gerne unterstützen wir Sie auch in Ihren Projekten zu allen Themen rund um Spring.

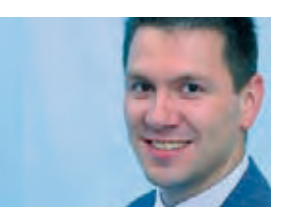

*Thomas Rohde (info@ordix.de).*

### Seminarempfehlung: Entwickeln mit dem Spring-Framework

### ► **Informationen/Online-Anmeldung: http://www.ordix.de/trainingsshop/siteengine/action/load/kategorie/Java-J2EE/nr/643/index.html**

In diesem Seminar werden Sie mit dem Spring-Framework vertraut gemacht. Es kann sowohl in Java Standard- wie auch in Java Enterprise-Projekten eingesetzt werden und stellt Lösungen für die Infrastruktur der Software zur Verfügung. Spring-Anwendungen lassen sich unabhängig von der Zielarchitektur (J2SE, Web-Container, EJB-Container) entwickeln.

### **Seminarinhalte**

- **•** Spring ein Überblick
- **•** Inversion of Control Container
- **•** Möglichkeiten der aspektorientierten Programmierung
- **•** Aufbau der Persistenzschicht
- **•** Transaktionsmanagement
- **•** Einbettung von Spring-Anwendungen in EJB Container
- **•** Vertiefung der Theorie durch praktische Übungen und Beispiele

**Termine**

20.06. - 22.06.2011 in Wiesbaden 01.08. - 03.08.2011 in Wiesbaden 17.10. - 17.10.2011 in Wiesbaden

**Seminar-ID:** P-JEE-06 **Dauer:** 3 Tage **Preis pro Teilnehmer:** 1.190,00 € (zzgl. MwSt.) **Frühbucherpreis:** 1.071,00 € (zzgl. MwSt.)

Wir führen unsere Seminare auch jederzeit an einem geeigneten Ort Ihrer Wahl durch und bringen, wenn nötig, auch das entsprechende Equipment mit. Informieren Sie sich am besten im Internet über unsere Kundenseminare und die mobilen Schulungen: http://training.ordix.de.

### **Das Werkzeug Grid Control für das geschäftsorientierte IT-Management von Oracle (Teil II)**

# OEM Grid Control 11g: Bleiben Sie am Ball!

**Dieser Artikel richtet sich an IT-Entscheider und Administratoren, die ein Upgrade ihrer Grid Control Installation auf die Version 11g vornehmen möchten.**

**Die neue Version des Oracle Enterprise Manager Grid Control ist seit einigen Monaten auf dem Markt. Datenbankadministratoren und IT-Entscheider stellen sich sicherlich die Frage, wie eine Migration des OEM GC vollzogen werden kann. Der zweite Teil dieser Artikelreihe erläutert, unter Berücksichtigung der vorhandenen Komponenten von OEM GC 10g, wie ein Umstieg auf die aktuelle Version gelingt.**

### **Das bestehende Potential nutzen**

Wie bereits im ersten Artikel dieser Reihe erwähnt [1] gehören zum OEM Grid Control (GC) sowohl eine Repository-Datenbank als auch eine Middleware-Komponente, und zwar unabhängig von der eingesetzten Version. Daher ist es sinnvoll, die bereits bestehenden Komponenten, wie z.B. das Repository der bestehenden Installation weiter zu verwenden.

Ggf. müssen im Vorfeld noch Patch-Arbeiten vorgenommen werden, wenn die Version des DB-Repository nicht den erforderlichen Level aufweist. Aufgrund der strategischen Neuausrichtung im Hinblick auf die eingesetzte Middleware kann diese Komponente bedauerlicherweise nicht weiter verwendet werden und muss vollständig neu installiert werden. Hierbei ist zu beachten, dass der alte Oracle Management Server (OMS) 10g und die dazugehörigen Services vor der Installation gestoppt werden müssen.

### **Fortschritt bedeutet Veränderung**

Dieser Erkenntnis folgend müssen natürlich auch Änderungen am Repository vorgenommen werden, zusätzlich zu den oben erwähnten Aktualisierungen des Repository und der Middleware. Die nachfolgende Aufzählung listet die wesentlichen Schritte auf, welche vor einem Upgrade zu beachten sind:

- **•** Für die Benutzer **SYSMAN** und **DBSNMP**  muss ein **EXECUTE**-Recht auf **DBMS\_RANDOM** vergeben werden.
- **•** Laufende **DBMS**-Jobs und Scheduler so-

wie Gather Statistics Jobs müssen gestoppt werden.

- **•** Sämtliche laufende **SYSMAN**-Jobs müssen gestoppt werden.
- **•** Den Parameter **JOB\_QUEUE\_PROCESSES** auf 0 setzen.
- **•** Die EM Repository-Datenbank und ihr registrierter Listener Service müssen gestartet sein.
- **•** Es muss für die hinzukommenden **SYSMAN** Managementfiles min. 1 GB freier Platz vorhanden sein.
- **•** Der Hostname muss auch in einer FQDN-Form in der Hosts-Datei vorhanden sein (*HostIP-Adresse* FQDN *Alias*).

### **Der Migrationsprozess**

Nachdem die 11g Middleware und ggf. die JDK-Installation und Konfiguration abgeschlossen sind, wird die Migration mit dem Aufruf der Installationsroutine **./RunInstaller** angestoßen. Zuvor müssen die alten OMS und OMA 10g Prozesse gestoppt werden. Bei den Installationstypen wird natürlich das "Upgrade" ausgewählt. Daraufhin werden die auf dem Host entdeckten alten GC 10g **OMS\_HOMEs** angezeigt. Der zu migrierende Pfad muss nun ausgewählt werden.

Ab diesem Zeitpunkt verläuft der Upgrade-Prozess analog zu einer Neuinstallation. Falls im Vorfeld nicht alle Anforderungen (Hardware, Software usw.) korrekt erfüllt wurden, kann es während der Migration zu Warnungen und Fehlern kommen. Diese müs-

sen sorgsam korrigiert werden, um am Ende eine funktionsfähige Installation zu erhalten.

Wie in Abbildung 1 dargestellt, werden der OMS und seine abhängigen Prozesse jetzt gemeinsam gestartet oder gestoppt. Bei einer Anmeldung am OMS über die Konsole, wird die alte Installation des Oracle Application Server (OAS) als heruntergefahren gemeldet. Diese und die dazugehörigen Applikationen (deployed applications) sind einfach per Mausklick über die Konsole zu entfernen.

### **Fungieren die Agenten noch?**

Nach dem Upgrade des OMS sollten die anderen Agenten, die auf den verschiedenen Hosts installiert sind, mit dem neuen OMS kommunizieren können (vorausgesetzt der OMS Hostname und das Registrierungspasswort haben sich nicht geändert). Eine Sicherstellung der Kommunikation kann mit dem Befehl **\$AGENT10g\_HOME/bin/emctl upload agent** auf den betroffenen Hosts erfolgen. Davor muss natürlich der Agent neu gestartet werden. Sollte ein neues Registrierungspasswort bei dem OMS-Upgrade vergeben worden sein, wird es den Target-Agenten mitgeteilt: **\$AGENT10g\_HOME/bin/emctl secure agent**

Mit der Option **status** kann festgestellt werden, ob der Agent den neuen OMS identifiziert hat. Je nach Version des Target-Agenten kann es zu Beeinträchtigung der Funktionalität kommen. Beispielsweise können einige Metriken nicht ordnungsgemäß an den neuen OMS übermittelt werden. Es empfiehlt sich die vorhandenen Target-Agenten auf den Level "hoch" zu patchen, der aus der Oracle Note ID 412431.1 hervorgeht [2].

### **Alles wie gehabt?**

Beim ersten Blick auf das Installationslayout wird man feststellen, dass sich die Strukturen mit der neuen Grid Control Version maßgeblich geändert haben. Die Abbildung 2 stellt diese Pfad-Unterschiede dar. Auch eine der zentralen OMS-Konfigurationsdateien **emoms.properties** ist nicht mehr direkt editierbar. Sie kann nur noch über das **emctl**  manipuliert werden.

Die gesamten Parameter können mit **emctl list properties** angezeigt und einzelne Werte bei Bedarf über das folgende Kommando verändert werden:

**emctl set property -name <name> -value <wert> -module emoms**

Starten/Stoppen/Status des OMS und des dazugehörigen WebLogic Stack

- **> export OMS\_HOME=\$BEA\_HOME/oms11g**
- **> \$OMS\_HOME/bin/emctl start oms**
- **> \$OMS\_HOME/bin/emctl stop oms –all > \$OMS\_HOME/bin/emctl status oms –details**
- **Weitere emctl-Parameter mit**
- **> \$OMS\_HOME/bin/emctl -help**

### Management-Agent

- **> export AGENT\_HOME=\$BEA\_HOME/agent11g**
- **> \$AGENT\_HOME/bin/emctl start agent**
- **> \$AGENT\_HOME/bin/emctl stop agent**
- **Weitere emctl-Parameter mit**
- **> \$AGENT\_HOME/bin/emctl –help**

### Prüfen HTTP-Server (WebTier)

(Einzige OMS-Komponente, deren Status separat geprüft werden kann.)

- **> export ORACLE\_INSTANCE=\$BEA\_HOME/gc\_inst/WebTierIH1**
- **> \$OMS\_HOME/opmn/bin/opmnctl status oms**

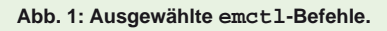

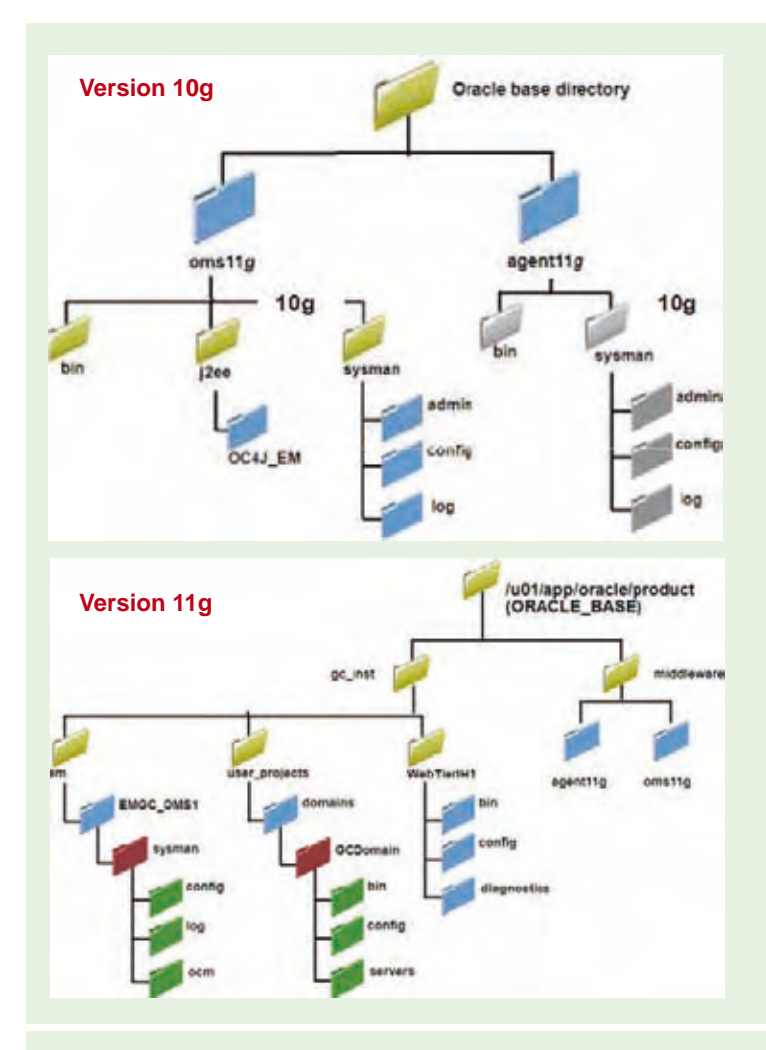

**Abb. 2: Gegenüberstellung der Pfade der GC-Versionen 10g und 11g.**

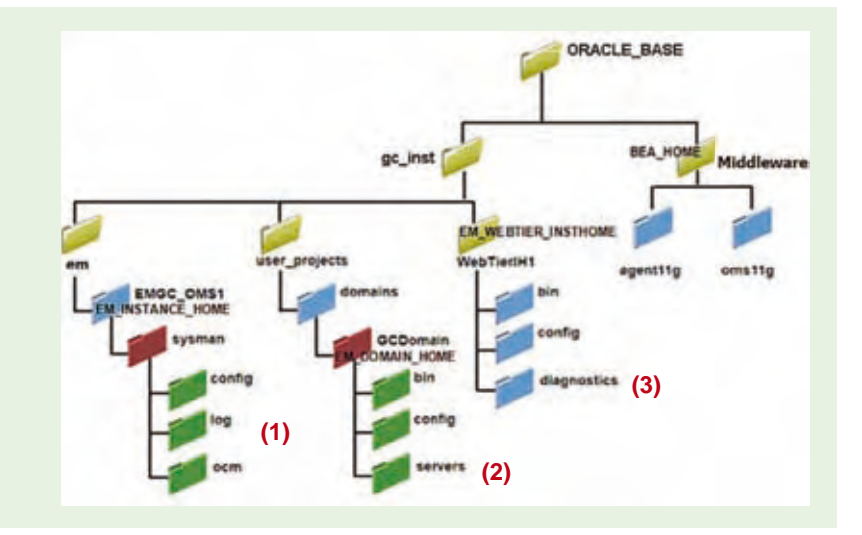

**Abb. 3: Die komplexe Pfad-Landschaft in GC 11g.**

### **Glossar**

- **FQDN** Full-Qualified Domain Name Ein vollqualifizierter Name einer Domain. Ein vollständig angegebener Rechnername wird auch in dieser Form dargestellt.
- **OAS** Oracle Application Server Auf Java basierende Applikation zum Betreiben von OMS. In Grid Control 11g durch die Oracle WebLogic ersetzt.
- **OEM GC** Oracle Enterprise Manager Grid Control Software für die Administration und das Monitoring von Datenbanken. Benötigt einen OMS.
- **OMA** Oracle Management Agent Oracle Dienst, der auf den überwachten Systemen Daten sammelt.
- **OMS** Oracle Management Server Software von Oracle zur zentralen Administration mehrerer Datenbanken.

### **Links**

- [1] ORDIX News Artikel 1/2011 "OEM Grid Control 11g: Unter die Lupe genommen!" http://www.ordix.de/ORDIXNews/1\_2011/oem\_grid\_control\_version\_11.html
- [2] Oracle Note 412431.1 Oracle Grid Control Certification Matrix: Hier empfiehlt Oracle u.a., welche Targets (Agenten- & DB-Versionen, Plattform usw.) mit dem neuen OEM GC 11g unterstützt werden.

*Lucien Defeu (info@ordix.de).*

Nicht mehr zulässig ist der direkte Zugriff auf die Datei **emomslogging.properties**. Eine gewünschte Änderung der Logging-Parameter erfolgt nun nach demselben Verfahren, jedoch mit dem Parameter **-module logging**.

### **Auf verschlungenen Pfaden**

Mit der Einführung des WebLogic Stack ist die Pfad-Struktur beim neuen OEM GC recht verwirrend. Ein Blick in die Datei **\$OMS\_HOME/ sysman/config/emInstanceMapping.**

**properties** gibt Auskunft darüber, wo die unterschiedlichen Log- und Tracefiles zu lokalisieren sind. Diese Datei verrät u.a. die interne ID des OMS (OMS-Name z.B. **EMGC\_OMS1**) und verweist auf die Datei **emgc.properties**, welche die für den OMS spezifischen Ports und Verzeichnisse beinhaltet.

Die Variablen **EM\_INSTANCE\_HOME**, **EM\_ DOMAIN\_HOME** und **EM\_WEBTIER\_INSTHOME** sind die Hauptverzeichnisse, die in dieser Datei zu finden sind. Welche Informationen sich hinter diesen drei Verzeichnisbäumen verbergen zeigt die Abbildung 3. Auszugsweise sind spezifische Logfiles hier zu finden:

- Die OMS Application Logfiles befinden sich in **<EM\_INSTANCE\_HOME>/sysman/log**. Zu finden in Abbildung 3 (1) unter dem Pfad: **/oracle/gc\_inst/em/EMGC\_OMS1/ sysman/log**.
- Die WebLogic Stackfiles und OMS JAVA Application Logfiles befinden sich in

**<EM\_DOMAIN\_HOME>/servers/<OMSID> /logs**.

Zu finden in Abbildung 3 (2) unter dem Pfad: **/oracle/gc\_inst/user\_projects/ d o m a i n s / G C D o m a i n / s e r v e r s / EMGC\_OMS1/logs**.

**•** Der HTTP-Server schreibt die Logfiles in **<EM\_WEBTIER\_INSTHOME>/diagnostics/ logs/OHS/ohs1**.

Zu finden in Abbildung 3 (3) unter dem Pfad: **/oracle/gc\_inst/WebTierIH1/diagnostics/logs/OHS/ohs1.**

### **Fazit**

Die OEM Grid Control Migration von 10g auf 11g ist in ihrem Ablauf keine allzu schwierige Angelegenheit. Mehr Probleme bereiten allerdings die Orientierung in den neuen Strukturen und die geänderte Administration, die sich durch das Upgrade ergeben.

Vereinfacht wurde hingegen die Inbetriebnahme des OMS. Das Hoch- oder auch Herunterfahren des Management Service und des dazugehörigen WebLogic Stack kann nun in nur einem Schritt erfolgen.

Mit der neuen Version 11g wandelt sich der Enterprise Manager Grid Control ein weiteres Stück von einem reinen DBA-Werkzeug in Richtung eines IT-Management Tools. Aus diesem Grund widmet sich der nächste Artikel dieser Reihe dem Thema: "EM 11g und Service Level Management".

### **Larry Ratlos**

# Larry hat ein Problem mit Klassen, Methoden, Objekten und Vererbung

**Larry prahlt in der Frühstückspause mit seinem Wissen über Klassen, Methoden, Objekten und Vererbung. Seinem Kollegen Karsten Oberschlau wird es zu bunt. Er stichelt solange, bis Larry bereit ist eine Aufgabe zu dem Thema zu lösen.**

### **Larry´s Wissen auf dem Prüfstand**

Larry soll mit einer Aufgabe sein Wissen unter Beweis stellen. Karsten Oberschlau unterbreitet Larry eine Aufgabe (siehe Abbildung 1). Es soll eine Ausgabe mit fortlaufenden Nummern erzeugt werden. (siehe Abbildung 2), dabei darf Larry aber die Zeilen mit dem Beginn **System.out.println** nicht verändern. Es darf lediglich davor etwas eingefügt werden.

Larry überlegt, aber eine richtig gute Idee findet er irgendwie nicht. Karsten Oberschlau gibt Ihm den Tipp, das durchaus mehrere Möglichkeiten zum Ziel führen. Aber das hilft unserem "Experten" auch nicht wirklich weiter.

Hätte Larry mal nicht so geprahlt und hätte besser vorher ein ORDIX Seminar besucht!

### **Können Sie Larry helfen?**

Schicken Sie Larry Ihren Lösungsansatz, damit er die korrekte Ausgabe erhält.

Auf Ihren Lösungsvorschlag freut sich Larry **bis zum 22. Juni 2011** an **kniffel@ordix.de.**

### **package de.ordix;**

```
public class Raetsel {
   public static void main(String[] args) {
        // TODO ...
        System.out.println(new String(nHi"));
        System.out.println(new String(nHuhu"));
        System.out.println(new String(nHallo"));
    }
}
```
**Abb. 1: Hier die Aufgabe - im Bereich TODO... soll Larry tätig werden.**

**1. Hi 2. Huhu**

**3. Hallo**

**Abb. 2: Diese Ausgabe wird von Karsten Oberschlau erwartet** 

**Die** *Calendar***-Probleme wurden gelöst!**

Das Problem der letzten Ausgabe konnte gelöst werden. Die freundlichen Larry-Helfer konnten durch Ihre Lösungen überzeugen. Larry freute sich über die Erklärungen und Lösungen.

Larry bedankte sich mit einem kleinen Präsent bei den schnellsten Einsendern: Frau Luise Schuster, Herrn Piotr Kolloch, Herrn Dirk Mika und Herrn Christoph Stockmayer.

Larry und die Redaktion bedanken sich bei allen Einsendern für die Lösungsvorschläge.

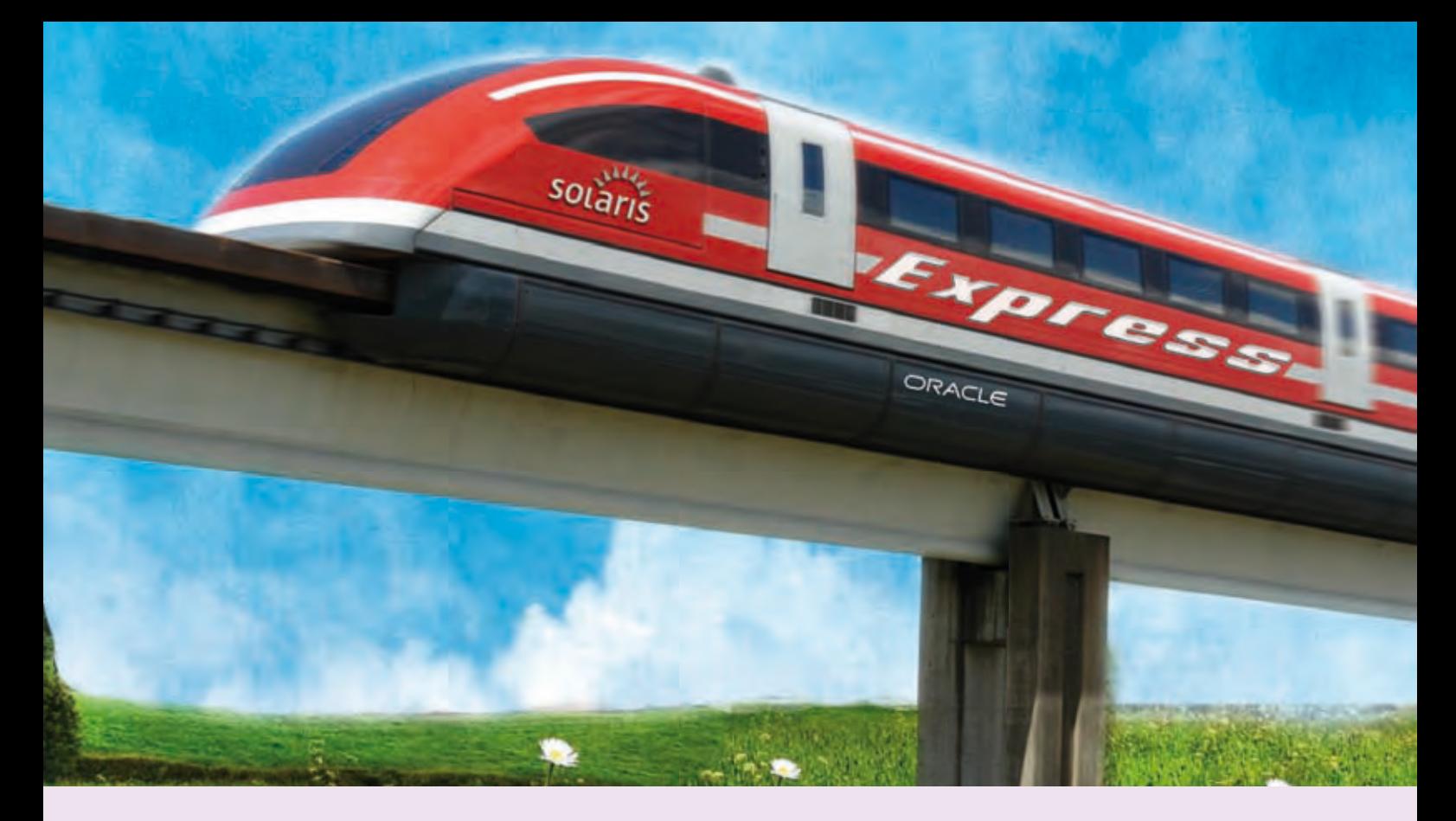

### **Oracle Solaris 11-Release - Ein Ausblick**

# "Solaris 11 – aber hurtig!"

**Der Artikel richtet sich an Systemadministratoren.** **Das erste Release des bewährten Betriebssystems Solaris nach der Übernahme von Sun Micorsystems durch Oracle ist für dieses Jahr angekündigt. Als Version 11 wird es viele Techniken des Vorgängers weiterführen und ebenso Einiges aus dem ehemaligen OpenSolaris Projekt einfließen lassen. In diesem Artikel fassen wir die wichtigsten Neuerungen zusammen.**

### **Installation**

Die Grundlage für diesen Artikel bildet die seit November 2010 verfügbare Vorabversion "Express". Schon beim Download stößt man auf die ersten Neuerungen. Zur Installation werden verschiedene Varianten angeboten:

### **"Text Install":**

Das Image für die klassische Server-Installation empfiehlt sich als schnörkellose Grundlage zur Erkundung des Betriebssystems. Wählt man eine andere Variante für die Installation, kommt das System anschließend mit einem graphischen Login und vielen vorinstallierten Desktop-Elementen deutlich verspielter daher.

### **"Automatische Installation" (AI):**

Diese Installationsart erinnert vom Prinzip her stark an den klassischen Jumpstart, wobei allerdings die konkrete technische Realisierung anders abläuft. Der Installations-Client bekommt die Netzwerkparameter und den Ablageort vom Boot Image und Software

Repository mitgeteilt. Für verschiedene Charakteristika der Client-Systeme können hierbei unterschiedliche Installationsanleitungen bereitgehalten werden. Diese werden in Solaris-10-typischer Weise in Manifesten spezifiziert. Die eigentliche Software-Installation findet dann über das so genannte "Image Packaging System" (IPS) Verfahren statt.

### **Live-CD (x86):**

Alternativ wird der Download einer Live-CD angeboten, mit der man das System zunächst ohne Installation evaluieren kann. Diese Möglichkeit bestand bereits bei OpenSolaris.

### **USB-Image (x86):**

Dieses Image ist zum Booten von einem USB-Stick gedacht. Hierbei wird zwischen den drei o.g. Varianten unterschieden, der klassischen (Text-) Installation, einer AI- und einer Live-Version.

### **VirtualBox-Image (x86):**

Hierbei handelt es sich um eine fertige Installation, die direkt in VirtualBox importiert werden kann.

Zur Vervollständigung wird der Download eines Repository Image angeboten, welches einen Umfang von ca. 4 GB (komprimiert) umfasst und als lokales IPS-Repository dienen kann.

Nach der Installation ist eine direkte Anmeldung als Administrator zunächst nicht möglich, da die Kennung **root** - wie bereits in früheren Versionen von OpenSolaris - als Rolle ausgeprägt ist. Die Anmeldung erfolgt über einen initial angelegten Account, dem die Rolle **root** zugewiesen wird. Dieser kann anschließend per Kommando **su** in die Kennung **root** wechseln.

### **Softwaremanagement**

Das auf Unix Systemen weit verbreitete SVR4- Paketierungsverfahren wird bei dem kommenden Solaris Release voraussichtlich durch IPS abgelöst. IPS wurde ebenfalls bereits mit OpenSolaris eingeführt und ist eine netzwerkbasierte Software-Verwaltung. Ähnlich wie bei vielen modernen Linux Distributionen werden die SW-Pakete aus einem zuvor spezifizierten Repository geholt und installiert.

An zentraler Stelle steht hierbei das neue Kommando **pkg(1M)** (siehe Abbildung 1). Damit wird die gesamte Software-Verwaltung gesteuert und durchgeführt. Neben den klassischen Aktivitäten wie Installation, Löschen, Auflisten, Verifizieren usw. von Paketen gibt es nun weitere Möglichkeiten, die über die inzwischen Solaristypische Art per Subkomandos eingeleitet werden. Man kann z.B. in den Repositories nach Pakten suchen (**pkg search**), sie automatisch reparieren (**pkg fix**) oder sich die Historie der Kommandos anzeigen lassen (**pkg history**).

Außerdem lassen sich bestimmte Aktivitäten in einem Probelauf durchführen, in dem sich offenbart, was im Ernstfall passieren würde, z.B. ob die Software-Installation einen Reboot erfordert (siehe Abschnitt "Boot-Umgebungen"). Ähnliche Ansätze sind bereits seit längerem im Linux Umfeld realisiert, z.B. **apt-get** bei Debian-artigen Distributionen oder **zypper** bei SuSE, um nur zwei Beispiele zu nennen.

Für das automatische Aktualisieren der Distribution wird ein Update-Service bereitgestellt (**svc:/application/pkg/update**), der **cron**gesteuert mehrmals am Tag im Referenz-Repository nach Aktualisierungen Ausschau hält und diese gegebenenfalls installiert

**root@solex11:~# pkg search rcap INDEX** ACTION VALUE<br>basename dir usr/li **basename dir usr/lib/rcap pkg:/service/resourcecap@0.5.11-0.151.0.1 root@solex11:~# pkg install \*rcap\*** Packages to install: 1<br>ate boot environment: No  **Create boot environment: No Services to restart: 1 PKGS FILES XFER (MB)**<br>1/1 6/6 0.1/0.1 Completed **PHASE** ACTIONS **Install Phase 32/32 PHASE ITEMS** Package State Update Phase 1/1 **Image State Update Phase 2/2 PHASE ITEMS Reading Existing Index 8/8 Indexing Packages 1/1**

**Abb. 1: Software-Nachinstallation am Beispiel des Resource Capping Daemons.**

(**pkg refresh**). Dies gilt allerdings nur, wenn nicht die Methode **Text-Install** verwendet wurde. Aus Kompatibilitätsgründen wird die klassische SVR4-Paketverwaltung weiterhin unterstützt.

### **Boot-Umgebungen**

Andererseits arbeitet IPS auch gut mit ZFS zusammen: Werden Updates eingespielt, die einen Reboot erfordern, so wird automatisch ein Klon des Boot-/Root-Filesystems erzeugt. Auf diesem werden die Updates dann angewendet, anstatt auf dem laufenden System.

Ist die Update-Prozedur beendet, kann anschliessend in die neue Umgebung gebootet werden. Das heißt, dass kritische Patches, die früher zur Installation den Single-User Modus verlangten, nun ohne weitere Betriebsunterbrechung eingespielt werden können. Für die Aktivierung ist ein Reboot erforderlich.

Falls das Ergebnis nicht den Erwartungen entspricht, lässt es sich ebenso schnell durch einen Neustart zur alten Umgebung zurückkehren. Ebenso leicht lassen sich zur Laufzeit gezielt weitere Boot-Umgebungen erzeugen (**beadm create**) und für den nächsten Neustart vorbereiten (siehe Abbildung 2).

Dieses Verfahren erinnert stark an das Live Upgrade (LU), bei dem ebenfalls mehrere Boot-Umgebungen parallel gehalten werden können. Allerdings ist die technische Realisierung gegenüber LU dank ZFS deutlich eleganter - da schlanker, schneller und unkom**root@solex11:~# beadm list BE Active Mountpoint Space Policy Created -- ------ ---------- ----- ------ ------ solaris NR / 4.60G static 2011-02-08 22:04**  root@solex11:~# beadm create -d "Die Alternative" sol11\_alt **root@solex11:~# beadm activate sol11\_alt root@solex11:~# beadm list BE Active Mountpoint Space Policy Created -- ------ ---------- ----- ------ ------ sol11\_alt R - 4.60G static 2011-03-31 15:14 solaris N / 3.59M static 2011-02-08 22:04 root@solex11:~# cat /rpool/boot/grub/menu.lst default 1 timeout 30 #---------- ADDED BY BOOTADM - DO NOT EDIT --------- title Oracle Solaris 11 Express snv\_151a X86 findroot (pool\_rpool,0,a) bootfs rpool/ROOT/solaris kernel\$ /platform/i86pc/kernel/\$ISADIR/unix -B \$ZFS-BOOTFS,console=graphics -m verbose module\$ /platform/i86pc/\$ISADIR/boot\_archive #---------------------END BOOTADM------------------- title Die Alternative findroot (pool\_rpool,0,a) bootfs rpool/ROOT/sol11\_alt kernel\$ /platform/i86pc/kernel/\$ISADIR/unix -B \$ZFS-BOOTFS,console=graphics -m verbose module\$ /platform/i86pc/\$ISADIR/boot\_archive**

**Abb. 2: Klonen der aktuellen Boot-Umgebung und anschließendes Aktivieren. Die neue Boot-Umgebung wird entsprechend im Bootloader eingetragen.**

**Interval: 339, Duration: 0:28:15 SUMMARY Cpus/Online: 1/1 Physical: 767M Virtual: 2000M --------CPU---------- ----PHYSICAL----- -----VIRTUAL----- ZONE USED %PART %CAP %SHRU USED PCT %CAP USED PCT %CAP [total] 0.14 14.5% - - 347M 45.3% - 449M 22.4% - [system] 0.10 10.3% - - 231M 30.1% - 335M 16.7% global 0.03 3.40% - - 95.6M 12.4% - 95.4M 4.76% s11z1 0.00 0.75% 1.51% - 23.0M 3.00% 23.0% 18.9M 0.94% 1.89%**

**Abb. 3: zonestat differenziert nach Zonen und den benutzten Ressourcen.**

### **Link**

- [1] ORDIX News Artikel "OpenSolaris Kleider machen Leute": http://www.ordix.de/ORDIXNews/4\_2008/Open\_Source/openSolaris.html
- [2] Diverse Oracle Soaris Screencasts auf YouTube: http://www.oracle.com/technetwork/server-storage/solaris11/technologies/index.html
- [3] ORDIX-Seminarempfehlungen: "Solaris Systemadministration" http://www.ordix.de/trainingsshop/siteengine/action/load/kategorie/Betriebssysteme/nr/177/index.html

plizierter zu realisieren.Dies funktioniert leider (noch) nicht innerhalb einer Zone.

### **Zonen**

Der neue Standard-Brand für Zonen ist vom Typ **ipkg**. Dies soll deutlich machen, dass die Systeme default-mäßig per IPS installiert werden, was auch für die globale Zone gilt. Als Konsequenz daraus werden aktuell keine Sparse-Zonen unterstützt, d.h. eine Zone wird immer komplett aufgebaut, ohne auf Filesysteme der globalen Zone zurückzugreifen. Diese Einschränkung kann aber durch das Erzeugen einer Zone per (ZFS-) Clone zumindest kompensiert werden, auch wenn es zur Zeit leider noch nicht möglich ist, laufende Zonen bzw. gar die globale Zone zu klonen.

Neu ist das Kommando **zonestat(1M)**, mit dem der Administrator einen Überblick nicht nur über die Last (-verteilung) der Zonen, sondern auch deren Ressourcenbegrenzungen und -verwendungen bekommt (siehe Abbildung 3). Will man allerdings - wie in diesem Beispiel - mit harten Ressourcenbegrenzungen für den physikalischen Speicher und die CPU-Benutzung arbeiten, so muss dafür neuerdings das Paket **resource-cap** nachinstalliert werden (siehe Abbildung 1).

### **ZFS und Zpool**

Im Vergleich zu früheren Solaris 10 Updates sind in der vorliegenden Express-Version, sowohl bei ZFS als auch beim Zpool, eine Reihe von Funktionen neu hinzugekommen (siehe Abbildung 4). So z.B. **Deduplication**, was die Verminderung von Datenredundanz auf Blockebene bedeutet. Dies ist eine Eigenschaft des Zpools, dessen Verwendung auf Dataset-Ebene ein- oder ausgeschaltet wird.

Die aktuelle Version unterstützt nun auch direkt die Verschlüsselung der im Dataset abgelegten Daten. Hierzu muss bei der Erzeugung des Datasets die Option **encryption=on** mitgegeben werden.

Mit dem Kommando **zfs diff** kann man die Änderungen seit der Erstellung eines ZFS Snapshots verfolgen. Ein Vergleich kann hierbei mit dem aktuellen Zustand des ursprünglichen Dataset oder einem weiteren, später erzeugten Snapshot durchgeführt werden.

### **Crossbow**

Netzwerkvirtualisierung spielt eine wichtige Rolle in Solaris 11. Da eine umfassende Beschreibung den Rahmen dieses Artikels sprengen würde, skizzieren wir hier nur einige der wichtigsten Eigenschaften.

Mit dem Crossbow-Projekt wurde im Zuge von OpenSolaris eine Neuimplementierung des Netzwerk-Stack eingeführt. Hierbei wur-

de u.a. eine bessere Entkopplung von Softwareund Hardware-Layer implementiert. Dies ermöglicht auf gewissen Abstraktionsebenen mehr Freiheitsgrade, z.B. bei der Benennung der Schnittstellen oder dem Austausch der zugrunde liegenden Hardware.

Es können auf einfache Weise virtuelle Netzwerkkarten (VNICs), sowie softwarebasierte Netzwerk-Switches ("Etherstubs") erzeugt werden. Damit lassen sich auf einem System sehr komplexe virtualisierte Netzwerkumgebungen schaffen, die sich außerdem durch verschiedene Möglichkeiten der Ressourcenzuteilung beeinflussen lassen. Zonen können nun mit VNICs als exklusive Interfaces ausgestattet werden, was deren Flexibilität weiter erhöht. Zonenkommunikation innerhalb der globalen Zone kann damit komplett virtualisiert, also ohne Hardware stattfinden. Die Administration erfolgt über das stark erweiterte und sehr mächtige Kommando **dladm(1M)**. Als weitere Werkzeuge seien hier nur **ipadm(1M)** und **flowadm(1M)** erwähnt, mit **dlstat(1M)** und **flowstat(1M)** lassen sich schließlich Laufzeitstatistiken erzeugen.

### **Sonstiges**

An vielen Stellen finden sich weitere Neuerungen, von denen hier einige kurz erwähnt werden sollen:

"Anleihen" aus dem GNU-/Linux-Bereich: Unter **/usr/gnu** finden sich Binaries und Bibliotheken aus dem GNU-Projekt. Des Weiteren ist im Gegensatz zu Solaris 10 nun standardmäßig sudo installiert. Zusätzlich gibt es neben den bisher verfügbaren Profil-Shells als Alternativen u.a. eine **pfzsh** und sogar eine **pfbash**. Als Alternative zum Drucker Server wird CUPS mitgeliefert. Ebenso wie bei Linux seit je her Standard, nun auch bei Solaris 11 dabei: virtuelle Textkonsolen. D.h. es können lokal bis zu sieben Konsolzugänge parallel verwendet werden. Dieses Feature ist bei der Server-Installation (Text-Install) anfangs inaktiv.

Wie auch schon unter Solaris 10 wird es hier möglich sein, ältere Solaris Releases innerhalb von Zonen laufen zu lassen. Dies ist eine interessante Möglichkeit zur Konsolidierung, oder aber eine Migration vorzubereiten bzw. zu vereinfachen. Mit dem **Distribution Constructor** ist es möglich, vordefinierte Images zur direkten Installation oder zur Verwendung von Live-Images oder virtuelle Maschinen zu erstellen (wobei die beiden letzt**root@solex11t:~# zpool upgrade -v This system is currently running ZFS pool version 31. The following versions are supported: VER DESCRIPTION --- -------------------------------------------------------- 1 Initial ZFS version 2 Ditto blocks (replicated metadata) 3 Hot spares and double parity RAID-Z 4 zpool history 5 Compression using the gzip algorithm 6 bootfs pool property 7 Separate intent log devices** 8 Delegated administration<br>9 refouota and refreservat **9** refquota and refreservation properties<br>10 Cache devices  **10 Cache devices 11 Improved scrub performance 12 Snapshot properties 13 snapused property 14 passthrough-x aclinherit 15 user/group space accounting 16 stmf property support 17 Triple-parity RAID-Z** Snapshot user holds  **19 Log device removal 20 Compression using zle (zero-length encoding) 21 Deduplication** Received properties  **23 Slim ZIL 24 System attributes 25 Improved scrub stats 26 Improved snapshot deletion performance** Improved snapshot creation performance  **28 Multiple vdev replacements 29 RAID-Z/mirror hybrid allocator** 30 Encryption<br>31 Improved . Improved , zfs list' performance **For more information on a particular version, including supported releases,** Solaris 10 u6 (10/08) Solaris 10 u8 (10/09) Solaris 10 u9 (9/10) Solaris 11 Express (10/11)

**see the ZFS Administration Guide.**

**Abb. 4: Entwicklung der Zpool-Versionen am Beispiel einiger Solaris Versionen.**

genannten Varianten auf Zielsysteme vom Typ Intel beschränkt sind). Erwartungsgemäß sind auch Details angepasst worden, die eher hinter den Kulissen eine Rolle spielen, wie z.B. eine steigende Anzahl von Ressourcen-Kontrollparametern, Privilegien und **Dtrace**-Providern.

### **Fazit**

Viele der hier dargestellten Funktionen waren schon in OpenSolaris zu finden. Mit dem Einzug in die Express-Version festigt sich deren Status als zukünftiger Bestandteil des finalen Release. Ansonsten entwickelt sich das Betriebssystem an einigen Stellen noch weiter in Richtung einer Linux Distribution. Dies wird besonders bei dem Softwaremanagement deutlich, aber auch durch die weiter zunehmende Anzahl an OpenSource-Tools und anderen Linux Adaptierungen.

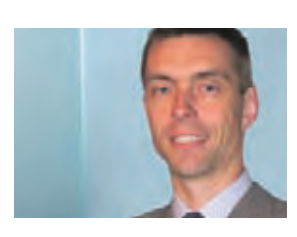

*Roger Niemeyer (info@ordix.de).*

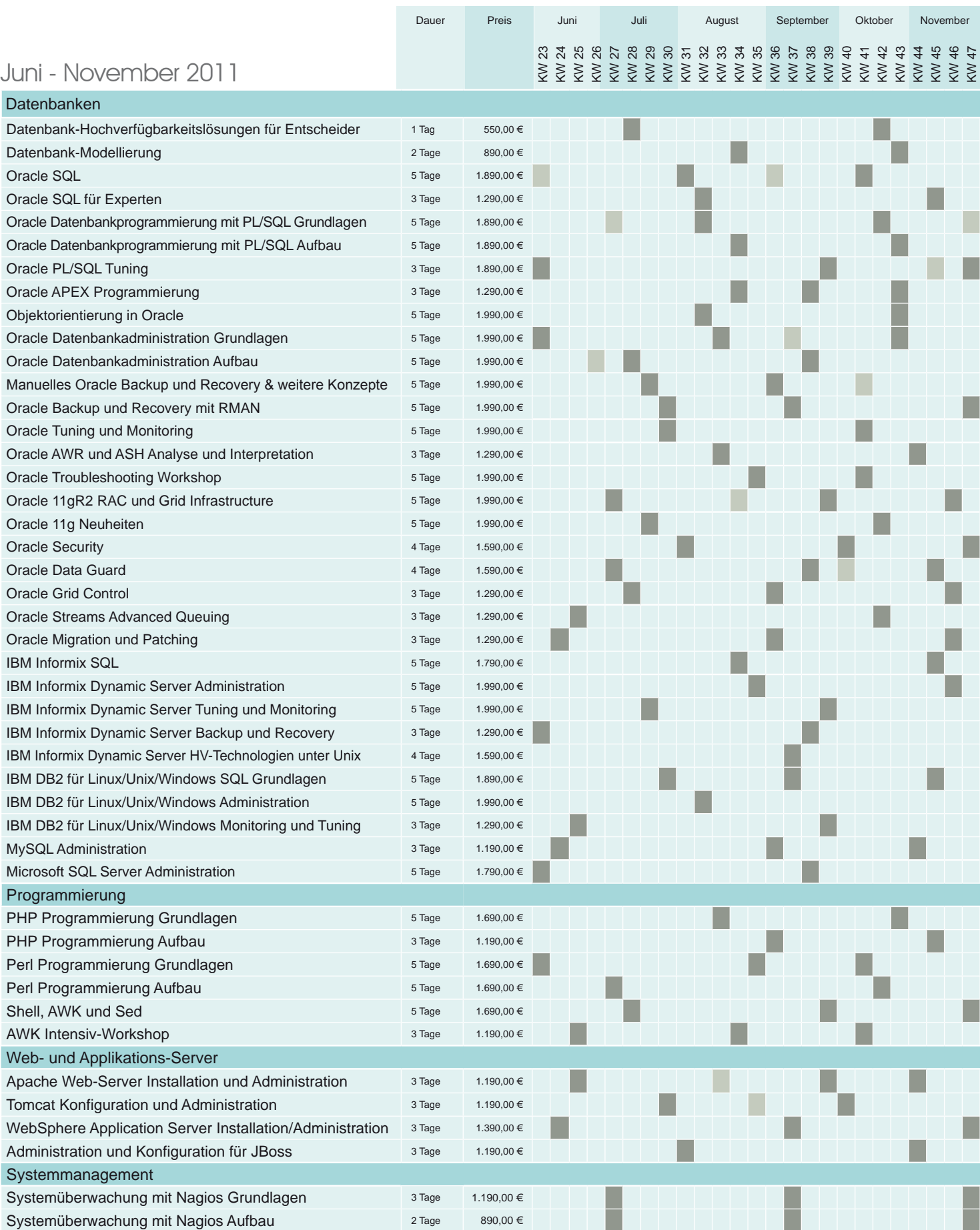

### Informationen und Anmeldung **ORDIX AG**

Für Informationen und Fragen zu individuell zugeschnittenen Seminaren, Ausbildungs-reihen oder Inhouse-Schulungen stehen wir Ihnen gerne zur Verfügung. Auf Wunsch senden wir Ihnen auch unser komplettes Seminarprogramm zu.

Westernmauer 12 - 16 33098 Paderborn Tel.: 05251 1063-0

**ORDIX AG** Kreuzberger Ring 13 65205 Wiesbaden Tel.: 0611 77840-00

### Seminare

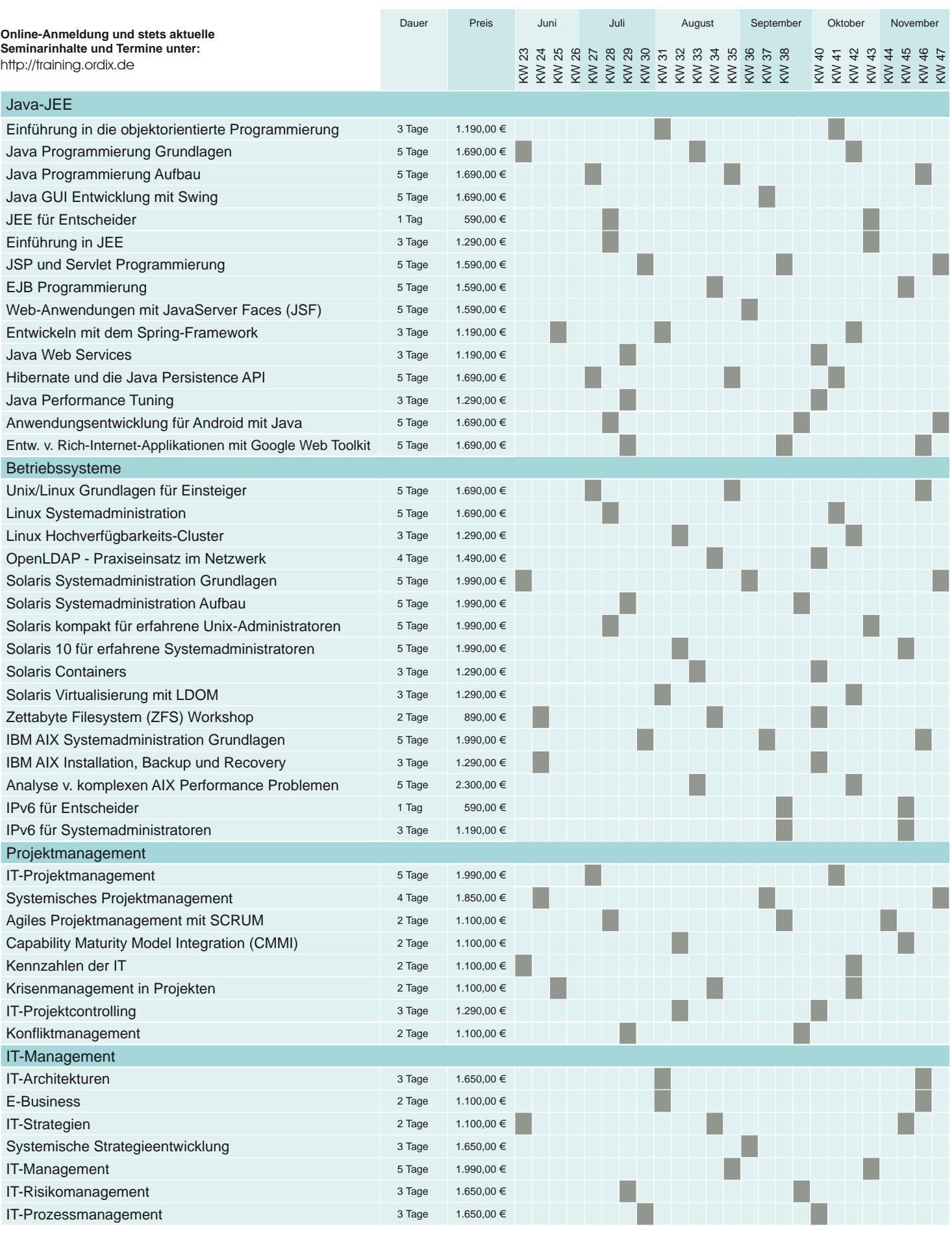

Preise gelten pro Seminar pro Teilnehmer

in Euro zzgl. ges. MwSt. | Inhousepreise auf Anfrage.

Seminar in Wiesbaden Seminar in Bielefeld/Hannover (IPS)

### **Java Programmierung auf mobilen Geräten (Teil II)**

# Android - Von Aktivitäten und Absichtserklärungen

**Der Artikel richtet sich an Entwickler, die sich für die Programmierung auf mobilen Geräten interessieren.**

**Nachdem wir im ersten Teil unserer Reihe einen Blick auf die Architektur und die Entwicklungsumgebung von Android geworfen haben, wollen wir in diesem Teil die wichtigsten Konzepte des Application Framework betrachten. Dessen Programmiermodell ist die Grundlage für alle Android Applikationen und damit der wichtigste Aspekt, mit dem sich jeder Entwickler befassen muss.**

### **Application Framework**

Android hat eine streng komponentenorientierte Architektur. Das Application Framework, auf dem alle Android Applikationen basieren, führt eine Reihe von Konzepten ein, die für den Entwickler von grundlegender Bedeutung sind.

Ohne ein Verständnis dieser Konzepte ist eine effektive Entwicklung von Android Applikationen nicht möglich, weshalb die Wichtigsten hier kurz erläutert werden sollen:

### **• Activities**

sind ein Konzept für die Benutzeroberfläche. Sie repräsentierten normalerweise einen einzelnen Screen einer Applikation und bestehen aus einer oder mehreren Views. Es kann in besonderen Fällen auch Activities ohne Benutzeroberfläche geben. Sie haben einen ganz speziellen Lebenszyklus, der durch das Laufzeitsystem von Android gesteuert wird.

**• Views**

sind hierarchisch angeordnete Bausteine, aus denen sich die Benutzeroberfläche einer Applikation zusammensetzt. Das können Buttons, Labels, Textfelder oder andere komplexere Elemente sein.

**• Intents**

sind "Absichtserklärungen" eine bestimmte Aufgabe zu übernehmen. Ein Intent kann eine Activity aufrufen, eine Nachricht versenden, eine Webseite darstellen oder eine Telefonnummer wählen. Komponenten, die Kenntnisse über Intents besitzen, können diese dazu nutzen, Aufgaben ausführen zu lassen. Zudem bilden sie ein wesentliches Element zur losen Koppelung und zur Wiederverwendung bereits vorhandener Komponenten.

### **• Content Provider**

sind Komponenten, die Daten mehreren anderen Komponenten zur Verfügung stellen. Ein typisches Beispiel dafür ist das Adressbuch, das die Kontakte für andere Anwendungen auf einem Gerät zugänglich macht.

### **• Services**

sind Dienste, die lang laufende Aufgaben als Hintergrundprozesse ohne direkte Benutzerschnittstelle erledigen. Sie werden als lokal bezeichnet, sofern sie nur der implementierenden Anwendung zur Verfügung stehen. Werden sie auch von anderen Anwendungen des Gerätes genutzt, bezeichnet man sie als "Remote Service".

### **• Broadcast Receiver**

empfangen Systemnachrichten. Sie dienen dem Erkennen und Verarbeiten von Systemereignissen, wie den Abbruch einer Netzwerkverbindung, das Eintreffen eines Anrufs oder die Warnung einer geringen Akkuladung.

### **Application Lifecycle**

Android behält die Kontrolle über den Lebenszyklus aller Ressourcen des laufenden Systems. Das betrifft sowohl die Prozesse als auch die Komponenten, aus denen eine Android Applikation besteht. Diese Verwaltung basiert auf einem dynamischen Priorisierungs-

system, das beispielsweise dafür Sorge trägt, dass ein im Hintergrund laufender Service einen eintreffenden Telefonanruf nicht blockieren kann.

So wird eine Applikation nur beim ersten Start in den Hauptspeicher geladen. Wird sie beendet, verbleibt sie im Speicher, um beim erneuten Start schneller zur Verfügung zu stehen. Erst wenn die Ressourcen knapp werden, werden inaktive Applikationen wieder entfernt. Weiter sind nur Applikationen, die sich gerade im Vordergrund befinden (angezeigt werden) aktiv. Wird eine aktive Applikation durch eine andere ganz oder teilweise überdeckt, wird die aktive Anwendung angehalten oder abgebrochen.

Entwickler müssen diesen Lebenszyklus genau kennen, um stabile Anwendungen entwickeln zu können. Denn nur dann, wenn die Applikation korrekt auf die Ereignisse reagiert, sind Datenverlust oder unnötiger Energieverbrauch zu verhindern. Das Application Framework stellt dazu eine Reihe von Methoden zur Verfügung, die bei den entsprechenden Ereignissen automatisch aufgerufen werden. Was das im Detail bedeutet, soll im Folgenden am Lifecycle der Activity erläutert werden (siehe Abbildung 1).

Typischerweise wird die Methode **onCreate** dazu verwendet, wichtige Initialisierungen durchzuführen und benötigte Ressourcen zu reservieren. Die Methoden **onPause** und **onStop** können beispielsweise dazu verwendet werden vorübergehend nicht benötigte, energieintensive Funktionen (z.B. GPS-Empfänger) abzuschalten, um sie in den Methoden **onResume** oder **onRestart** wieder zu aktivieren. Letztlich sollte die Methode **onDestroy** dazu verwendet werden, alle vorher reservierten Ressourcen wieder freizugeben.

### **Oberflächliches**

Der Benutzeroberfläche kommt auf mobilen Geräten eine besondere Bedeutung zu. Unterschiedliche Display-Auflösungen und das Thema Internationalisierung (Sprachen, Zeiten, Währungen, Einheiten) sind nur zwei Aspekte, die an dieser Stelle stellvertretend genannt werden sollen.

Android trägt den oben genannten Aspekten u.a. durch sein Konzept der Layouts und Ressourcen Rechnung. Es kann durch dynamische Layouts Applikationen in die Lage versetzen, sich unterschiedlichen Bild-

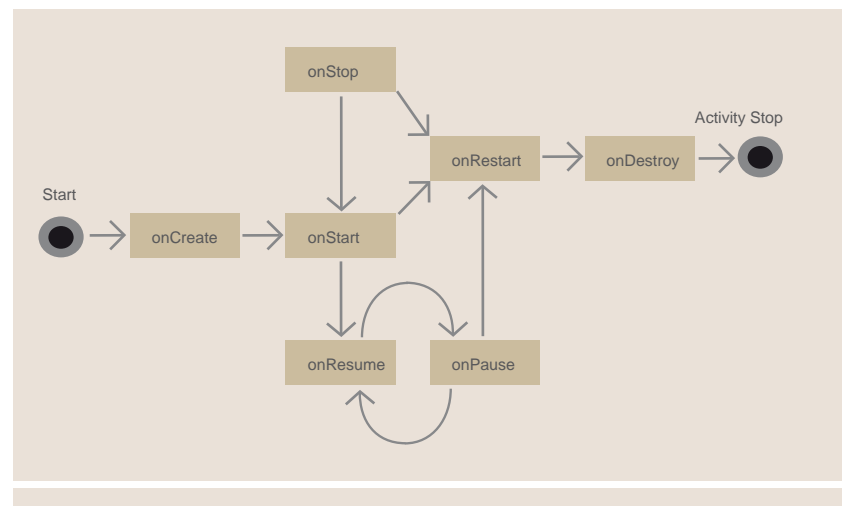

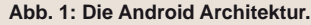

|  |  | File Edit Run Source Navigate Search P |
|--|--|----------------------------------------|
|  |  | $1$ . Het is a state $\mathcal{D}$     |

**Abb. 2: Buttons des Android Plugin.**

schirmauflösungen, einschließlich der Umschaltung zwischen Hoch- und Querformat, anzupassen. Ressourcen (z.B. Bilder, Videos etc.) können skaliert oder in passenden Auflösungen zur Verfügung gestellt werden, die automatisch zur Darstellung ausgewählt werden. Views und Layouts werden normalerweise in XML-Dateien beschrieben.

Jede Android Applikation ist standardmäßig mehrsprachig. Text-Ressourcen werden über IDs angesprochen, die in mehreren Sprachversionen vorliegen können. Unterstützt die Applikation nicht die vom Gerät benutzte Sprache, so werden die Texte der Default-Sprache verwendet.

### **Sicherheit**

Neben dem Sandbox-Prinzip, das für jede Android Anwendung getrennte virtuelle Maschinen, Prozesse und Dateisysteme vorsieht, existieren in Android noch eine Reihe weiterer Sicherheitskonzepte. Dazu gehören die Berechtigungen.

Android definiert ca. 100 unterschiedliche Berechtigungen. Dahinter verbergen sich sicher-

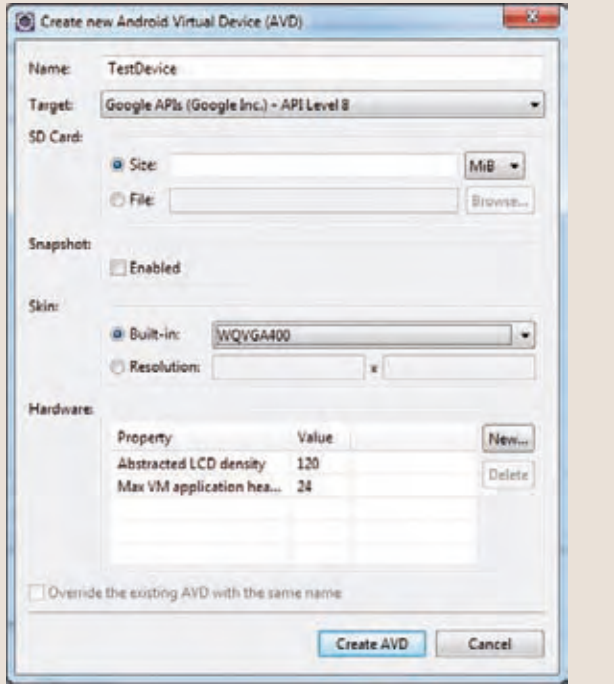

**Abb. 3: Konfiguration virtuelles Device.**

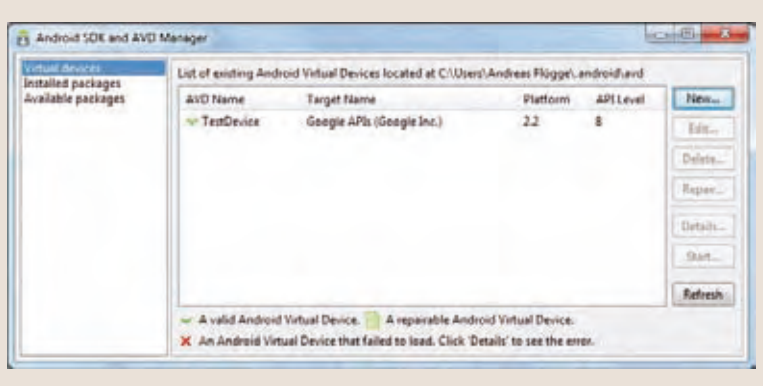

**Abb. 4: AVD-Manager nach Anlegen des TestDevice.**

heitsrelevante Aspekte, die eine Anwendung nur mit Zustimmung verwenden darf. Dazu gehören beispielsweise die Verwendung einer Internetverbindung, der Zugriff auf die Telefonfunktionalitäten oder bestimmte Administrationsrechte.

Um die Berechtigungen zu erlangen, muss eine Applikation diese im Manifest deklarieren. Bei der Installation der Anwendung wird dem Benutzer eine Liste der angeforderten Berechtigungen angezeigt. Akzeptiert er diese nicht, wird die Installation abgebrochen. Eine Anwendung, die versucht von sicherheitsrelevanten Funktionen Gebrauch zu machen, ohne diese zu deklarieren, wird durch die Laufzeitumgebung von Android mit einer **Exception** beendet.

### **Android Manifest**

Um eine Android Applikation auf einem Gerät oder dem Emulator einsetzen (**deploy**) zu können, wird das so genannte Android Manifest benötigt. Dabei handelt es sich um eine XML-Datei, die mit den Deployment-Deskriptoren aus JEE-Anwendungen vergleichbar ist. Das Manifest befindet sich im Wurzelverzeichnis der Applikation und enthält u.a. folgende Informationen:

Package-Name, Version und API-Level der Anwendung, verwendete Bibliotheken, alle Komponenten (Activities, Content Provider, Services und Broadcast Receiver) und Berechtigungen.

### **Vorbereitungen**

Im Folgenden wollen wir einige der Konzepte an einem konkreten Beispiel erläutern. Die zu erstellende Applikation soll mit Hilfe von Google Maps unsere aktuelle Position darstellen. Damit lässt sich zum einen demonstrieren, wie eine Funktionalität des Device (der GPS-Empfänger) verwendet wird und zum anderen, wie man auf bereits vorhandene Dienste und Libraries zugreift (Google Maps).

Wir gehen davon aus, dass Eclipse und das Android SDK inkl. Plugin bereits installiert sind. Eine genaue Beschreibung der Installation befindet sich unter [2].

Nachdem wir Eclipse geöffnet haben, legen wir zunächst ein neues virtuelles Device an, für das wir unsere Applikation entwickeln möchten. Das geschieht über den "Android SDK and AVD-Manager" (siehe Abbildung 2: fünfter Button v.l.).

Die Einstellungen nehmen wir anhand von Abbildung 3 vor. Normalerweise würde man hier eine ganze Reihe von virtuellen Geräten anlegen, um möglichst viele verschiedene Geräte in unterschiedlichen Konfigurationen testen zu können.

Als Target wählen wir die Google APIs mit Level 8, da wir diese für die Map-Darstellung

benötigen. Der API Level 8 entspricht einem Android 2.2 (Froyo). Mit der Skin-Einstellung legen wir u.a. die Auflösung des Displays unseres TestDevice fest, hier 240 x 400 Pixel. Sollte die Auswahl nicht zur Verfügung stehen, müssen die entsprechenden Komponenten über "Available packages" ggf. nachinstalliert werden. Das Ergebnis sollte dann wie in Abbildung 4 dargestellt aussehen.

Jetzt legen wir ein neues Android Projekt an. Dazu verwenden wir den Android Wizard (siehe Abbildung 2: sechster Button v.l.). Den folgenden Dialog füllen wir, wie in Abbildung 5 zu sehen ist, aus und beenden ihn über den .Finish"-Button.

Mit den Eingaben des Dialogs haben wir den Projektnamen, die Paketstruktur und den Namen der Start-Activity festgelegt. Der Eintrag "Min SDK Version" legt fest, dass unsere Applikation nur auf Geräten läuft, die mindestens mit Android 2.2 bestückt sind. Das hat hier keine technische Notwendigkeit und soll nur als Beispiel dienen. Als Resultat erhalten wir die Projektstruktur aus Abbildung 6.

Der Wizard hat eine vollständige Android Applikation erstellt, die wir sofort im virtuellen Device testen können. Wenn wir im Kontextmenü von MyLocation "Run As" und "Android Application" auswählen, wird der Emulator mit dem konfigurierten TestDevice und unserer Anwendung gestartet. Das Ergebnis sieht (nach evtl. Entriegelung des Device) noch etwas unspektakulär aus.

### **Fazit**

In diesem Artikel haben wir die wichtigsten Konzepte des Application Framework erklärt, uns mit dem Lifecycle einer Activity beschäftigt und das Gerüst einer lauffähigen Android Applikation erstellt. Im nächsten Artikel dieser Reihe werden wir uns anhand des konkreten Beispiels die Implementierung einer Android Applikation im Detail ansehen.

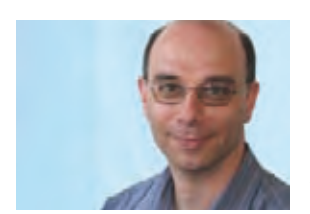

Andreas Flügge *(info@ordix.de).*

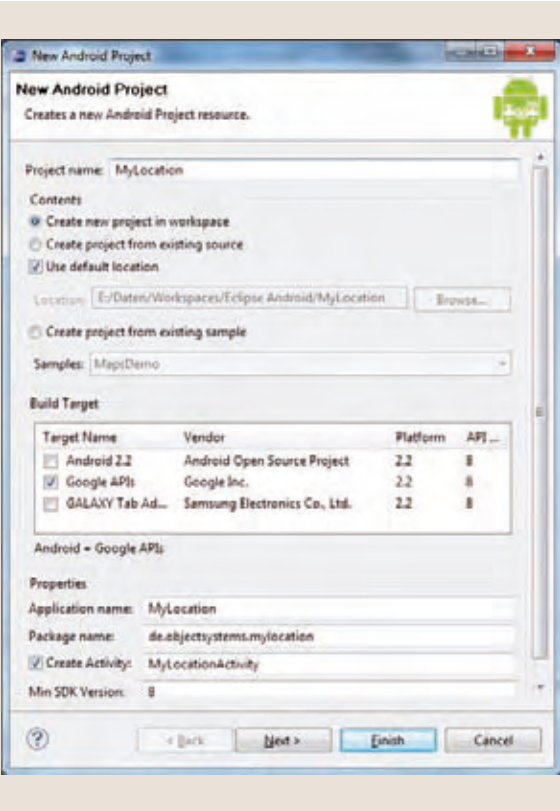

### **Abb. 5: Projekt-Wizard.**

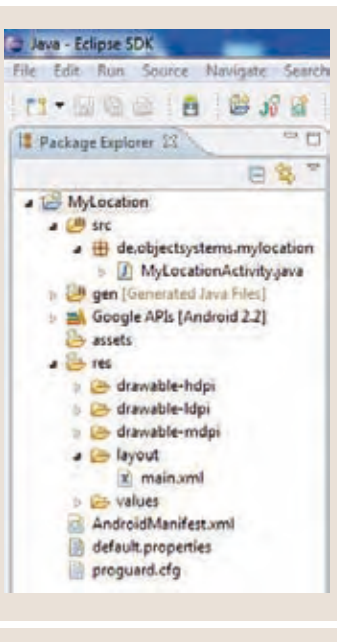

### **Links**

- ► [1] Downloadseite des Android Developers: http://developer.android.com/sdk/index.html
- ► [2] Installation des Android SDKs: http://developer.android.com/sdk/installing.html
- ► [3] ORDIX Seminarempfehlung "Anwendungsentwicklung für Android mit Java": http://www.ordix.de/trainingsshop/siteengine/action/ load/kategorie/Java-JEE/nr/1042/index.html

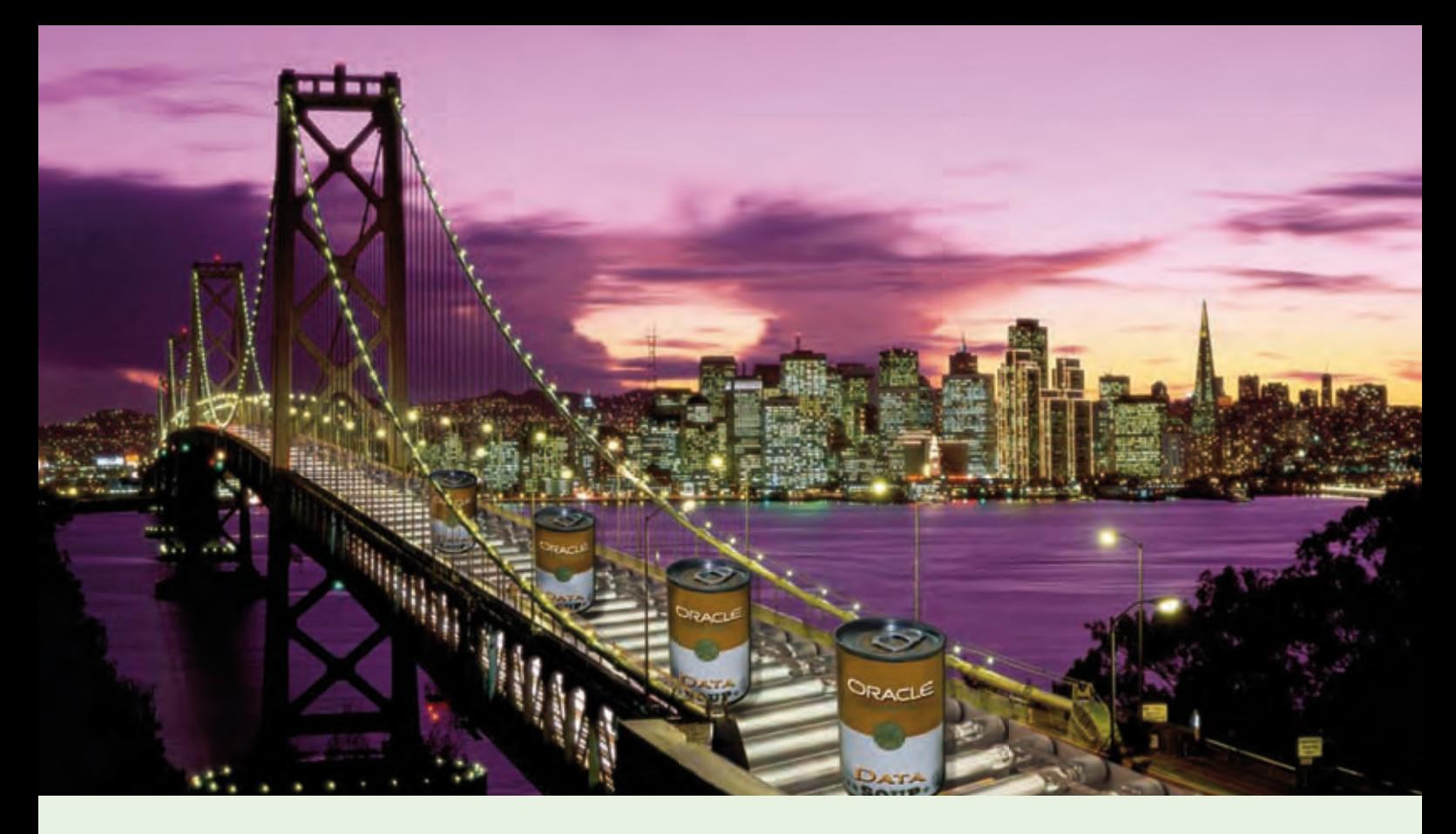

**Neue Reihe: Oracle GoldenGate - Datenintegration in heterogenen Datenbanklandschaften (Teil I)**

# Oracle GoldenGate – Über eine Brücke musst du gehen!

**Dieser Artikel richtet sich an Administratoren, die ein Upgrade-Verfahren mit minimaler Ausfallzeit suchen.** **Oracle übernahm 2009 das in San Francisco ansässige Unternehmen GoldenGate Software. Mit diesem Kauf wurde auch das Produkt GoldenGate von Oracle übernommen und in Oracle GoldenGate umgetauft. Es bietet dem Anwender die Möglichkeit, Daten in Echtzeit in heterogene Datenbanklandschaften zu integrieren. Die Software Suite Oracle GoldenGate ist als Ergänzung zu den klassischen Oracle Integrations- und Hochverfügbarkeitslösungen anzusehen. In diesem Artikel möchten wir Ihnen das grundsätzliche Konzept von Oracle GoldenGate, seine Bestandteile sowie dessen Möglichkeiten und Grenzen vorstellen.**

### **Das Konzept von Oracle GoldenGate**

Wie ist Oracle GoldenGate aufgebaut? Wo können wir das Produkt einordnen? Welche Bestandteile gibt es und welche Vor- und Nachteile bringt Oracle GoldenGate mit sich? Diese Fragen werden wir im Folgenden beantworten.

Oracle GoldenGate gilt als potentieller Nachfolger von Oracle Streams. Der Mehrwert liegt in der Möglichkeit der Datenintegration in heterogenen Datenbanklandschaften.

GoldenGate wird sowohl auf dem Quellals auch auf dem Zielsystem installiert und konfiguriert. Durch ein spezielles Mapping der einzelnen Datenbankobjekte erfolgt die Datenübertragung vom Quell- auf das Zielsystem. Dieses Mapping wird im weiteren Verlauf des Artikels näher erklärt.

Heutzutage sind auf dem Markt mehrere Produkte erhältlich, die mit Oracle GoldenGate vergleichbar sind (z.B. Oracle Data Integrator, IBM DataMirror, Oracle Logical Data Guard, etc.). Im Folgenden ziehen wir einen Vergleich zu Oracle Logical Data Guard.

Bei Oracle GoldenGate erfolgt die Datenextraktion bereits auf dem Quellsystem. Die Transaktionsdateien der Quelldatenbank wer-

den ausgelesen und der Inhalt wird in einem datenbankunabhängigen Format an das Zielsystem übertragen. Dort werden die Daten eingelesen.

Logical Data Guard dagegen extrahiert die Daten erst auf dem Zielsystem. Die Daten werden in Archivelog-Dateien oder sogenannte Standbylog-Dateien auf das Zielsystem übertragen. Das Einspielen der Daten in den Logical Data Guard erfolgt letztendlich per SQL-Apply. Als dessen Basistechnologie wird Oracle Streams bzw. die Funktionalität des Logminers genutzt. Aufgrund der Logminer-Technologie können nicht alle Datentypen an den Logical Data Guard übertragen werden. Im Absatz "Grenzen" beschreiben wir, für welche Datentypen es bei Oracle GoldenGate Einschränkungen gibt.

### **Unterstützte Plattformen**

GoldenGate v11.1.1 unterstützt folgende Plattformen:

- Windows 2000, 2003, XP
- Linux
- Sun Solaris
- HP NonStop
- HP-UX
- HP TRU64
- HP OpenVMS
- IBM AIX
- IBM z/OS

### **Unterstützte Datenbanken**

Folgende Datenbanken können mit Oracle GoldenGate v11.1.1 konfiguriert werden:

- c-tree
- Oracle
- MySQL
- DB2 für Linux, Unix, Windows, z/OS
- SQL/MX
- SQL Server
- Sybase
- Teradata
- TimesTen (kann nur als Zieldatenbank verwendet werden)

Im Folgenden nehmen wir den Aufbau von Oracle GoldenGate anhand einer Quell- und Zieldatenbank genauer unter die Lupe. Um ein klares Bild der verschiedenen Schritte von der Installation, über die Vorbereitung und Konfiguration, bis hin zur produktiven Nutzung von Oracle GoldenGate zu erlangen, stellen wir Ihnen zuerst die Prozessarchitektur des Produktes vor.

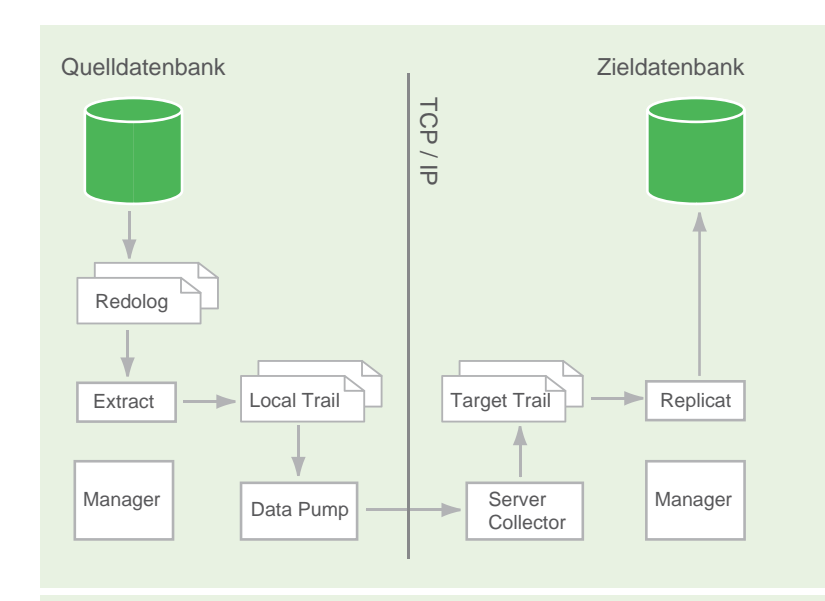

**Abb. 1: Prozessarchitektur Oracle GoldenGate.**

### **Die Oracle GoldenGate Prozessarchitektur**

Die GoldenGate Architektur basiert auf fünf zentralen Prozessen (siehe Abbildung 1):

- dem Prozess Manager
- dem Prozess Extract
- dem Prozess Data Pump (darf nicht mit dem klassischen Oracle Data Pump verwechselt werden)
- dem Prozess Server Collector
- dem Prozess Replicat

Die Konfiguration dieser Prozesse wird mit Hilfe des GoldenGate Software Command Interface (GGSCI) vorgenommen. Durch die Konfiguration im GGSCI werden in verschiedenen Unterverzeichnissen im **OGG\_HOME** (Home-Verzeichnis der Oracle GoldenGate Software) die Konfigurationsdateien der Prozesse abgelegt. Die Konfiguration und die Administration können auch mittels grafischer Oberfläche, dem Oracle GoldenGate Director, durchgeführt werden.

Der Prozess Manager befindet sich sowohl auf dem Quell- als auch auf dem Zielsystem. Seine Aufgabe ist es, die anderen Prozesse zu überwachen und ggf. bei einem Abbruch neu zu starten. Außerdem protokolliert er sämtliche Fehlersituationen.

Der Prozess Extract (Capture genannt) dient zur Datenerfassung auf dem Quellsystem. **ALTER DATABASE ADD SUPPLEMENTAL LOG DATA (PRIMARY KEY) COLUMNS; SELECT supplemental\_log\_data\_pk FROM v\$database; SUPPLEMENTAL\_LOG\_DATA\_PK ------------------------ YES**

**Abb. 2: Supplemental Logging aktivieren.**

**EXTRACT EVAP01 SETENV (ORACLE\_SID=ora01) USERID ggs\_admin, PASSWORD ggs\_admin EXTTRAIL ./dirdat/sa TABLE SRC.DEPT; TABLE SRC.EMP;**

**Abb. 3: Konfigurationsdatei Extract-Prozess.**

**REPLICAT RVAP01 SETENV (ORACLE\_SID=ora02) USERID ggs\_admin, PASSWORD ggs\_admin DISCARDFILE ./dirrpt/rvap01.dsc, PURGE MAP SRC.DEPT, TARGET TGT.DEPT; MAP SRC.EMP, TARGET TGT.EMP;**

**Abb. 4: Konfigurationsdatei Replicat-Prozess.**

Er liest die festgeschriebenen Transaktionen der Transaktionslog-Dateien (hier Online Redolog-Dateien) der Quelldatenbank aus und schreibt diese in s.g. Local Trail-Dateien.

Der Prozess Data Pump ist ein Zusatzprozess zum Prozess Extract. Er läuft aus dem Quellsystem und überträgt die Daten aus den Local Trail-Dateien auf das Zielsystem.

Analog zum Prozess Data Pump nimmt der Prozess Server Collector die Daten auf dem Zielsystem entgegen und schreibt diese in so genannte Remote Trail-Dateien.

Der Prozess Replicat (auch Apply genannt) ist der letzte Schritt in der Datenübertragung. Er liest die Remote Trail-Dateien aus und wendet sie in Form von DML gegen die Zieldatenbank an. DDL kann nur mit Einschränkungen übertragen werden. Selbstverständlich können die Informationen vor dem Einarbeiten in die Zieldatenbank bearbeitet oder transformiert werden. Dies kann auf dem Quell- sowie auf dem Zielsystem geschehen.

### **Vorarbeiten**

Bevor Oracle GoldenGate eingesetzt werden kann, müssen datenbankseitig verschiedene Vorkehrungen getroffen werden.

Die Datenbankeinstellung **Supplemental Logging** wird aktiviert, damit bei der Übertragung alle Datensätze eindeutig identifiziert werden können (siehe Abbildung 2).

Des Weiteren wird für alle Operationen, die mit Oracle GoldenGate durchgeführt werden, ein eigener Datenbankbenutzer auf dem Quell- und Zielsystem benötigt. An diesen Benutzer werden verschiedene Rollen und Rechte vergeben. In diesem Artikel benennen wir den Datenbankbenutzer **ggs\_admin** mit dem gleichnamigen Passwort **ggs\_admin**. Dieser Benutzer sollte aus Sicherheitsgründen ausschließlich für die Oracle GoldenGate Administration genutzt werden.

Folgende Rollen und Rechte werden an den Oracle GoldenGate Datenbankbenutzer vergeben:

- **•** connect
- **•** resource
- **•** select any dictionary
- **•** select any table
- **•** flashback any table
- **•** execute on dbms\_flashback
	- **•** execute on utl\_file

### **Die Konfiguration der Prozesse**

Die Oracle GoldenGate Prozesse werden über Konfigurationsdateien definiert. Die Abbildungen 3 und 4 zeigen Konfigurationsdateien für einen Extract- bzw. einen Replicat-Prozess.

In beiden Konfigurationen wird zuerst der Name des Prozesses festgelegt. Nach dem Setzen der SID werden die Login-Daten für den Datenbankbenutzer in beiden Konfigurationsdateien hinterlegt. Ein weiterer Sicherheitsaspekt muss auf Betriebssystemebene berücksichtigt werden: Das Passwort des Datenbankbenutzers ist in allen Konfigurationsdateien im Klartext vorzufinden.

Die Pfade der Trail-Dateien werden in der Konfigurationsdatei Extract festgelegt. Des Weiteren werden hier die Tabellen definiert, deren Daten vom Prozess Extract ausgelesen werden. Analog wird in der Konfigurationsdatei für den Prozess Replicat ein Mapping dieser Tabellen auf dem Zielsystem festge-

legt. Im dort definierten Discardfile werden zudem die Daten protokolliert, die nicht in die Zieldatenbank eingefügt werden konnten.

### **Der Initial Load**

Bevor die regelmäßige Datenübertragung an das Zielsystem erfolgen kann, muss eine erste Datenbefüllung (Initial Load) von dem Quellsystem in das Zielsystem erfolgen. Alle Objekte müssen einmalig instanziiert und mit dem Zielsystem synchronisiert werden. Dies ist der Startpunkt für die folgende Datenreplikation.

Die erste Befüllung erfolgt über die zuvor konfigurierten Oracle GoldenGate Prozesse. Hierbei wird der Initial Load über die Konfigurationsdateien der Prozesse definiert. Man spricht in diesem Fall von einer Specialrun-Definition. Alternativ kann die erste Übertragung auch mit dem klassischen Export/Import oder Data Pump erfolgen.

### **Möglichkeiten**

Der größte Vorteil von Oracle GoldenGate ist der Einsatz in heterogenen Datenbanklandschaften. Sowohl die Betriebssysteme (Linux, Solaris, Windows, etc.) als auch die Datenbankmanagementsysteme (Oracle, DB2, MySQL, etc.) können voneinander abweichen.

Eine weitere nützliche Funktionalität stellt die Möglichkeit eines Upgrade ohne Ausfallzeit dar. Weiterhin kann das Produkt als eine Lösung für Disaster Recovery genutzt werden. Die Services der ausgefallenen Produktivdatenbank können dabei auf dem zweiten Server übernommen werden.

Außerdem kann eine Zugriffsverteilung mittels Oracle GoldenGate realisiert werden, da beide Datenbanken einen synchronen Datenbestand vorweisen.

### **Grenzen**

An seine Grenzen stößt Oracle GoldenGate, sobald alle Daten der Quelldatenbank an die Zieldatenbank übertragen werden sollen. Die Konfiguration gestaltet sich dann sehr aufwändig, da für jedes Objekt in den Konfigurationsdateien ein Mapping definiert werden muss. Sobald alle Daten von dem Quell- an das Zielsystem übertragen werden müssen, sollte daher über eine Nutzung von Active Data Guard nachgedacht werden.

### **Glossar**

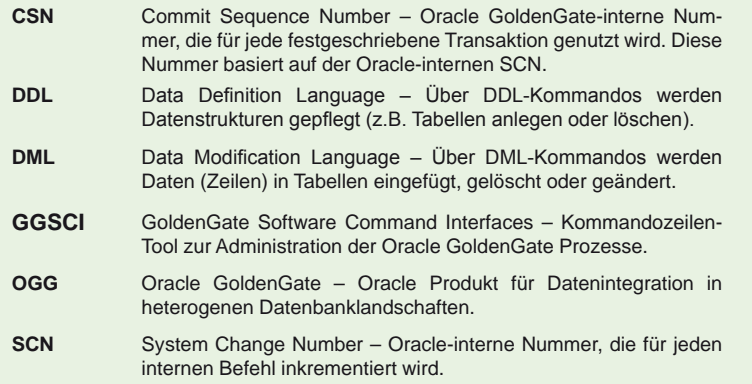

### **Link**

► [1] OGG-Dokumentation von Oracle: http://www.oracle.com/technetwork/middleware/goldengate/documentation/index.html

Des Weiteren werden folgende Datentypen nicht von Oracle GoldenGate v11.1.1 unterstützt:

- **•** anydata
- **•** anydataset
- **•** anytype
- **•** bfile
- mlslabel<br>• orddicon
- **•** orddicom
- timezone\_abbr<br>• timezone\_regio
- timezone\_region
- **•** uritype **•** urowid

### **Fazit**

Der Einsatz in heterogenen Umgebungen ist der entscheidende Vorteil von Oracle GoldenGate. Die Daten können effizient und schnell in heterogenen Datenbanklandschaften übertragen werden. Zudem bietet es eine einfache Möglichkeit der Datenfilterung. Allerdings werden nicht alle Datentypen unterstützt, sodass nicht in jeder Situation eine vollständige Datenübertragung erfolgen kann. Ebenso bestehen einige Sicherheitslücken, wie z.B. das User-Passwort im Klartext in der Konfigurationsdatei.

Im nächsten Artikel dieser Reihe stellen wir Ihnen den Oracle GoldenGate Director sowie eine Oracle GoldenGate Konfiguration anhand einer heterogenen Datenbankumgebung vor.

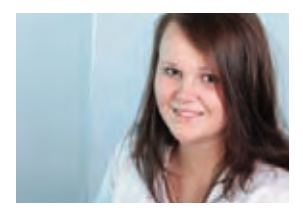

*Vanessa Prior (info@ordix.de).*

### **Protokollieren von Systemereignissen**

# Alles gut geloggt mit Rsyslog

**Dieser Artikel richtet sich an Unix Administratoren, die sich mit der Auswertung von Systemereignissen beschäftigen.** **Spätestens wenn ein Server einen außerplanmäßigen Reboot hingelegt hat, ist das Systemprotokoll die erste Anlaufstelle des Administrators, um nach der Ursache zu fahnden. Aber auch sonst ist es sinnvoll die Augen und Ohren offen zu halten, da sich Ausfälle häufig mit Log-Ereignissen ankündigen. In diesem Artikel stellen wir Ihnen den Rsyslog Daemon [1] vor, der sich in den letzten Monaten auf immer mehr Linux/Unix Derivaten als Standard etabliert hat.**

### **Syslogd, der Klassiker**

Sieht man sich den klassischen Syslogd an, der ursprünglich auf den meisten Unix Systemen zum Einsatz kam, kommt man schnell zu dem Schluss: Vor langer Zeit entwickelt, nie modernisiert und nie verändert. Üblicherweise wird der Syslogd über die Konfigurationsdatei **/etc/syslog.conf** konfiguriert, hier kann pro Zeile definiert werden was mit einer Log-Meldung, die beim Syslogd ankommt, geschehen soll. Die Einträge sind immer in der Form **Selektor Action** durchzuführen, wobei sich der Selektor aus einer "Facility" und einer "Priority" zusammensetzt. Als Facility wurden ursprünglich mal Namen wie **daemon**, **auth**, **lpr**, **news**, **uucp**, **cron**, **audit** und **local0-local7** definiert. Für moderne Dienste wurden nie eigene Facilities implementiert, so dass meistens **local0-7** für neuere Dienste verwendet wurde.

An Prioritäten gibt es **emerg**, **alert**, **crit**, **err**, **warning**, **notice**, **info** und **debug**. Wählt man nun beim Selektor **auth.crit** werden alle Meldungen vom Authentifizierungssystem mit der Priorität **crit**, einschließlich **alert** und **emerg**, gewählt. Abbildung 1 zeigt Beispiele für Einträge in der Datei **/etc/syslog.conf**.

Wie in Abbildung 1 dargestellt, können die Meldungen an unterschiedliche Ziele (Action) ausgegeben werden. In den vier Einträgen werden die Meldungen in eine Log-Datei geschrieben, dem Benutzer **operator** bzw. allen eingeloggten Benutzern auf das Terminal. Ebenso werden Meldungen vom Authentifizierungssystem an den **logserver** geschrieben. Die Übertragung zum **logserver** kann beim klassischen Syslogd nur über das UDP-Protokoll durchgeführt werden.

### **Rsyslog, der Moderne**

Soll nun der Rsyslog an Stelle des bisherigen Syslogd zum Einsatz kommen, werden im einfachsten Fall alle Einträge in die Datei **/etc/rsyslog.conf** übernommen. Der Rsyslog kennt die gleichen Selektoren und Aktionen wie der Klassiker.

Während beim Syslogd viele Funktionalitäten standardmäßig aktiv sind, unabhängig ob sie genutzt werden oder nicht, muss beim Rsyslog jede Funktionalität erst einmal aktiviert werden. Dies geschieht über das Schlüsselwort **\$ModLoad Modulname** am Anfang der Konfigurationsdatei. Abbildung 2 zeigt häufig verwendete Module des Rsyslog.

### **Ausgaben selbst definiert**

Der alte Syslogd unter Linux hat einen großen Nachteil gegenüber beispielsweise der Solaris Version. Sieht man sich die Ausgabemeldungen innerhalb der Logdateien an, fällt auf, dass die Log-Einträge keine Facility und keine Priority enthalten. Ist der Ausgabetext der Meldung jetzt kryptisch, kann im Nachhinein bei der Fehlersuche nicht mehr festgestellt werden, von welchem Dienst der Log-Eintrag stammt.

Mit Hilfe des Rsyslog besteht die Möglichkeit, die Ausgabe der Meldungen komplett selbst zu formatieren. Mit Hilfe von Templates können eigene Formatierungen für die Ausgabe erstellt werden. Bei jedem Log-Eintrag kann ab sofort angegeben werden, welches Ausgabeformat für die Protokollierung genutzt werden soll.

Die Abbildung 3 zeigt die Anwendung von Templates. Wie hier dargestellt, kann die Ausgabe beliebig mit Text und Variablen formatiert werden. Von den vordefinierten Variablen werden alle Möglichkeiten angeboten und in der **Manualpage** von **rsyslog.conf** erläutert.

### **Nicht nur mit Selektor**

Zusätzlich zur Filterung mit Hilfe der Selektoren, kann Rsyslog auch die vordefinierten Variablen als Selektor für die Auswahl der Meldungen verwenden. So ist es relativ einfach, einen Filter für Meldungen, die von einem bestimmten Programm kommen, zu definieren oder Meldungen mit einem bestimmten Inhalt zu filtern. Zusätzlich kann das Ganze noch mit UND oder ODER verknüpft werden (siehe Abbildung 4).

Im ersten Beispiel werden alle Meldungen, die von der Anwendung **dnsmasq** kommen, in eine Log-Datei geschrieben. Hierbei wird die Variable **programname** ausgewertet, wobei der Zugriff mit **\$** geschieht und nicht, wie bei der Textausgabe mit **%**. Im zweiten Beispiel werden Meldungen vom Kernel auf den String IN und OUT untersucht und protokolliert.

Ein kleines Schmankerl beim Rsyslog stellt **& ~** dar. Sollen Meldungen nur in einer Log-Datei protokolliert werden, kann dies mit **& ~** bewerkstelligt werden. Die Meldung wird im Anschluss an die Protokollierung in der davorstehenden Zeile gelöscht. Dies hat den Vorteil, dass die Meldungen bei den anderen Filtern nicht nochmal exkludiert werden müssen. Eine Voraussetzung hierbei muss noch erfüllt sein: Der Administrator muss den Filter vor anderen Filtern gleichen Typs in der Konfigurationsdatei anordnen.

### **Ein Auge auf Andere**

Um Meldungen mit Hilfe des Rsyslog in Log-Dateien schreiben zu können, muss sichergestellt sein, dass die Anwendungen auch mit Hilfe des Syslog-Mechanismus protokollieren. Einige Anwendungen schreiben Ihr

**\*.err;kern.debug /var/adm/messages \*.alert;kern.err;daemon.err operator \*.emerg \***  $@logserver.crdix.de$ 

**Abb. 1: Einträge in der Datei /etc/syslog.conf.**

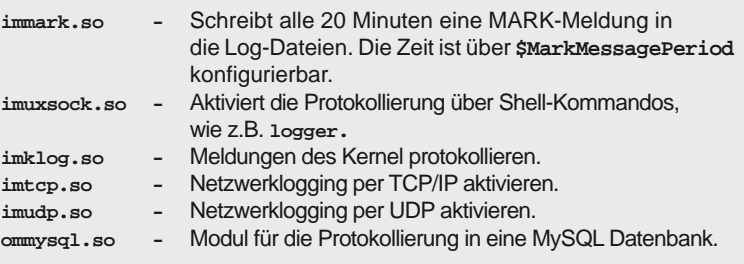

**Abb. 2: Häufig verwendete Module des Rsyslog.** 

```
$template TraditionalFormatWithPRI,"%syslogfacility-
text%.%syslogseverity-text%: %timegenerated% %HOSTNAME% 
%syslogtag%%msg:::drop-last-lf%\n"
```
**\$template MeinTemplate,**"**%programname% meldete - %timegenerated%: %msg:::drop-last-lf% und der Priorität - %syslogseverity-text%\n**"

**daemon.\* -/var/log/daemon.log;TraditionalFormatWithPRI daemon.\* -/var/log/daemon2.log;MeinTemplate**

**Abb. 3: Definition und Nutzung von Templates innerhalb der Konfigurationsdatei.**

```
if ($programname == 'dnsmasq') \
then -/var/log/dnsmasq.log;TraditionalFormatWithPRI
if ($syslogfacility-text == 'kern') and \
<sup>---</sup> ($msg contains 'IN=' and $msg contains 'OUT=') \<br>
then -/var/log/firewall:TraditionalFormatWithPRI
then -/var/log/firewall;TraditionalFormatWithPRI
& ~
```
**Abb. 4: Konfiguration von Filtern ohne klassische Selektoren.**

**\$ModLoad imfile.so**

```
$InputFileName /var/log/apache2/error_log
$InputFileTag Fehler_im_ApacheLog:
$InputFileStateFile /var/tmp/stat-apache-errorlog
$InputFileSeverity error
$InputFileFacility local4
$InputRunFileMonitor
```
**Abb. 5: Überwachung anderer Log-Dateien auf Ereignisse.**

**# Server a) \$modload imudp.so \$UDPServerRun 514 b) \$modload imtcp.so \$InputTCPServerRun 10514 c) \$ModLoad imrelp.so \$InputRELPServerRun 20514 # Client a) \*.\*@logserver.ordix.de:514 b) \*.\*@@logserver.ordix.de:10514 c) \$ModLoad omrelp.so \*.\*:omrelp:logserver.ordix.de:20514**

**Abb. 6: Konfiguration verschiedener Remote-Logging-Verfahren.**

**\$ModLoad ommysql.so \*.\* >dbserver,Syslog,loguser,logpasswd**

**Abb. 7: Protokollieren von Meldungen in einer MySQL Datenbank.**

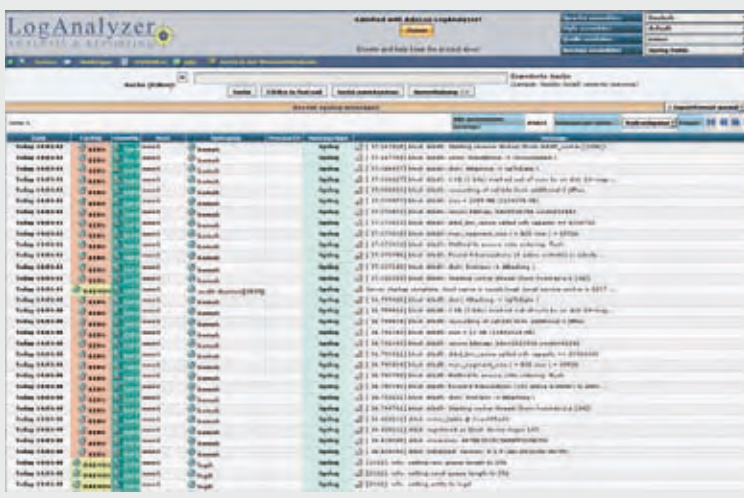

**Abb. 8: Screenshot der Anwendung loganalyzer.**

Protokoll stur in eigene Log-Dateien, was einer zentralen Log-Datei entgegenwirkt. Kann eine Anwendung nicht für die Nutzung von Syslog konfiguriert werden, bietet Rsyslog die Möglichkeit fremde Log-Dateien zu überwachen und Meldungen ins Rsyslog-Protokoll zu schreiben. Hierzu sind ein Modul und Parameter in der Konfigurationsdatei von Rsyslog erforderlich (siehe Abbildung 5).

Das Laden des Moduls sollte hierbei am Anfang der Konfiguration geschehen. Die restlichen Einstellungen müssen für jede zu überwachende Log-Datei erstellt werden. **\$InputFileName** gibt den Namen der Datei an, in der nach Änderungen geschaut wird. **\$InputFileFacility** und **\$InputFileSeverity** bilden den Selektor, den Rsyslog für die Log-Einträge nutzt. **\$InputFileTag** wird zusätzlich zur eigentlichen Meldung in die Log-Dateien geschrieben. In **\$InputFileStateFile** merkt sich Rsyslog, welche Meldungen schon verarbeitet wurden und welche noch nicht.

### **Ein zentraler Log-Server für alle Meldungen**

Um den Überblick über viele Server zu behalten, ist es sinnvoll einen zentralen Syslog-Server zu installieren. Dies beinhaltet einen zusätzlichen Sicherheitsaspekt, da lokale Log-Dateien auf den Servern leicht manipulierbar sind. Die Log-Dateien an einem anderen Ort aufzubewahren, als auf dem gerade ausgefallenen Server ist bei der späteren Fehleranalyse immer hilfreich.

Für die Konfiguration muss zum einen ein Server konfiguriert werden, der die Meldungen entgegennimmt, zum anderen muss auf den Clients eine Weiterleitung der Log-Meldungen an den Syslog-Server durchgeführt werden. Rsyslog bietet drei verschiedene Varianten, Log-Meldungen über das Netzwerk zu transportieren:

a.) UDP:

Das unter Syslog üblicherweise verwendete UDP-Protokoll.

- +Kompatibilität mit anderen Syslog Daemons
- Keine Information darüber, ob Pakete überhaupt angekommen sind

b.) TCP:

- Verwendung des TCP-Protokolls
- +Pakete kommen beim Syslog-Server an
- Größere Netzwerklast durch das Protokoll

c.) RELP:

Sorgt für die zuverlässige Übertragung über das Netzwerk, sogar bei Verlust von Verbindungen oder Nichtverfügbarkeit von Servern. Die Übertragung findet über TCP statt.

Abbildung 6 zeigt für alle drei Varianten für die Server bzw. Client-Konfiguration jeweils ein Beispiel. Wie aus den Beispielen ersichtlich ist,

unterscheidet sich die UDP-Client-Konfiguration nicht von der bisherigen Syslog-Schreibweise. Das TCP-Verfahren wird einfach durch zwei **@** erreicht und bei der RELP-Variante muss sowohl auf Client-, als auch auf Server-Seite ein Modul geladen werden.

### **Loggen für die Ewigkeit**

Rsyslog bietet von Haus aus Unterstützung für verschiede Datenbanken an. So ist es relativ einfach möglich, die Meldungen nicht nur in Textdateien zu schreiben, sondern auch in Datenbanken. Die Implementierung ist mit der gut beschriebenen Dokumentation und den mitgelieferten SQL-Skripten schnell durchgeführt. In Abbildung 7 ist ein Beispiel für die Protokollierung in eine MySQL Datenbank dargestellt.

Zur Ansicht der Logmeldungen kann dann mittels SQL-Befehlen zugegriffen werden. Ein Beispiel hierfür wäre:

**select SysLogTag,DeviceReportedTi me,Message from SystemEvents where**  SysLogTag like "dnsmasq<sup>&</sup>"

Wird eine MySQL Datenbank als Backend genutzt, kann mit dem Tool **loganalyzer** [2] per PHP und Webserver auf die Log-Einträge zugegriffen werden. Mit einfachen Mausklicks

### **Links**

- [1] Webseite von Rsyslog: http://www.rsyslog.com/
- [2] Webseite des Loganalyzer : http://loganalyzer.adiscon.com/

können bestimmte Einträge gefiltert oder grafische Statistiken erstellt werden. Abbildung 8 zeigt einen Screenshot der Anwendung.

### **Fazit**

Der Rsyslog Daemon, welcher seit 2004 (weiter-) entwickelt wird, stellt zu Recht eine Alternative zu anderen Syslog-Implementierungen dar. Die Kompatibilität zum klassischen Syslog Daemon erleichtert einen schnellen Umstieg auf die moderne Variante. Der Feinschliff kann im Nachhinein erfolgen. Egal ob Verschlüsselung der Netzwerkkommunikation oder Anbindung an verschiedene Datenbanken zur Speicherung der Log-Einträge, dank der guten Dokumentation ist alles schnell eingerichtet. Die Unterstützung aller aktiven Unix Derivate, erklärt, dass Rsyslog nach und nach als bevorzugter Logging Daemon eingesetzt wird.

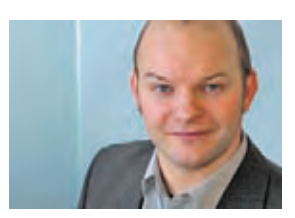

*Christian Fertsch (info@ordix.de).*

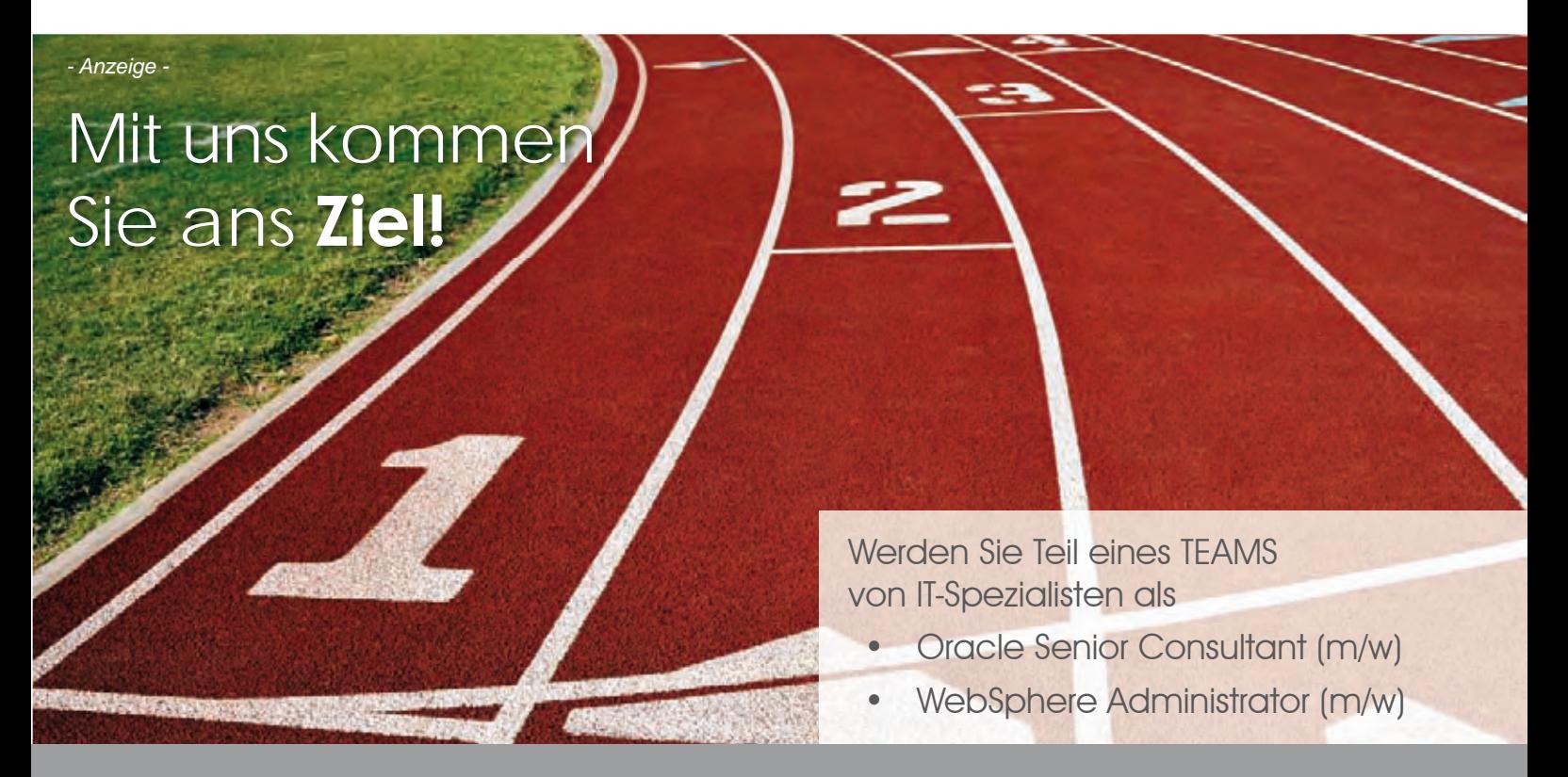

Besuchen Sie unser Bewerberportal www.ich-will-ins-ordix-team.de oder senden uns Ihre Unterlagen

personal@ordix.de

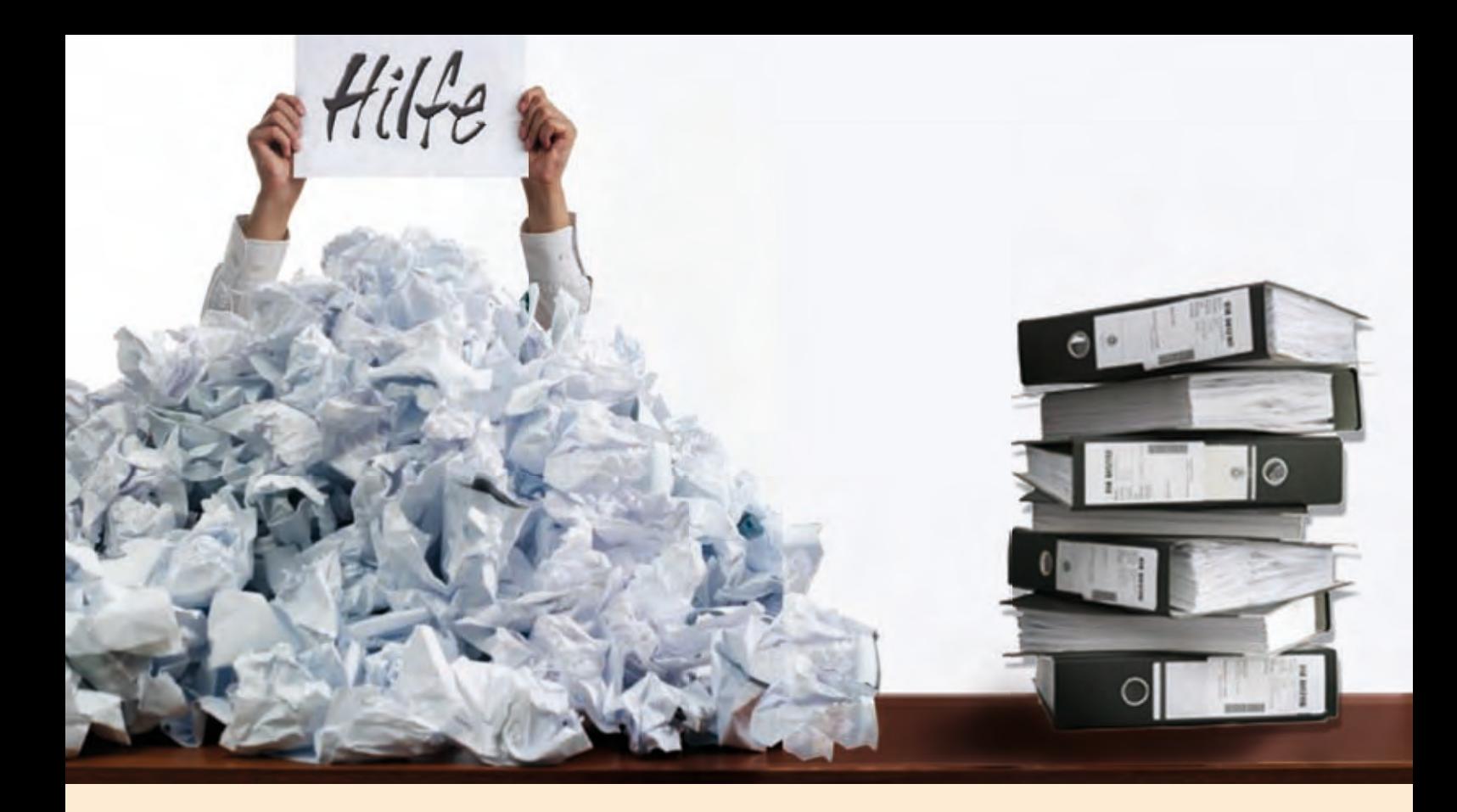

Projektmanagement in der Praxis: "Wie aus dem richtigen Leben ..."

# Eskalieren – aber richtig!

**Dieser Artikel richtet sich an Menschen, die in Projekten tätig sind.**

**Eskalation ist ein aus dem angloamerikanischen Sprachraum übernommener ursprünglich militärischer Begriff zur Bezeichnung der wechselseitigen, bewussten und geplanten stufenweisen Ausweitung eines Konflikts. Eine Eskalation im Projektmanagement ist dagegen ein positives und nützliches Instrument, ein Problem möglichst schnell an die Stelle zu adressieren, wo es gelöst werden kann.**

### **Was heißt "eskalieren im Projekt"?**

Eskalieren im Bereich Projektmanagement bedeutet die stufenweise Delegation eines Projektproblems an eine höhere Instanz.

Dies ist immer dann nötig, wenn die eskalierende Ebene keine ausreichenden Mittel oder Handlungsspielräume (Kompetenzen) hat, um Maßnahmen zur Behebung des Problems einleiten zu können.

Ein Mitarbeiter im Projekt eskaliert z.B. ein Problem, das er nicht lösen kann, an seinen Projektleiter. Wenn auch dieser keine eigene Handlungsoption hat, eskaliert er es wiederum an seinen Auftraggeber, der in der Regel durch einen Lenkungsausschuss repräsentiert wird.

Der Begriff "Eskalation" ist in unserem Sprachraum recht negativ behaftet. Eskalationen versucht man möglichst zu vermeiden. Dabei sind sie ein wichtiges und praktisches Instrument im Projektmanagement – zumindest dann, wenn dieses richtig eingesetzt wird.

### **Wann eskalieren?**

Die entscheidenden Fragen sind, ob ein Problem die Voraussetzungen erfüllt eskaliert zu werden und wann der richtige Zeitpunkt für eine Eskalation ist.

Denn zu frühe und zu häufige Eskalationen führen zu unnötigen Störungen im Projekt, können die Glaubwürdigkeit vermindern und das Vertrauen in das Projekt insgesamt zerstören. Darüber hinaus verliert das Instrument der Eskalation bei einer inflationären Nutzung schnell seine Wirksamkeit.

Auf der anderen Seite darf mit einer Eskalation nicht zu lange gewartet werden, denn zu

späte Eskalationen führen häufig zu unlösbaren Zielkonflikten, zu Budgetüberschreitungen und zu Terminverschiebungen. Auch führen Probleme, die nicht rechtzeitig eskaliert werden, dauerhaft zu einer Demotivation im Projektteam.

Ein Problem ist immer dann geeignet eskaliert zu werden, wenn es erhebliche Auswirkungen auf das gesamte Projekt hat oder gar den Projekterfolg insgesamt gefährdet.

Darüber hinaus sollte sichergestellt sein, dass die eigenen Möglichkeiten, das Problem zu lösen tatsächlich schon ausgeschöpft worden sind. Typische Probleme, die in der Regel eskaliert werden sollten sind:

- Prioritäten- und Ressourcenkonflikte
- Zielkonflikte zwischen verschiedenen **Stakeholder**
- Budget- und Terminprobleme
- Verzögerungen bei der Anforderungsklärung mit dem Auftraggeber
- Notwendige Änderungen am Projektauftrag
- Strategische Entscheidungen

Immer dann, wenn noch Handlungsoptionen vorhanden sind, das Problem auf der eigenen Ebene mit vertretbarem Aufwand zu lösen, sollte auf eine Eskalation verzichtet werden. Typische Beispiele für solche Problemstellungen sind:

- Konflikte in der Zusammenarbeit im Team
- Kommunikationsprobleme
- Kleinere Qualitätsprobleme
- Kleinere konzeptionelle Änderungen
- Unkritische terminliche Anpassungen

### **Wie eskalieren?**

Wenn ein Problem tatsächlich nicht auf der eigenen Ebene gelöst werden kann, muss zeitnah eskaliert werden. Bei der Eskalation muss das Problem klar beschrieben (Was ist das Problem? Welche Ursachen hat das Problem?) und die Konsequenzen (Welche Auswirkungen hat das Problem?) müssen aufgezeigt werden.

### **Glossar**

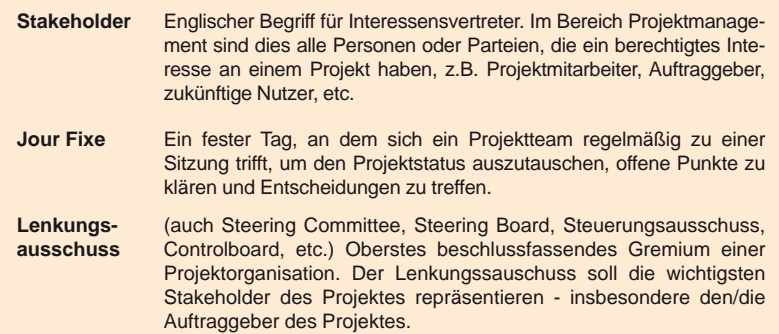

Wichtig ist auch die möglichen Handlungsoptionen aufzuzeigen (Welche Maßnahmen können ergriffen werden? Welche Entscheidungen sind notwendig?).

Und das Wichtigste wird in der Regel vollkommen vergessen – nämlich eine (Handlungs-) Empfehlung auszusprechen (Welche Entscheidung bzw. Maßnahme wird vorgeschlagen? Wie ist dann die weitere Vorgehensweise? Was sind dann die Konsequenzen für das Projekt?).

Leider ist dies keine Selbstverständlichkeit. Projektleiter oder die Mitglieder eines Lenkungsausschusses werden häufig einem Intelligenztest nach der besten Lösung ausgesetzt, den sie oft nicht bestehen (können).

Um dies zu verhindern, hat es sich in der Praxis bewährt eine verbindliche Vorlage für Eskalationen mit den notwendigen Informationsfeldern für ein Projekt bereitzustellen.

### **Wo eskalieren?**

Stellt sich abschließend noch die Frage, in welchem Rahmen eine Eskalation durchgeführt werden sollte. Dies hängt im Wesentlichen von der Wichtigkeit und Dringlichkeit des Problems ab. Wenn ein Problem wichtig und dringlich ist, sollte die direkte und zeitnahe Ansprache an den Projektleiter bzw. Lenkungsausschuss gewählt werden.

Wichtige aber nicht dringliche Probleme sollten im Rahmen der Jour Fixe bzw. im Lenkungsausschusssitzung eskaliert werden. Bei Problemen, die nicht dringlich und nicht wichtig sind, reicht häufig die Eskalation über den regelmäßigen Statusbericht.

### **Fazit**

Dieser Artikel hat aufgezeigt, dass Eskalationen im Projektmanagement, wenn sie richtig durchgeführt werden, ein gutes und sinnvolles Instrument darstellen.

Wenn Sie nun sagen, dass das, was ich über Eskalationen in dem vorliegenden Artikel geschrieben habe, nichts anderes ist als die Anwendung des gesunden Menschenverstandes, gebe ich Ihnen vollkommen recht. Tatsächlich besteht Projektmanagement überwiegend aus der konsequenten (methodisch unterstützten) Anwendung des gesunden Menschenverstandes. Die Praxis zeigt allerdings, dass deren Anwendung leider keine Selbstverständlichkeit darstellt.

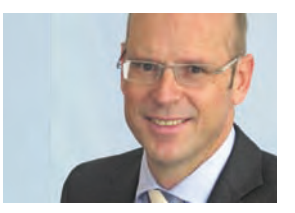

*Benedikt Georgi (info@ordix.de).*

### Seminarempfehlung: Systemisches Projektmanagement

### ► **Informationen/Online-Anmeldung: http://www.ordix.de/trainingsshop/siteengine/action/load/kategorie/Projektmanagement/nr/851/index.html**

Die immer komplexer werdenden IT-Projekte bedingen die Balance fachlicher UND sozialer Faktoren, um erfolgreich zu sein. Das systemische Projektmanagement ergänzt das klassische, fachliche Projektmanagement um menschliche Komponenten. Die Ansätze und Methoden dieses Seminars erhöhen ihre Projektleiter-Kompetenz und führen u.a. zu geringeren Reibungsverlusten, erhöhter Transparenz und effizienteren Projekten.

### **Seminarinhalte**

- **•** Grundlagen des systemischen Projektmanagements
- **•** Analyse der Erfolgsfaktoren von Projekten
- **•** Soziale Aufgaben und Rollen des Projektmanagers in den Projektphasen
- **•** Sicherung der Akzeptanz und der Unterstützung des Projektes
- **•** Systemische Ansätze, Bedeutung/Berücksichtigung der sozialer Faktoren
- **•** Betrachtung des sozialen Umfelds
- **•** Umgang mit Politik und Beziehungsgeflechten
- **•** Systemische Auftragsklärung
- **•** Systemische Projektplanung
- **•** Soziale Faktoren bei Risiken, Qualität und in den Prozessen
- **•** Werkzeuge des systemischen Denkens im Projekteinsatz
- **•** Grundlagen des Change-Management, Gestaltung und Optimierung von Veränderungsprozessen
- **•** Bedeutung und Umgang mit Regeln und Macht
- **•** Informations-/Kommunikationsmanagement/Außendarstellung des Projekts
- Sicherung der Nachhaltigkeit<br>• **Umgang mit typischen Stolne**
- **•** Umgang mit typischen Stolpersteinen

Wir führen unsere Seminare auch jederzeit an einem geeigneten Ort Ihrer Wahl durch und bringen, wenn nötig, auch das entsprechende Equipment mit. Informieren Sie sich am besten im Internet über unsere Kundenseminare und die mobilen Schulungen: http://training.ordix.de.

### **Termine**

14.06. - 17.06.2011 in Wiesbaden 12.09. - 15.09.2011 in Wiesbaden 22.11. - 25.11.2011 in Wiesbaden

**Seminar-ID:** PM-06 **Dauer:** 4 Tage **Preis pro Teilnehmer:** 1.850,00 € (zzgl. MwSt.) **Frühbucherpreis:** 1.665,00 € (zzgl. MwSt.)

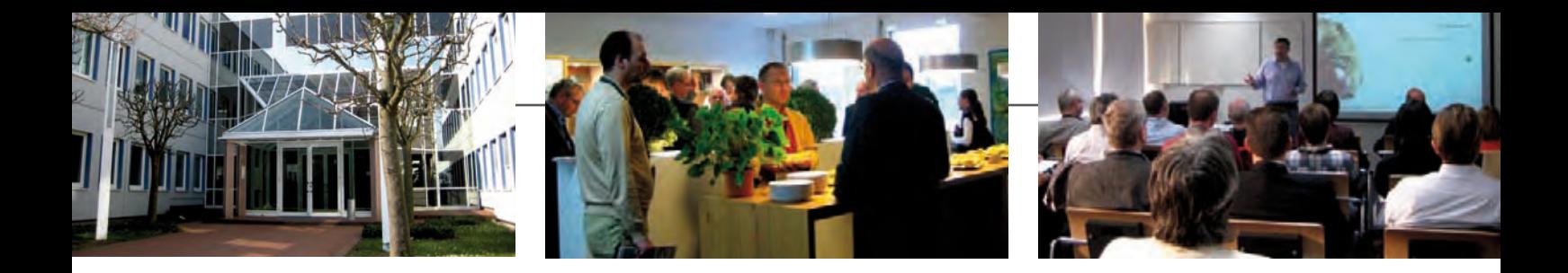

# Rückblick auf zwei inspirierende Treffpunkte

treff.RheinMain IT

**Auch in diesem Jahr lädt ORDIX wieder zu insgesamt sechs Veranstaltungen der Reihe "Treffpunkt RheinMainIT" ein. Den Auftakt bildeten die Vorträge von Thomas Floß und Matthias Jung.**

### **Wie schütze ich meine persönlichen Daten im Web 2.0?**

Diese und andere Fragen rund um das Thema Datenschutz bei Facebook & Co. beantwortete Thomas Floß, Geschäftsführer der EDV-Unternehmensberatung Floß GmbH, in seinem Vortrag am 29.03.2011 in Wiesbaden

In seinem Vortrag zeigte Thomas Floß neben den vielen Möglichkeiten, die Plattformen wie Facebook, XING & Co. bieten, auch die damit verbundenen Gefahren auf.

So ermöglichen diese Netzwerke zwar eine einfache und schnelle Kommunikation und den Austausch von Bildern und Dokumenten mit Freunden, gleichzeitig sind die persönlichen Daten aber beliebig auswertbar.

Probleme wie Identitätsklau, Datendiebstahl und die Verwendung der hinterlegten Daten für Social Engineering beschäftigen zunehmend die Datenschützer.

### **Xing & Co aus Unternehmenssicht**

Doch auch im Unternehmensumfeld ergeben sich hier wichtige Fragen:

- **•** Welche Kontakte, Daten und Mitgliedschaften dürfen sie preisgeben?
- **•** Welche Daten des Unternehmens dürfen veröffentlicht werden?

Mit Hilfe zahlreicher Beispiele aus der Praxis gelang es dem Referenten das Publikum unterhaltsam für die Chancen und Risiken der sozialen Netzwerke zu sensibilisieren.

### **Programmierung mit Oracle Application Express (APEX)**

In seinem Vortrag am 10.05.2011 in Wiesbaden zeigte Matthias Jung, Consultant der ORDIX AG, wie man mit APEX schnell und einfach datenbankgestützte Webanwendungen erstellen und betreiben kann.

### **Datenbank gestützte Webanwendung**

Oracle Application Express ermöglicht einen dynamischen Aufbau von HTML-Seiten aus einer Oracle Datenbank.

Durch APEX lassen sich Standardelemente wie Formulare und Reports ebenso leicht einbinden wie graphische Elemente, z.B. Flash-Charts oder Kalenderfunktionen.

### **Kennzahlengenerierung leicht gemacht**

In seinem Vortrag legte Matthias Jung den Schwerpunkt auf die Darstellung und Nutzung zur Kennzahlengenerierung und Optimierung des Berichtswesens für den Benutzer.

Durch seinen abwechslungsreichen Vortragsstil und einer anschaulichen Live-Demonstration konnte er die Teilnehmer begeistern.

### **Informationsaustausch gewünscht!**

Im Anschluss an die Vorträge hatten die Teilnehmer bei einem kleinen Imbiss Gelegenheit zum gegenseitigen Erfahrungsaustausch und der direkten Kontaktaufnahme mit den Referenten.

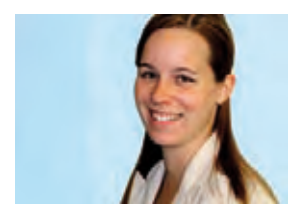

Informieren Sie sich jetzt über die weiteren Themen und Termine für 2011 und sichern Sie sich Ihre Teilnahme an den kommenden Veranstaltungen.

Die Informationen finden Sie unter: **www.rheinmainit.de**.

*Evelyn Ernst (info@ordix.de).*

### **IBM Informix 11.70 (Teil II) - neue DWH-Funktionen**

# Der Panther betritt den multidimensionalen Datenraum

**Dieser Artikel richtet sich an Informix Administratoren, DWH-Architekten und Entscheider, die sich für den Einsatz von Informix als Data Warehouse interessieren.**

**Diese Überschrift wirft einige Fragen auf. Wer ist dieser Panther? Was ist ein multidimensionaler Datenraum? Und wofür brauche ich den überhaupt? Wer diese Fragen spielend beantworten kann, dem stellen sich neue Fragen. Gab es nicht auch schon vor Informix 11.70 die Analysemöglichkeit im multidimensionalen Datenraum? Und was ist denn jetzt der konkrete Mehrwert dieser neuen DWH-Funktionen? Fragen über Fragen – die Antworten gibt es jetzt.**

### **Antworten bitte …**

### **Die Sache mit dem Panther**

Für die interne Entwicklung vergibt IBM traditionell Namen von Raubkatzen an neue Informix Versionen. Dabei erhielt die Informix Version 11.50 den Codenamen Panther.

### **Transaktionale vs. analytische Anwendungen**

Relationale Datenbankmanagementsysteme (RDBMS), wie Informix, werden meist dazu verwendet, transaktionale Anwendungen (z.B. ERP-Systeme) zu unterstützen. Die Datenhaltung erfolgt in diesem Fall mit Hilfe von zweidimensionalen Datenmodellen (Tabellen). Informix kann aber nicht nur als RDBMS für transaktionale OLTP-Systeme, sondern auch für analytische Anwendungen (OLAP-Systeme) dienen.

### **Multidimensionale Datenräume**

Analytische Anwendungen unterscheiden sich grundlegend von transaktionalen Anwendungen (siehe Abbildung 1). Ziel der analytischen Anwendungen ist nicht die Abwicklung von Geschäftsprozessen, sondern relevante Informationen zur Entscheidungsunterstützung zu generieren.

Die Anfragestruktur zur Generierung solcher Informationen ist aber oft so komplex, das zweidimensionale Datenmodelle an ihre Grenzen stoßen. Die Lösung liefert das, speziell auf die Analyse ausgerichtete, multidimensionale Datenmodell. Das multidimensionale Datenmodell spannt einen Datenraum, in dem es ermöglicht wird, unterschiedliche Fakten (z.B. Umsatz) aus verschiedenen Blickwinkeln (Dimensionen) zu analysieren.

### **Speichern von**

**multidimensionalen Datenräumen** Es gibt zwei Arten multidimensionale Daten zu speichern:

- **•** Multidimensionale Speicherung (physische Speicherung)
- **•** Relationale Speicherung (virtuelle Speicherung)

Für die multidimensionale Speicherung existieren multidimensionale DBMS (MDDBMS) wie z.B. Oracle Essbase, die speziell auf multidimensionale Datenstrukturen ausgerichtet sind.

Informix bleibt als RDBMS nur die Möglichkeit diese Daten relational zu speichern. Es muss also eine Möglichkeit existieren multidimensionale Strukturen in einem relationalen (zweidimensionalen) Datenmodell abzubilden. Das in der Praxis am häufigsten verwendete Datenmodell ist das Star-Schema (siehe Abbildung 2).

### **Analyse multidimensionaler Datenräume**

Jede Art von Analyse im multidimensionalen Datenraum wird unter dem Begriff OLAP zusammengefasst. Im Wesentlichen gibt es drei Umsetzungskonzepte bzw. Architekturvarianten: ROLAP, MOLAP und HOLAP (siehe Abbildung 3). Informix kann durch die relationale Speicherung in ROLAP-Architekturen

und als Komponente in HOLAP-Architekturen eingesetzt werden. Jedes dieser OLAP-Umsetzungskonzepte hat seine Vor- und Nachteile. Selbst HOLAP, das die Vorteile von ROLAP und MOLAP vereint, hat den Nachteil, dass das Architekturkonzept sehr komplex ist und es keine einheitliche OLAP-Abfragesprache gibt. Die Möglichkeit Informix als DWH im ROLAP- oder HOLAP-Umfeld zu verwenden bestand also schon immer. Der Unterschied in der neuen Version 11.70 ist, dass nun Funktionen implementiert wurden, die das Data Warehousing wesentlich beschleunigen. Dadurch wird Informix für den Einsatz als DWH noch attraktiver.

### **Neue DWH-Funktionen**

Nun kommen wir aber zu den konkreten Eigenschaften und Mehrwerten der neuen DWH-Funktionen. Die neuen DWH-Funktionen lassen sich in zwei Gruppen aufteilen:

- Performanceoptimierung der Abfrage (Query Processing)
- Performanceoptimierung durch effizientes Datenmanagement (Data and Storage Management)

### **Performanceoptimierung der Abfrage**

### **Multi-Index Scan**

Nehmen wir an, Amazon hätte eine Informix Datenbank. Es soll nun analysiert werden, wie viel Umsatz mit Sony Bravia Fernsehern im Jahr 2010 in Hamburg gemacht wurde. Das Statement dazu könnte wie in Abbildung 4 aussehen. Der Vorteil ist, dass Informix jetzt den Index aller drei Spalten (Kzeit, Kprodukt und Kgeo) gleichzeitig verwenden kann, indem ein Bit-Vektor genutzt wird. In früheren Versionen wurde nur der Index genutzt, der die "highest selectivity", also die meisten Unterscheidungsmerkmale hat. Als Synonym zur Direktive **MULTI\_INDEX** kann auch **INDEX\_ALL** genutzt werden.

### **Star-Join**

Für die Analyse auf das Star-Schema ist es sinnvoll, wenn der Optimizer dieses auch als solches erkennt. Es existieren jetzt zwei Möglichkeiten dem Optimizer mitzuteilen, das auf ein Star-Schema zugegriffen wird:

- Pro Abfrage mit Optimizer Directives (siehe Abbildung 5)
- Pro Session mit Set Optimization Environment (siehe Abbildung 6)

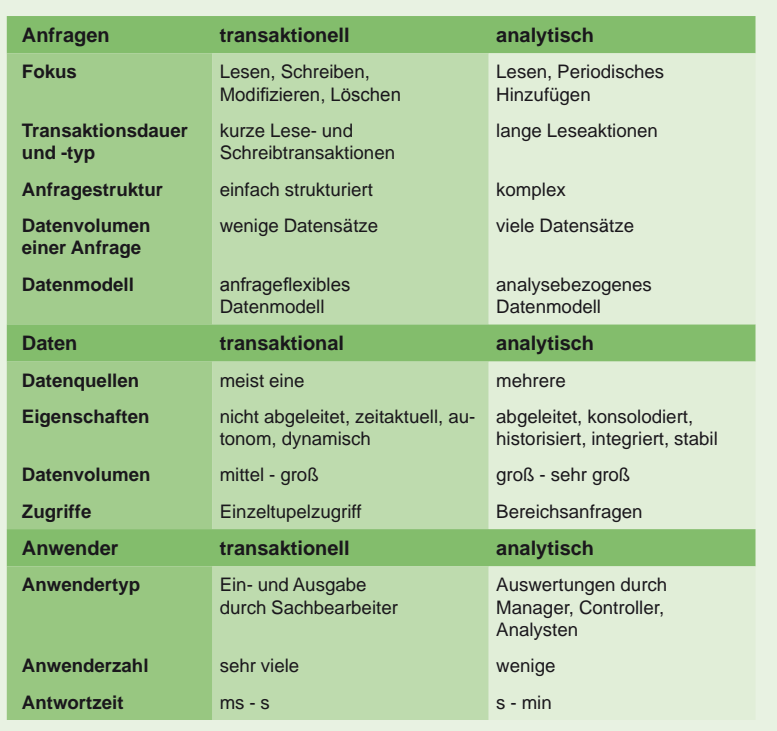

**Abb. 1: Unterschiede zwischen transaktionalen und analytischen Anwendungen.**

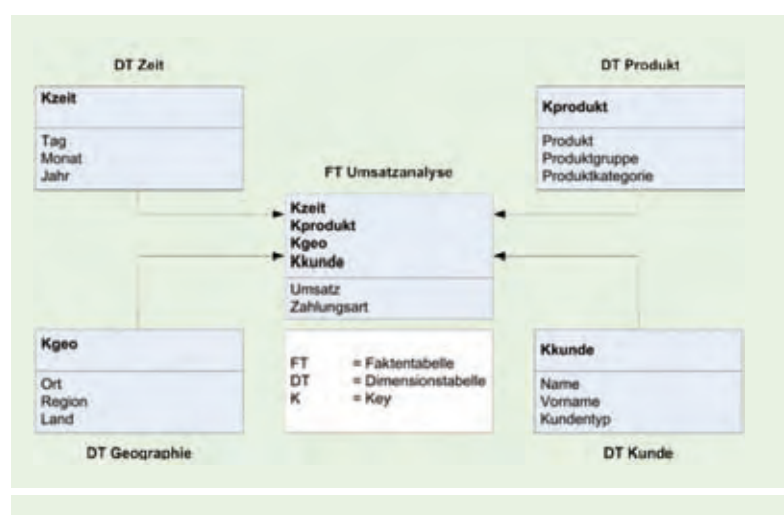

**Abb. 2: Star-Schema zur Umsatzanalyse.**

Für die Verwendung der Star-Join Direktive sind allerdings folgende Dinge zu beachten:

- Parallel Database Query (PDQ) muss aktiviert sein
- Für alle Tabellen müssen mindestens low level statistics existieren (update statistics low on table xyz)

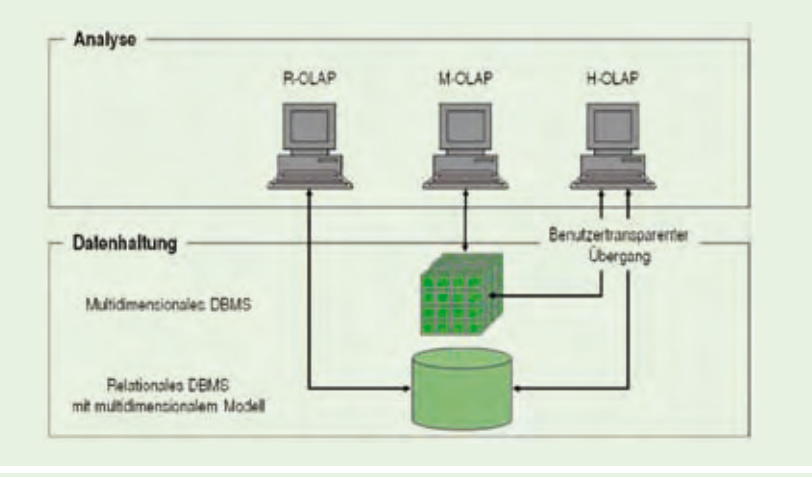

**Abb. 3: OLAP-Umsetzungskonzepte.**

**SELECT {+ MULTI\_INDEX (Umsatzanalyse) } sum (Umsatz) as umsatz FROM Umsatzanalyse WHERE Kzeit BETWEEN '01.01.2010' AND '31.12.2010' AND Kprodukt = 'Bravia\_TV\_Elektronik' AND Kgeo = 'HH\_Nord\_DE'**

**Abb. 4: Beispiel eines Multi-Index Scan zur Umsatzanalyse.**

**SELECT {+ FACT ( Umsatzanalyse ), STAR\_JOIN } sum (Umsatzanalyse.Umsatz) as umsatz FROM Umsatzanalyse, Zeit, Geographie, Kunde WHERE Umsatzanalyse.Kzeit = Zeit.Kzeit AND Umsatzanalyse.Kgeo = Georgraphie.Kgeo AND Umsatzanalyse.Kkunde = Kunde.Kkunde AND Zeit.Jahr = 2010 AND Geographie.Lande = 'DE' AND Kunde.Kundentyp = 'A'**

**Abb. 5: Gesamtumsatz deutscher A-Kunden im Jahr 2010.**

**SET OPTIMIZATION ENVIRONMENT STAR\_JOIN 'FORCED'; SET OPTIMIZATION ENVIRONMENT FACT 'Umsatzanalyse';**

**Abb. 6: Beispiel für SET OPTIMIZATION ENVIRONMENT.**

### **Link**

► [1] Information Center von Informix 11.70: http://publib.boulder.ibm.com/infocenter/idshelp/v117/index.jsp

- Star-Join Direktiven unterstützen nicht mehr als eine Faktentabelle
- Star-Join Direktiven funktionieren nicht bei den Transaction Isolation Leveln "Commited Read Last Commited" oder "Cursor Stability"

### **Performanceoptimierung durch effizientes Datenmanagement**

Typischerweise haben Faktentabellen (siehe Abbildung 2) die Eigenschaft im Laufe der Zeit anzuwachsen. Mit steigender Anzahl von Verkäufen wird die Analyse trotz Multi-Index und Star-Join Direktive irgendwann immer länger dauern. Die Lösung besteht darin, den Datenraum aufzuteilen.

Dies kann entweder durch eine horizontale oder durch eine vertikale Partitionierung geschehen. Die in der Praxis am häufigsten angewendete Form ist die horizontale Partitionierung. Grundsätzlich werden dabei drei Arten der horizontalen Partitionierung unterschieden:

- List-Partitionierung
- Range-Partitionierung
- Hash-Partitionierung

Zwei dieser Partitionierungsarten wurden jetzt hinsichtlich der Syntax vereinfacht.

### **Fragmentation by List (List-Partitionierung)**

Bei dieser Fragmentierungsstrategie wird durch die Verwendung einer Werteliste die Tabelle in einzelne Partitionen zerlegt (siehe Abbildung 7). Das **LIST**-Kriterium erfolgt dabei auf eine konkrete Spalte. Pro Partition sind zwar mehrere Ausdrücke möglich, aber nur ein Speicherbereich (**DBSPACE**). Die Verwendung des **REMAINDER** ist optional, ebenso das Aus filtern von **NULL**-Werten.

### **Fragmentation by Interval (Range-Partitionierung)**

Die Range-Partitionierung ist die gebräuchlichste Art der horizontalen Partitionierung. Diese Fragmentierungsstrategie ist z.B. dann sinnvoll, wenn der Datenraum nach Jahren partitioniert werden soll (siehe Abbildung 8).

Die Klausel **FRAGMENT-BY-RANGE** erwartet einen numerischen Spaltenwert oder einen Spaltenwert vom Typ **DATE** oder **DATETIME**. Das **INTERVAL** gibt an, wie viele Datensätze ein Fragment enthält. Die Verwenung der

Klausel **STORE IN** ist optional. Die Klausel sorgt dafür, dass Werte, für die kein Wertebereich angegeben worden ist, per Round Robin in die angegebenen **DBSPACES** verteilt werden.

### **Fazit und Ausblick**

Mit den vorgestellten DWH-Funktionen hat IBM einen wichtigen Schritt getan, um Informix weiterhin technisch für den DWH-Markt fit zu machen. Dies war besonders wichtig, nachdem die XPS-Variante, die ausschließlich auf diesen Markt zielte, ausgelaufen ist. Doch das ist erst der Anfang. Gerade hat IBM mit der "Informix Ultimate Warehouse Edition" sein neues Flaggschiff vorgestellt.

Die Edition basiert auf der "Informix Ultimate Edition" und wird ergänzt durch das "IBM Storage Optimization Feature" und dem ganz neuen "Informix Warehouse Accelerator" (IWA). Gerade der In-Memory-Ansatz des IWA verspricht enorme Performancegewinne.

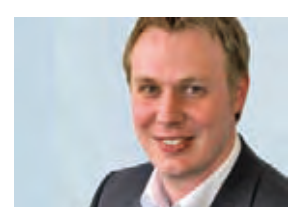

*Ulf Papenfuß (info@ordix.de).*

**CREATE TABLE Umsatzanalyse ( Kzeit date, Kprodukt char(50), Kgeo char(50), Kkunde integer, Umsatz decimal (7,2), Zahlungsart char(20)** )<br>FRAGMENT BY LIST (Zahlungsart)<br>PARTITION P\_BANKEINZUG VALUES ('bankeinzug') IN datadbs1,<br>PARTITION P\_KREDIT VALUES ('kreditkarte') IN datadbs2,<br>PARTITION P\_RECHNUNG VALUES ('rechnung') IN datadbs3, **PARTITION P\_NULL VALUES (NULL) IN datadbs0, PARTITION P\_REM REMAINDER IN datadbs4;**

**Abb. 7: Beispiel Fragmentation by List.**

```
CREATE TABLE Umsatzanalyse (
    Kzeit date,
Kprodukt char(50),
   Kgeo char(50),
   Kkunde integer,
Umsatz decimal (7,2),
Zahlungsart char(20)
)
FRAGMENT BY RANGE (Kzeit) 
INTERVAL 100000
STORE IN (datadbs1, datadbs2, datadbs3, datadbs4, datadbs5)
PARTITION P_2008 VALUES < '01.01.2009' IN datadbs1,
PARTITION P_2009 VALUES < '01.01.2010' IN datadbs2,
PARTITION P_2010 VALUES < '01.01.2011' IN datadbs3,
PARTITION P_NULL VALUES (NULL) IN datadbs0;
```
**Abb. 8: Beispiel Fragmentation by Intervall.**

### **Glossar**

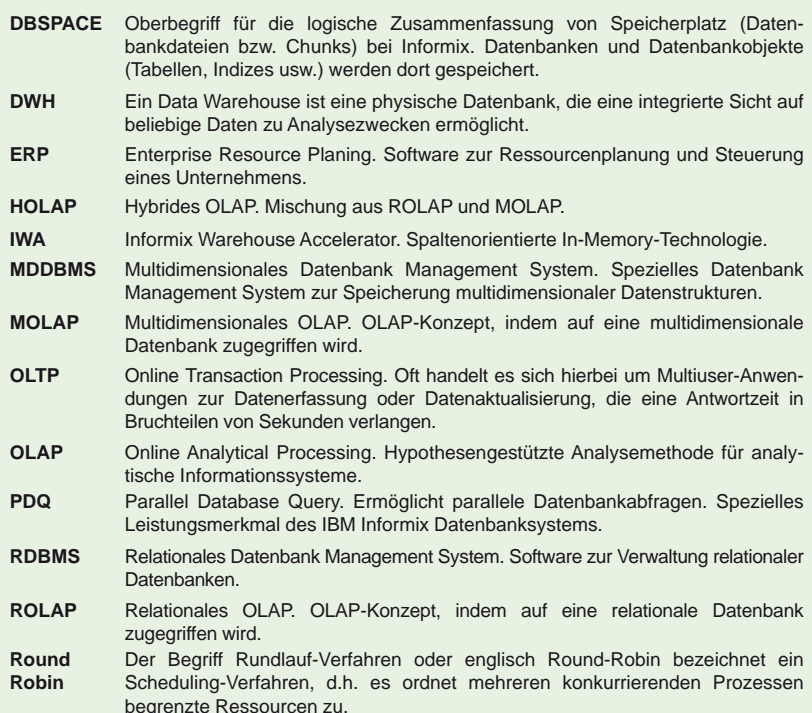

### **Google Web Toolkit (Teil II)**

# Oberflächengestaltung mit dem Google Web Toolkit

**Dieser Artikel richtet sich an Entscheider und Entwickler, die das Google Web Toolkit für die Entwicklung von Webapplikationen nutzen wollen.**

**Eine Anwendung kann nur dann erfolgreich sein, wenn sie auch benutzt wird. Hierbei spielt der Wohlfühlfaktor des Benutzers eine große Rolle. Aus diesem Grund beschäftigt sich der zweite Teil unserer Artikelreihe zum Thema Google Web Toolkit (GWT) neben dem Einsatz von Design Patterns auch mit dem GUI-Design einer GWT-Applikation.**

### **Ansprechendes GUI-Design**

Dass gute und intuitive Benutzeroberflächen zum Erfolg eines Produktes beitragen, macht nicht nur durch der Erfolg von Produkten wie dem iPhone deutlich. Um ansprechende Benutzeroberflächen zu gestalten, bringt das Google Web Toolkit eine Vielzahl von Komponenten mit. Diese können durch den Entwickler oder entsprechende Erweiterungen an die gegebenen Anforderungen angepasst werden.

Im ersten Teil dieser Artikelreihe [1] haben wir bereits gelernt, dass GWT-Applikationen eine Single-Page-Struktur besitzen und somit alle Aktionen in einer einzelnen HTML-Seite ausgeführt werden. Hierbei wird das Document Object Model (DOM) durch den generierten JavaScript Code im Browser manipuliert. Dabei geht der Entwickler bei der Erstellung von Benutzeroberflächen ähnlich vor, wie bei der Entwicklung von Desktop-Applikationen (z.B. Swing).

### **GUI-Komponenten**

Das Layout der Applikation kann mit Hilfe von Cascading Stylesheets (CSS) in der grundlegenden HTML-Seite aufgebaut werden. Diese CSS-Struktur kann anschließend mit unterschiedlichen Panels, welche das Layout verfeinern, gefüllt werden (siehe Abbildung 1).

Die Panels ermöglichen nicht nur die Umsetzung des Layouts, sondern können auch zur Erstellung eigener Komponenten (Widgets) genutzt werden. Wie man es von anderen Web-Frameworks kennt, bringt das GWT jedoch auch eigene Widgets mit. Diese können ebenfalls entsprechend den Anforderungen angepasst und für die Entwicklung eigener Komponenten genutzt werden (siehe Abbildung 2).

Da die Entwicklung in Java stattfindet ist es möglich, die Veränderung von HTML-Elementen oder die Zuweisung von CSS-Klassen über entsprechende Methoden vorzunehmen.

### **Browser**

Obwohl nahezu alle Unterschiede der Browser von dem generierten JavaScript Code korrekt behandelt werden, ergeben sich dennoch manchmal Situationen, die es erfordern, dass man eigene CSS-Styles einbinden muss. Dies ist gerade bei der Entwicklung eigener Komponenten der Fall. Hierbei kommt es zwangsläufig zu kleineren Darstellungsfehlern.

Leider muss man sich an dieser Stelle, im Gegensatz zu der Verwendung fertiger Komponenten, intensiver mit CSS- und HTML-Themen auseinandersetzen. Hier hat sich der Einsatz von Hilfsmitteln wie der DeveloperTool-Bar für die Entwicklung im Internet Explorer

sowie des Firebug- und WebDeveloper-Plugins im Firefox bewährt.

### **Erweiterungen**

Des Weiteren steht eine Vielzahl von Google eigenen und externen Erweiterungen bereit, welche es ermöglichen, eine komfortable RichClient-Oberfläche zu erstellen. Hierbei reicht die Palette von Rich-Komponenten für Geschäftsanwendungen bis hin zu Erweiterungen, die die Darstellung von komplexen Diagrammen ermöglichen (siehe Abbildung 3).

Hervorzuheben sind in diesem Zusammenhang die Komponentenbibliotheken Ext-GWT und Smart GWT, welche zahlreiche RichClient-Komponenten mitbringen und somit eine schnelle Implementierung der Benutzeroberflächen ermöglichen.

### **Entwurfsmuster**

Bei der Entwicklung von Benutzeroberflächen hat sich der Einsatz von Entwurfsmustern bewährt. Durch sie soll die Trennung von Datenhaltung und -darstellung erreicht werden. Eigenschaften wie die Reduzierung von Abhängigkeiten, ein hoher Wiederverwendungsgrad und eine gute Erweiterbarkeit spiegeln die Merkmale dieser Entwurfsmuster wieder. Hierbei stehen dem Entwickler viele Varianten, welche jeweils spezielle Vorteile mitbringen, zur Auswahl.

Bei der Entwicklung von GWT-Applikationen ist sowohl das Model-View-Controller (MVC) als auch das Model-View-Presenter (MVP) Pattern verbreitet. Hierbei kann das MVP-Pattern allerdings Vorteile hinsichtlich der Testbarkeit vorweisen.

### **Model-View-Controller vs. Model-View-Presenter**

Das MVC-Pattern verteilt die Präsentationslogik auf View und Controller (siehe Abbildung 4). Somit muss der Test über die GUI stattfinden. Im Gegensatz zu einem reinen Unit-Test entsteht beim Test über die GUI ein erheblicher Mehraufwand, da die Logik nicht gekapselt getestet werden kann.

Das MVP-Pattern verfolgt einen ähnlichen Ansatz wie MVC. Jedoch wird die Präsentationslogik beim MVP-Pattern im Presenter gekapselt (siehe Abbildung 5). Der Presenter fungiert hierbei nur als Vermittler zwischen

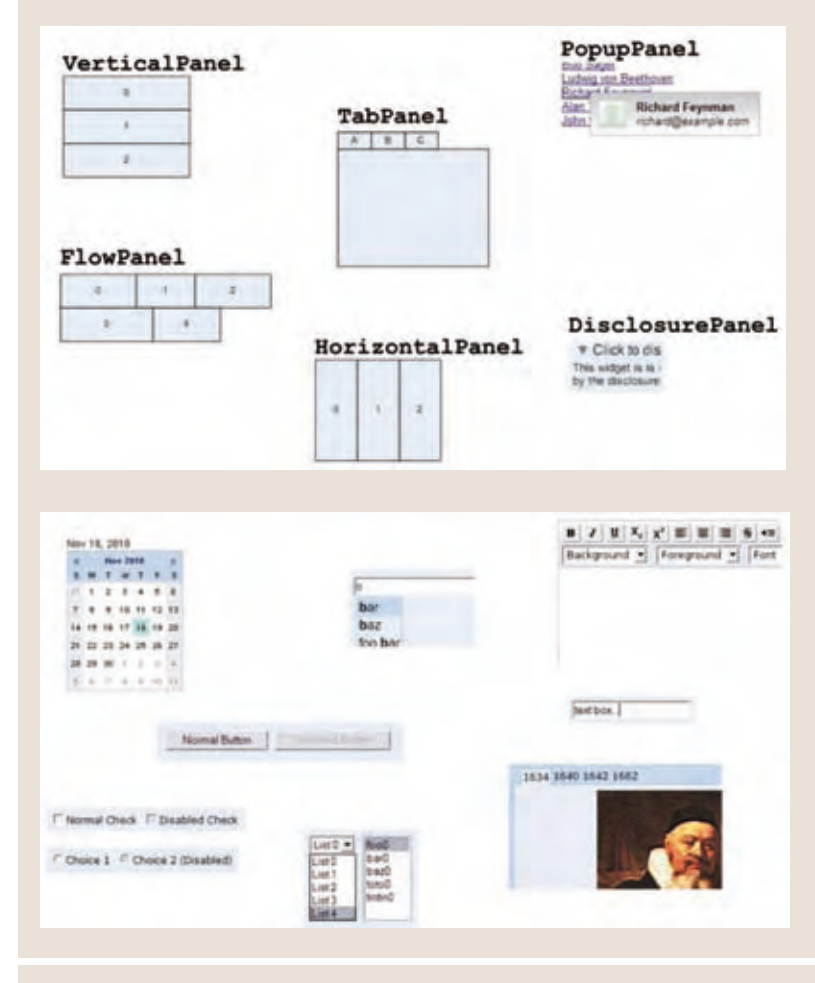

**Abb. 1: Überblick der GUI-Komponenten: Panels und Widgets.**

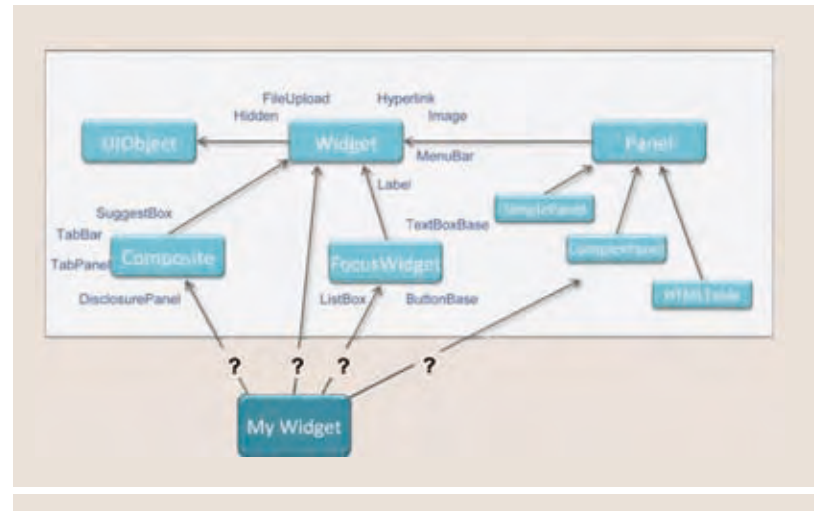

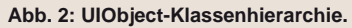

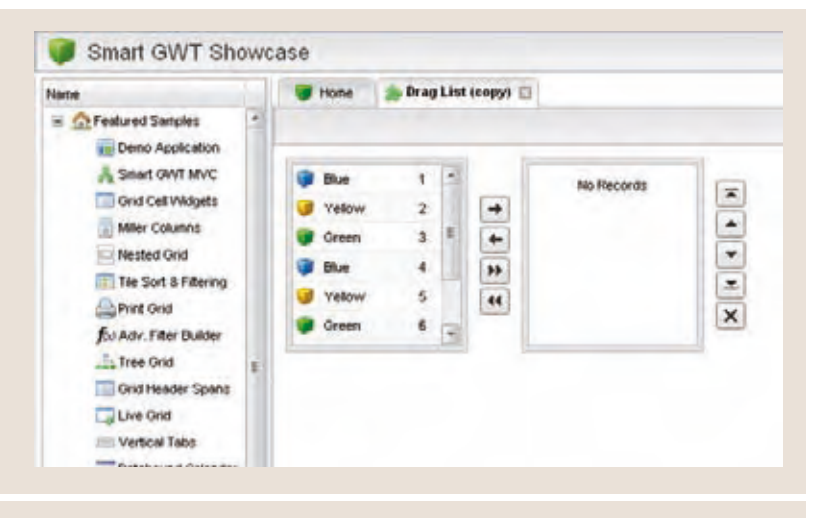

**Abb. 3: Beispiel der Komponenten-Bibliothek Smart GWT.**

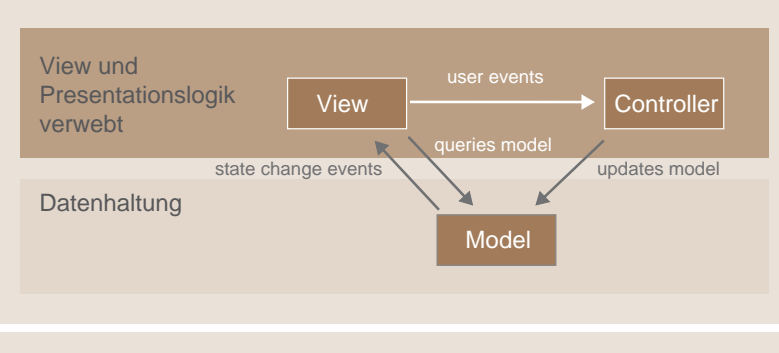

**Abb. 4: Model-View-Controller Pattern.**

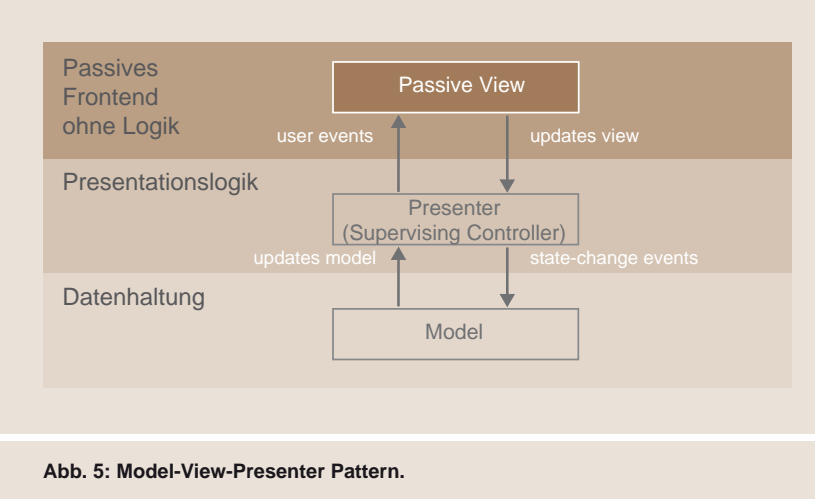

View und Model. Die GUI-Komponente nimmt lediglich die Eingabe des Benutzers entgegen und delegiert sie an den Presenter weiter.

Der Einsatz von MVP im GWT-Kontext erlaubt die Umsetzung von Test Driven Development. Bei dem klassischen MVC-Ansatz erweist sich das Testen einer GWT-Applikation hingegen als sehr zeitaufwändig und langsam, da für den Test eine eigene UI-Umgebung aufgerufen werden muss. Durch die Kapselung der Applikationslogik im Presenter kann der Testaufwand erheblich reduziert werden.

Für die schlank gehaltenen GUI-Komponenten ist somit kein gesonderter Testaufwand mehr notwendig. Die View kann nun für den Test der Logik des Presenters durch ein Mock-Objekt simuliert werden. Die Oberflächentests reduzieren sich auf die Bereiche CSS-Kompatibilität und fachliche Anforderungen an das GUI-Design.

### **Best Practice**

Aufgrund dieser Vorteile hat sich der Einsatz von MVP als Best Practice erwiesen. Daher bringt GWT ab der Version 2.1 ein eigenes Framework zur Realisierung von MVP mit. Der Einsatz dieses Framework ist gerade für die Entwicklung von großen Applikationen von Vorteil, um die Übersichtlichkeit des Quell-Codes zu gewährleisten.

Es besteht zudem die Möglichkeit einzelne Bereiche bzw. Seiten zu definieren und deren Status zu verwalten. Hierdurch wird unter anderem auch die Navigation mit Hilfe von Browser-Funktionen ermöglicht. Die Nutzung des "Zurück-Buttons" ist beispielsweise, bei einer konventionellen Entwicklung, innerhalb einer GWT-Applikation aufgrund der Single-Page-Struktur nicht möglich.

### **Fazit**

Das Google Web Toolkit ermöglicht durch die große Auswahl an Komponenten eine sehr schnelle Erstellung von Benutzeroberflächen. Gerade die Verwendung einer Komponentenbibliothek wie Ext-GWT oder Smart GWT ist für eine schnelle Implementierung anspruchsvoller Oberflächen von Vorteil.

Des Weiteren ist auch beim Einsatz von Bibliotheken die Plattformunabhängigkeit der GWT-Applikation gewährleistet. Lediglich bei der Verwendung eigener CSS-Styles kann es zu unterschiedlichen Darstellungen bei der Benutzung verschiedener Browser kommen. Bei umfangreicheren Projekten ist der Einsatz von Design-Patterns erforderlich, um die

Erweiterbarkeit und Wartbarkeit der Applikation zu gewährleisten.

Der nächste Artikel aus der Reihe Google Web Toolkit widmet sich dem Aufruf und der Erstellung von Services, die eine Client-Server-Kommunikation ermöglichen. In diesem Zusammenhang wird zudem die Integration von GWT in eine Seam-Applikation erläutert.

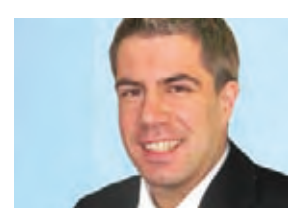

*Christian Puschmann (info@ordix.de).*

### **Glossar**

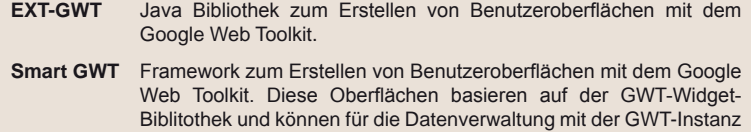

### **Links**

- ► [1] ORDIX News Artikel 1/2011: "Be dynamic! Rich Client-Funktionalitäten mit dem Google Web Toolkit": http://www.ordix.de/ORDIXNews/1\_2011/google\_web\_toolkit.html
- [3] Startseite des Google Web Toolkit: http://code.google.com/intl/de/webtoolkit/
- [4] Startseite des Smart GWT: http://code.google.com/p/smartgwt/

auf dem Server verbunden werden.

- [5] Startseite der Ext-GWT Widget Library: http://code.google.com/p/gwt-ext/
- [6] Webseite zum Model-View-Presenter: http://code.google.com/intl/de-DE/webtoolkit/doc/2.1/DevGuideMvpActivitiesAndPlaces.html
- [8] Firefox Add-ons für den Web Developer: https://addons.mozilla.org/de/firefox/addon/web-developer/
- [9] Firefox Add-on Firebug: https://addons.mozilla.org/de/firefox/addon/firebug/

*- Anzeige -*

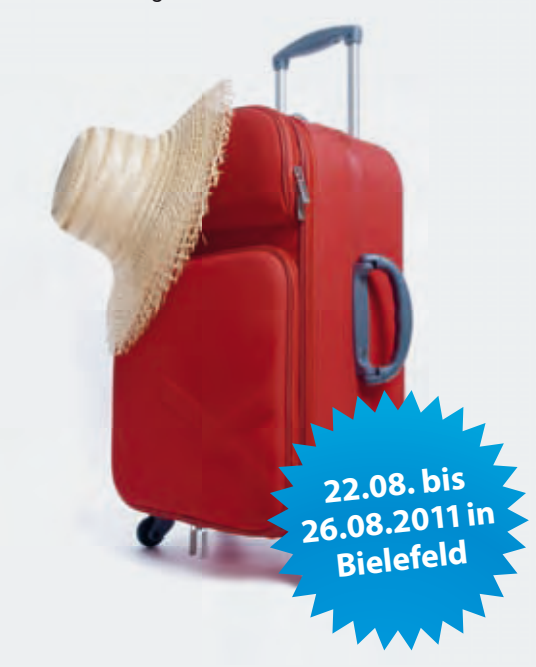

### **iPS-Sommerakademie Die Fitness-Woche für Ihre Microsoft<sup>®</sup> Office 2010 Kenntnisse!**

### **Word, Excel, PowerPoint, OneNote & Co. – Alle Neuerungen auf einen Blick**

Die iPS-Sommerakademie "Office 2010 für Umsteiger" bietet Ihnen wertvolle Tipps & Tricks für die erfolgreiche tägliche Arbeit mit Office 2010. Durch das teilnehmerorientierte Konzept gewinnen Sie einen gezielten Überblick über alle Office-Neuerungen. Zusätzlich erwerben Sie im Gespräch mit den Trainern praxisbezogene Strategien für Ihren Büroalltag. Eine ganze Woche Fitness-Training, als 5 Tage kombiniert oder einzeln buchbar. Stellen Sie sich Ihre individuelle Weiterbildung zusammen.

Einzelheiten zu Kursthemen, Firmen- und Tagesrabatten u.v.m. unter: **www.ips-it.de/sommerakademie**

### BIELEFELD HANNOVER BERLIN HAMBURG NÜRNBERG STUTTGART WIESBADEN

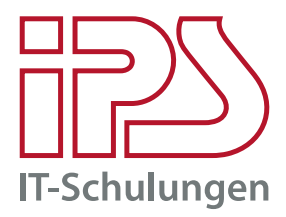

**Bei Fragen / Anmeldung:** Training Center Bielefeld Kontakt: 0521 20889-30

**iPS IT-Schulungen** | persönlich | professionell | lernzielorientiert. **www.ips-it.de**

# Unsere FORMEL für Ihren ERFOLG!

50% Wissen<br>+ 50% Praxiser Cahrung<br>= 100% Know how für Sie

Unser Anspruch ist es, Sie in maßgeschneiderten Seminaren weiterzubilden, damit Sie technologisch am Puls der Zeit bleiben.

### **Ihre Vorteile der ORDIX Seminare**

Jährlich schulen wir über 1.500 Seminarteilnehmer. Sie schätzen die Vorteile, die die ORDIX Seminare bieten:

- Hoher Praxisbezug durch unsere Referenten, die gleichzeitig auch Berater in Projekten sind
- Mehr Planungssicherheit dank garantierter Seminardurchführung ab 2 Teilnehmern
- Effizientes Lernen in Kleingruppen bis max. 10 Teilnehmer pro Seminar
- Selbsterstellte, überwiegend deutsche Seminarunterlagen mit nützlichen Tipps aus der Praxis
- Modern und ergonomisch ausgestattetes Seminarzentrum in Wiesbaden

### **Wir bieten Ihnen unser Seminare zu folgenden Themen:**

- Datenbanken
- Programmierung
- Java/JEE
- Web- und Applikations-Server
- **Betriebssysteme**
- **Systemmanagment**
- **Projektmanagement**
- IT-Management

Informieren Sie sich! Wir helfen Ihnen bei der Auswahl Ihrer Seminare und beraten Sie gerne.

# **ORDİX AG**